**ΑΛΕΞΑΝΔΡΕΙΟ ΤΕΧΝΟΛΟΓΙΚΟ ΙΔΡΥΜΑ ΘΕΣΣΑΛΟΝΙΚΗΣ ΣΧΟΛΗ ΔΙΟΙΚΗΣΗΣ & ΟΙΚΟΝΟΜΙΑΣ ΤΜΗΜΑ ΕΜΠΟΡΙΑΣ ΚΑΙ ΔΙΑΦΗΜΙΣΗΣ** 

### **Πτυχιακή Εργασία**

## **Ανακατασκευή της ιστοσελίδας του τμήματος Εμπορίας και Διαφήμισης του Α.Τ.Ε.Ι.Θ**

Φοιτητής: Χατζηανδρέου Ελευθέριος

Επιβλέπων καθηγητής: κ. Καραπιστόλης Δημήτριος

**ΘΕΣΣΑΛΟΝΙΚΗ 2010**

### **ΠΙΝΑΚΑΣ ΠΕΡΙΕΧΟΜΕΝΩΝ**

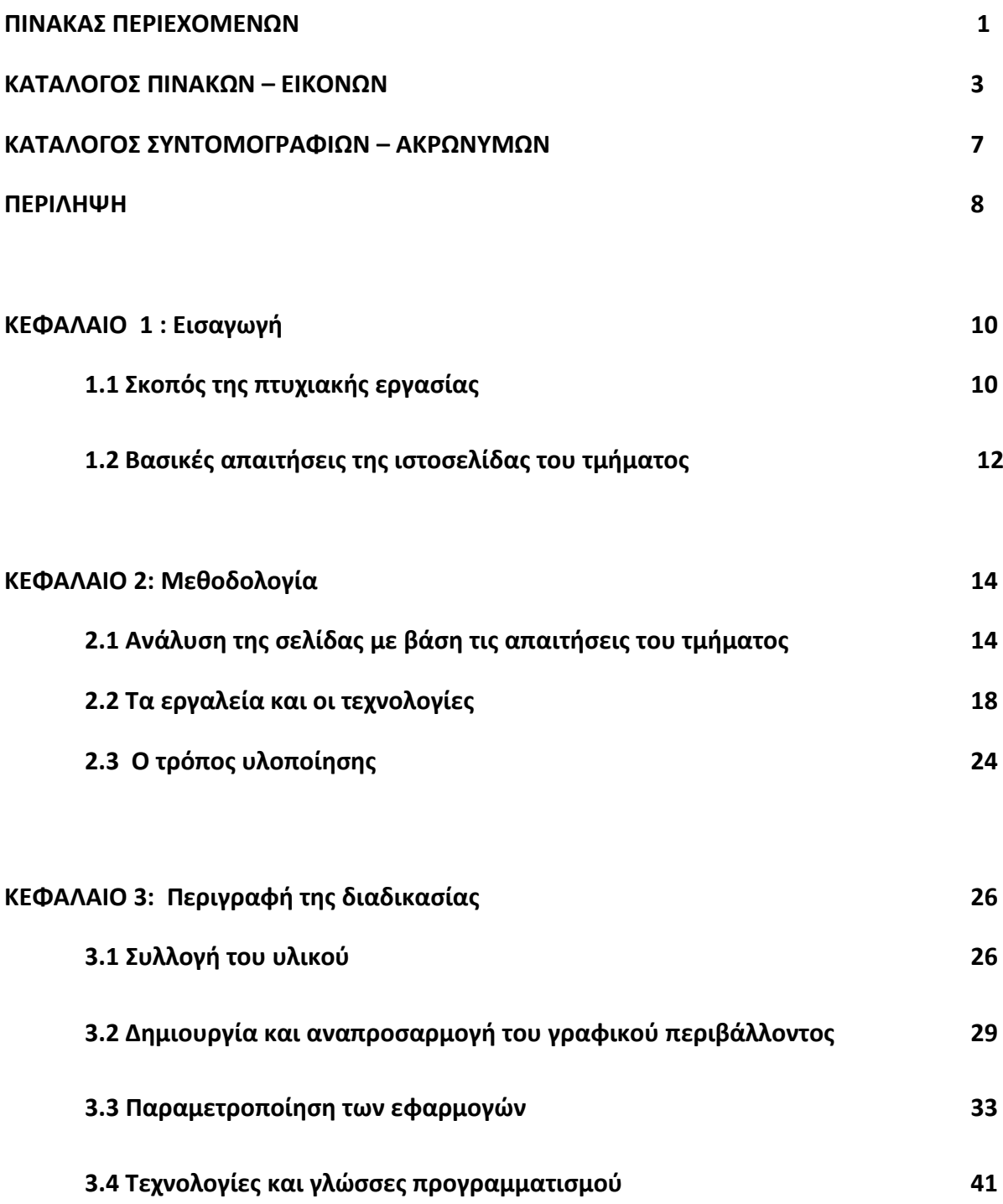

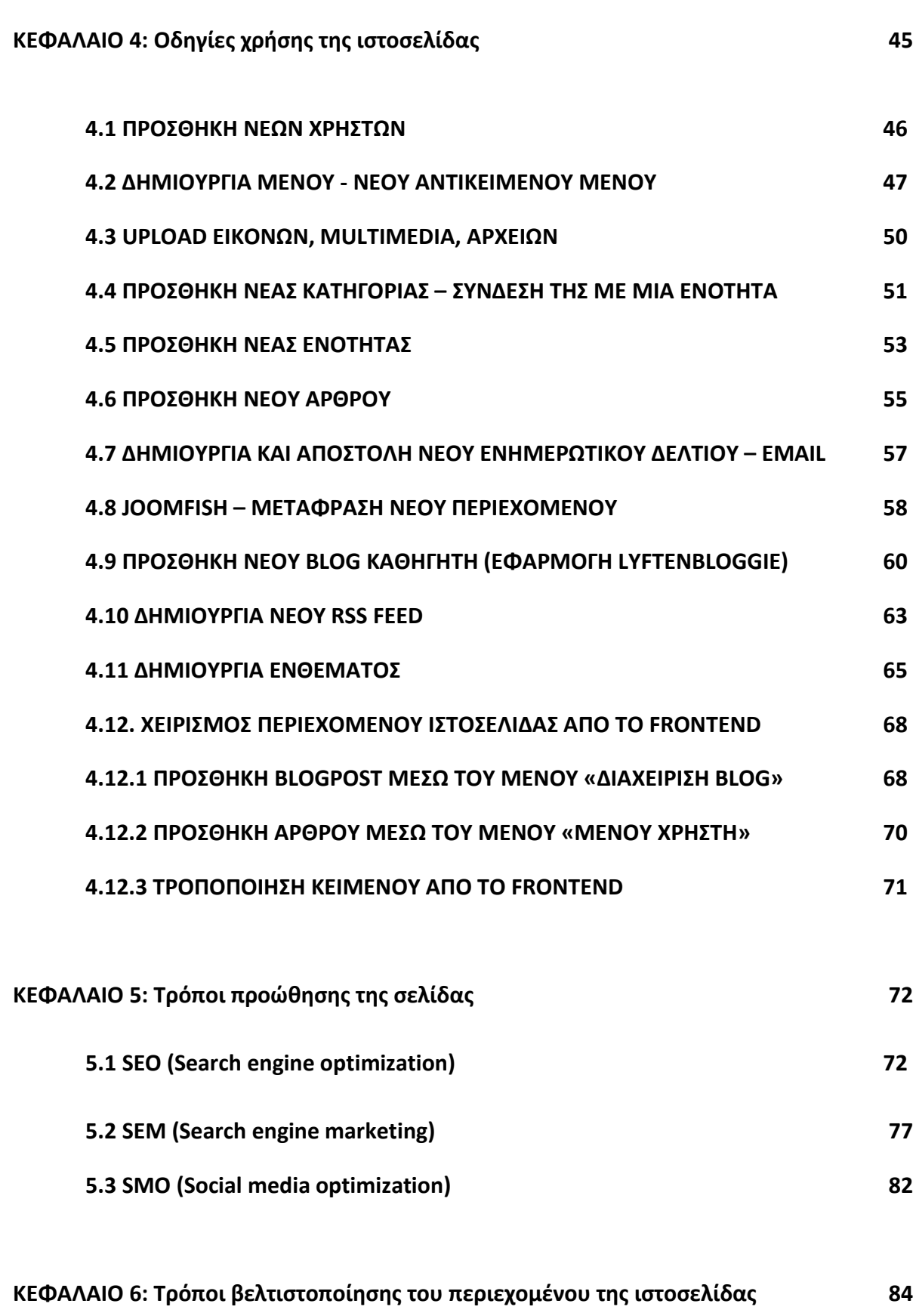

**6.1 Google Analytics (Keyword και content optimization) 85**

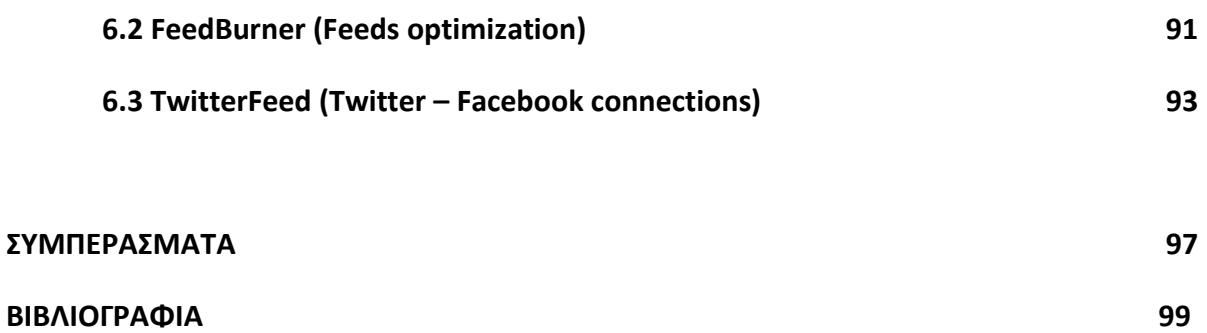

# **ΚΑΤΑΛΟΓΟΣ ΔΙΑΓΡΑΜΜΑΤΩΝ ΚΑΙ ΕΙΚΟΝΩΝ**

## **ΔΙΑΓΡΑΜΜΑΤΑ**

**Διάγραμμα 2.3.1:** Πορεία σταδιακής εξέλιξης του Joomla μεταξύ των υπόλοιπων CMS του χώρου όπως Drupal, Phpnuke, Wordpress

## **ΕΙΚΟΝΕΣ**

**Εικόνα 3.2.1**:Γραφικό περιβάλλον της νέας ιστοσελίδας του τμήματος

**Εικόνα 3.3.1**:Αρχική σελίδα της blog εφαρμογής Lyften Bloggie

**Εικόνα 3.3.2**:Καρτέλα γενικών ρυθμίσεων της blog εφαρμογής Lyften Bloggie.

**Εικόνα 3.3.3**: Καρτέλα ρυθμίσεων του τρόπου σύνταξης αλλά και συντακτών της blog εφαρμογής Lyften Bloggie.

**Εικόνα 3.3.4**: Καρτέλα ρυθμίσεων περιεχομένου και τρόπου εμφάνισης αυτού της blog εφαρμογής Lyften Bloggie.

**Εικόνα 3.3.5**:Καρτέλα ρύθμισης των Rss Feeds της blog εφαρμογής Lyften Bloggie.

**Εικόνα 3.3.6**: Καρτέλα ρύθμισης των σχολίων που μπορούν να γίνουν σε κάθε blog post της blog εφαρμογής Lyften Bloggie.

**Εικόνα 3.3.7**: Καρτέλα γενικών ρυθμίσεων της εφαρμογής ενημερωτικών δελτίων AcyMailing (ρύθμιση των παραμέτρων όνομα αποστολέα, email αποστολέα, όνομα παραλήπτη και email του παραλήπτη).

**Εικόνα 3.3.8**: Καρτέλα ρυθμίσεων επιλογών των παραληπτών ενημερωτικών δελτίων.

**Εικόνα 3.3.9**: Καρτέλα γενικών ρυθμίσεων της εφαρμογής Ninja RSS Syndicator.

**Εικόνα 3.3.10**: Καρτέλα δημιουργίας νέας ενότητας Joomla.

**Εικόνα 3.3.11**: Καρτέλα δημιουργίας νέας κατηγορίας Joomla.

**Εικόνα 3.3.12**: Καρτέλα δημιουργίας νέου άρθρου Joomla.

**Εικόνα 3.3.13**: Καρτέλα δημιουργίας νέου μενού στοιχείου.

**Εικόνα 4.1.1**: Κεντρική σελίδα του Joomla CMS.

**Εικόνα 4.1.2**: Κεντρική καρτέλα διαχείρισης χρηστών.

**Εικόνα 4.1.3**: Καρτέλα δημιουργίας νέου χρήστη.

**Εικόνα 4.1.4**: Πρώτο βήμα δημιουργίας νέου αντικειμένου μενού

**Εικόνα 4.1.5**: Κεντρική καρτέλα διαχείρισης αντικειμένων μενού.

**Εικόνα 4.1.6**: Καρτέλα δημιουργίας νέου αντικειμένου μενού

**Εικόνα 4.1.7**: Κεντρική καρτέλα διαχείρισης και προσθήκης νέων στοιχείων μενού

**Εικόνα 4.1.8**: Καρτέλα επιλογής είδους του στοιχείου που θα προστεθεί.

**Εικόνα 4.1.9**: Καρτέλα ρυθμίσεων των χαρακτηριστικών του νέου στοιχείου.

**Εικόνα 4.1.10**: Πρώτο βήμα μεταφόρτωσης / διαχείρισης multimedia αρχείων.

**Εικόνα 4.1.11**: Κεντρική καρτέλα διαχείρισης πολυμέσων.

**Εικόνα 4.1.12**: Πρώτο βήμα δημιουργίας νέας κατηγορίας.

**Εικόνα 4.1.13**: Κεντρική καρτέλα διαχείρισης κατηγοριών.

**Εικόνα 4.1.14**: Καρτέλα ρυθμίσεων των χαρακτηριστικών της νέας κατηγορίας.

**Εικόνα 4.1.15**: Πρώτο βήμα δημιουργίας νέας ενότητας.

**Εικόνα 4.1.16**: Κεντρική καρτέλα διαχείρισης ενοτήτων.

**Εικόνα 4.1.17**: Καρτέλα ρυθμίσεων των χαρακτηριστικών της νέας ενότητας.

**Εικόνα 4.1.18**: Πρώτο βήμα δημιουργίας νέου άρθρου.

**Εικόνα 4.1.19**: Κεντρική καρτέλα διαχείρισης άρθρων.

**Εικόνα 4.1.20**: Καρτέλα ρυθμίσεων των χαρακτηριστικών του νέου άρθρου.

**Εικόνα 4.1.21**: Πρώτο βήμα δημιουργίας και αποστολής νέου ενημερωτικού δελτίου.

**Εικόνα 4.1.22**: Κεντρική καρτέλα διαχείρισης των ενημερωτικών δελτίων.

**Εικόνα 4.1.23**: Καρτέλα ρυθμίσεων των χαρακτηριστικών του νέου ενημερωτικού δελτίου.

**Εικόνα 4.1.24**: Πρώτο βήμα για την διαχείριση / προσθήκη / επεξεργασία μεταφρασμένων κειμένων.

**Εικόνα 4.1.25**: Κεντρική καρτέλα επιλογής και διαχείρισης στοιχείων προς μετάφραση.

**Εικόνα 4.1.26**: Καρτέλα μετάφρασης στοιχείου.

**Εικόνα 4.1.27**: Πρώτο βήμα προσθήκης νέου blog καθηγητή.

**Εικόνα 4.1.28**: Κεντρική καρτέλα διαχείρισης του blog system.

**Εικόνα 4.1.29**: Κεντρική καρτέλα διαχείρισης / προσθήκης blogs.

**Εικόνα 4.1.30**: Καρτέλα δημιουργίας νέου blog .

**Εικόνα 4.1.31**: Πρώτο βήμα για την δημιουργία νέου Rss Feed.

**Εικόνα 4.1.32**: Κεντρική καρτέλα διαχείρισης των Rss Feeds.

**Εικόνα 4.1.33**: Καρτέλα ρυθμίσεων των χαρακτηριστικών του νέου Rss Feed.

**Εικόνα 4.1.34**: Πρώτο βήμα για την δημιουργία νέου ενθέματος.

**Εικόνα 4.1.35**: Κεντρική καρτέλα διαχείρισης ενθεμάτων.

**Εικόνα 4.1.36**: Καρτέλα επιλογής τύπου ενθέματος.

**Εικόνα 4.1.37**: Καρτέλα ρυθμίσεων των χαρακτηριστικών του νέου ενθέματος.

**Εικόνα 4.1.38**: Login panel, εισαγωγή στοιχείων σύνδεσης καθηγητού / καθηγήτριας στην ιστοσελίδα.

**Εικόνα 4.1.39**: Κεντρική σελίδα της ιστοσελίδας μετά την επιτυχή εισαγωγή των στοιχείων σύνδεσης.

**Εικόνα 4.1.40**: Καρτέλα προσθήκης νέου blog post από το front panel της ιστοσελίδας.

**Εικόνα 4.1.41**: Καρτέλα προσθήκης νέου άρθρου από το frontend panel της ιστοσελίδας.

**Εικόνα 4.1.42**: Πρώτο βήμα τροποποίησης άρθρου από το frontend panel της ιστοσελίδας.

**Εικόνα 4.1.43**: Καρτέλα επεξεργασίας άρθρου από το frontend panel της ιστοσελίδας.

**Εικόνα 6.1.1**: Κεντρική εικόνα του Google Analytics.

**Εικόνα 6.1.2**: Κεντρική σελίδα επιλογής παρουσίασης στατιστικών στοιχείων ιστοσελίδας του Google Analytics.

**Εικόνα 6.1.3**: Περιληπτική παρουσίαση των στατιστικών στοιχείων της επιλεχθέντας ιστοσελίδας του Google Analytics.

**Εικόνα 6.1.4**: Επισκόπηση περιεχομένου του συνόλου της ιστοσελίδας.

**Εικόνα 6.1.5**: Επισκόπηση περιεχομένου συγκεκριμένης υποσελίδας

**Εικόνα 6.1.6**: Παρουσίαση στατιστικών στοιχείων πηγών προέλευσης επισκεπτών.

**Εικόνα 6.2.1**: Κεντρική εικόνα του FeedBurner.

**Εικόνα 6.2.2**: Παρουσίαση στατιστικών στοιχείων επιλεγμένου Feed.

**Εικόνα 6.3.1**: Σύνολο εγγεγραμμένων Ελλήνων χρηστών στο Facebook.

**Εικόνα 6.3.2**: Πρώτο βήμα δημιουργίας νέου TwitterFeed feed για την σύνδεση αυτού με τις ιστοσελίδες κοινωνικής δικτύωσης.

**Εικόνα 6.3.3**: Επιλογή των ιστοσελίδων κοινωνικής δικτύωσης στα οποία θα δημοσιεύεται κάθε νέο Feed.

**Εικόνα 6.3.4**: Στατιστικά στοιχεία του επισκεψιμότητας του επιλεγμένου Feed.

# **ΚΑΤΑΛΟΓΟΣ ΣΥΝΤΟΜΟΓΡΑΦΙΩΝ – ΑΚΡΩΝΥΜΩΝ**

- 1. CMS = Content Management Script
- 2. UI = User Interface
- 3. WYSIWYG = What You See Is What You Get
- 4. CSS = Cascading Style Sheets
- 5. HTML = Ηypertext Markup Language
- 6. PNG = Portable Network Graphics
- 7. Js = JavaScript
- 8. SEO = Search Engine Optimization
- 9. SEM = Search Engine Marketing
- 10. SMO = Social Media Optimization
- 11. PPC = Pay Per Click

# **ΠΕΡΙΛΗΨΗ**

### **21 χρόνια ιντερνετικης ανάπτυξης.**

21 χρόνια ακριβώς έχουν περάσει από τον Μάιο του 1989 όταν κατασκευάστηκε η πρώτη ιστοσελίδα από τον Βρετανό μηχανικό και καθηγητή του MIT Timothy Berners-Lee.

Από την ημέρα εκείνη και μετά το διαδίκτυο και συνάμα οι ιστοσελίδες που μπορεί να βρει κανείς σε αυτό εξελίσσονται με ραγδαίους ρυθμούς. Μέσα σε αυτό το χρονικό διάστημα το διαδίκτυο έχει χωριστεί σε τρεις διαφορετικές περιόδους Web 1.0, Web 2.0 και Web 3.0.

1) Το Web 1.0 από το 1991-2003, Το 1991 αποτελεί και επίσημα την έναρξη του World Wide Web. Σαν Web 1.0 νοείται η περίοδος κατά την οποία οι ιστοσελίδες που σχεδιάζονταν ακολουθούσαν ορισμένα πρότυπα.

Τέτοια είναι: οι στατικές σελίδες οι οποίες δεν μπορούσαν να δημιουργηθούν ή και να ανανεωθούν δυναμικά από τον χρήστη. Η χρήση framesets, προκαθορισμένων HTML tags στον προγραμματισμό της ιστοσελίδας, online guestbooks, gif buttons, καθώς και HTML forms με τις οποίες ο επισκέπτης μπορούσε να επικοινωνήσει με την ιστοσελίδα.

2) Η συνέχεια του Web 1.0 είναι το Web 2.0 που εμφανίζεται το 2004. Ο όρος Web 2.0 σχετίζεται με την δυνατότητα που παρέχουν οι σύγχρονες εφαρμογές του διαδικτύου στην αμφίδρομη επικοινωνία του χρήστη και της ιστοσελίδας παρέχοντας με αυτό τον τρόπο την δυνατότητα στον χρήστη να αλληλεπιδρά με την ιστοσελίδα και να λαμβάνει ενεργό μέρος στην ανάπτυξή της προσθέτοντας κείμενο ή και κώδικα πάνω σε αυτή.

Αυτή είναι και η βασικότερη διαφορά μεταξύ Web 1.0 και Web 2.0 . Η διαφοροποίηση αυτή δεν βασίζεται τόσο στην τεχνολογική διαφορά των ιστοσελίδων αλλά στην δυνατότητα που παρέχεται σε αυτές για αμφίδρομη επικοινωνία μεταξύ της σελίδας και του χρήστη.

Αν και ο όρος Web 2.0 χρησιμοποιήθηκε για πρώτη φορά το 1999 από την Darcy DiNucci στο άρθρο της με τίτλο Fragmented Future, έπρεπε να περάσουν ακόμα 5 χρόνια έως το 2004 όταν ο Tim O'Reilly θα τον χρησιμοποιούσε για πρώτη φορά στο συνέδριο O'Reilly Media Web 2.0 που έγινε το 2004.

3)Ο όρος Web 3.0 δόθηκε από τον ίδιο τον δημιουργό του web Timothy Berners-Lee ο οποίος ορίζει το Web 3.0 σαν το σημασιολογικό ιστό αποτελώντας ουσιαστικά την μεγαλύτερη διαφορά με το παρελθόν. Ουσιαστικά περιγράφει έναν κόσμο στον οποίο το διαδίκτυο θα έχει την δυνατότητα ανάλυσης όλων των δεδομένων που υπάρχουν σε αυτό.

Επομένως, ακολουθώντας αυτή την τεχνολογική εξέλιξη που επικρατεί στον κόσμο του διαδικτύου, κρίθηκε επιτακτική η ανακατασκευή της υπάρχουσας στατικής ιστοσελίδας του τμήματος σε μια δυναμική web 2.0 ιστοσελίδα. Στόχος αυτής της μετάβασης είναι η πιο άμεση και γρήγορη ενημέρωση των φοιτητών του τμήματος καθώς και η αμφίδρομη επικοινωνία αυτών με τους καθηγητές για την καλύτερη δυνατή διεξαγωγή των μαθημάτων και την καλύτερη λειτουργία της σχολή.

# **ΚΕΦΑΛΑΙΟ 1**

### **1.1 ΣΚΟΠΟΣ ΤΗΣ ΠΤΥΧΙΑΚΗΣ ΕΡΓΑΣΙΑΣ**

Στην εποχή της τεχνολογικής ανάπτυξης που ζούμε, όλοι οι δημόσιοι οργανισμοί τείνουν να μεταφέρουν ένα μέρος την υπηρεσιών τους ή ακόμα και όλες τις υπηρεσίες τους Online στο διαδίκτυο. Η μεταφορά αυτή και η μεταστροφή των δημόσιων οργανισμών προς την online ψηφιοποίηση και καταγραφή των δεδομένων δεν είναι τυχαία. Η λειτουργία αυτή έχει ως στόχο την καλύτερη οργάνωση που μπορεί να προσφέρει μια Online ιστοσελίδα με την καταγραφή των στοιχείων σε βάσεις δεδομένων στις οποίες μπορούν να έχουν πρόσβαση εκατοντάδες χιλιάδες επισκέπτες της ιστοσελίδας.

Αυτού του είδους η πρόσβαση σε online κόμβους καθιστά την ενημέρωση των επισκεπτών πολύ πιο γρήγορη μιας και η προσθήκη ή η επεξεργασία των δεδομένων που λαμβάνουν χώρα στην ιστοσελίδα γίνονται πολύ πιο γρήγορα από τις υπάρχουσες τυπικές ανακοινώσεις που γίνονταν έως τώρα με δελτία τύπου τοιχοκολλημένα ή αρχειοθετημένα σε αρχεία. Άμεση απόρροια αυτού είναι η πιο γρήγορη και ακριβής εξυπηρέτηση και ενημέρωση των επισκεπτών της ιστοσελίδας του εκάστοτε οργανισμού.

Έναν τέτοιο δημόσιο οργανισμό αποτελεί και το Τ.Ε.Ι Θεσσαλονίκης και το τμήμα αυτού Εμπορίας και Διαφήμισης το οποίο δεν θα μπορούσε να μην έχει και αυτό με την σειρά του την δική του παρουσία στο κόσμο του διαδικτύου. Κατά την ανάλυση της υπάρχουσας ιστοσελίδας βρέθηκε ότι η τεχνολογία που χρησιμοποιείται (static html WebPages) δεν ανταποκρίνεται στις τρέχουσες ανάγκες του τμήματος. Η βασικότερη απαίτηση του τμήματος από την ιστοσελίδα του είναι η δυνατότητα για συνεχή ενημέρωση των φοιτητών του με την προσθήκη νέων ανακοινώσεων, προγραμμάτων εξεταστικής περιόδου, πληροφοριών για τα μαθήματα και τις εργασίες κάθε μαθήματος καθώς και κάθε λογής ανακοίνωση η οποία θα βοηθήσει τον φοιτητή/τρια κατά την διάρκεια των σπουδών του/της.

Για το λόγο αυτό ο σκοπός της παρούσης πτυχιακής εργασίας είναι η αναβάθμιση της ιστοσελίδας της σχολής. Η ανάλυση, ο σχεδιασμός και η υλοποίησή της έχει γίνει με τέτοιο τρόπο ώστε να μπορεί το κάθε στέλεχος του τμήματος (καθηγητής/τρια, γραμματεία, εκπρόσωπος φοιτητών) να προσθέτει εύκολα και πάνω από όλα γρήγορα τις όποιες ανακοινώσεις τους καθώς και ο κάθε φοιτητής/τρια να μπορεί να ενημερώνεται συνεχώς για τις τελευταίες εξελίξεις που λαμβάνουν χώρα στο Τ.Ε.Ι, στην ίδια την σχολή αλλά και σε κάθε μάθημα ξεχωριστά.

### **1.2 ΑΝΑΛΥΣΗ ΤΩΝ ΑΠΑΙΤΗΣΕΩΝ ΤΟΥ ΤΜΗΜΑΤΟΣ**

Όπως προαναφέρθηκε και στην προηγούμενη ενότητα η βασική ανάγκη και ταυτόχρονα απαίτηση της νέας ιστοσελίδας του τμήματος της σχολής αποτελεί η συνεχής ενημέρωσή της και η προβολή των δεδομένων τόσο στην Ελληνική αλλά και Αγγλική γλώσσα ( για τον λόγο αυτό θα πρέπει να υπάρχει και ένα πολυγλωσσικό εργαλείο εκτός των άλλων για να επιτρέπει στους διαχειριστές να προσθέτουν και το αντίστοιχο αγγλικό κείμενο).

Όμως η συνεχής και άμεση ενημέρωση ενός τέτοιου επιπέδου ιστοσελίδας δεν μπορεί να γίνει πάνω στην τεχνολογία που χρησιμοποιήθηκε για την δημιουργία της στατικής (υπάρχουσας) ιστοσελίδας. Για να επιτευχθεί ο σκοπός αυτός χρειάζεται η ιστοσελίδα η οποία θα αναπτυχθεί να είναι δυναμική. Με τον όρο δυναμική ιστοσελίδα νοείται η ιστοσελίδα η οποία μπορεί να ενημερωθεί ανά πάσα στιγμή, προσθέτοντας σε αυτή νέα δεδομένα (κείμενα, εικόνες, αρχεία όλων των ειδών κ.α) ή και αφαιρώντας δεδομένα. Μια δυναμική ιστοσελίδα δίνει τη δυνατότητα στους διαχειριστές της να μπορούν να αναπροσαρμόζουν εύκολα όλα τα widgets τα οποία αυτή έχει, να δημιουργούν νέες ενότητες, κατηγορίες, να τις ενεργοποιούν ή και να τις απενεργοποιούν.

Αυτού του τύπου η σελίδα κάνει χρήση νέων τεχνολογιών καθώς θα αναπτυχθεί χρησιμοποιώντας νέες και ευέλικτες γλώσσες προγραμματισμού οι οποίες είναι σε θέση να αλληλεπιδρούν ταχύτατα με τη βάση δεδομένων μέσα στην οποία θα αποθηκεύονται όλες οι πληροφορίες που θα καταχωρούνται. Με αυτό τον τρόπο καθίσταται εύκολη η ενημέρωση μιας τέτοιας μορφής ιστοσελίδας καθώς δεν χρειάζεται να ενημερώνονται μια – μια κάθε static σελίδα, κάτι το οποίο θα έπρεπε να γίνει χειροκίνητα από τους διαχειριστές για να ενημερώνουν την τρέχουσα σελίδα του τμήματος μέχρι τώρα.

Για να μπορούν όμως οι διαχειριστές της ιστοσελίδας να τη διαχειρίζονται σε τέτοιο βαθμό,είναι αναγκαία η δημιουργία ενός εργαλείου διαχείρισης το οποίο θα συνδέεται με τη βάση δεδομένων και θα καταχωρεί τα δεδομένα που θα λαμβάνει από αυτούς μέσα από το εργαλείο διαχείρισης περιεχομένου (CMS). Το εργαλείο αυτό θα πρέπει να είναι σχεδιασμένο με τέτοιο τρόπο ώστε να είναι εύκολο στην χρήση του ακόμα και από άτομα τα οποία δεν έχουν προηγούμενη εμπειρία με τη διαχείριση ιστοσελίδων. Για το λόγο αυτό το User Interface(UI) θα πρέπει να είναι πλήρως απλοποιημένο και επεξηγηματικό, απαλλάσσοντας το διαχειριστή από τις πολύπλοκες διεργασίες εισαγωγής / εξαγωγής και επεξεργασίας των δεδομένων από την βάση δεδομένων της ιστοσελίδας στην οποία θα αποθηκεύονται όλα τα δεδομένα αυτής.

## **ΚΕΦΑΛΑΙΟ 2 : ΜΕΘΟΔΟΛΟΓΙΑ**

Στο κεφάλαιο αυτό θα αναλυθεί η Ανάλυση της ιστοσελίδας, τα εργαλεία τα οποία θα χρησιμοποιηθούν και ο τρόπος με τον οποία θα υλοποιηθούν όλες οι απαιτήσεις της σελίδας.

# **2.1 ΑΝΑΛΥΣΗ ΤΗΣ ΣΕΛΙΔΑΣ ΜΕ ΒΑΣΗ ΤΙΣ ΑΠΑΙΤΗΣΕΙΣ ΤΟΥ ΤΜΗΜΑΤΟΣ**

Σκοπός του project αυτού είναι να ανακατασκευαστεί η υπάρχουσα static ιστοσελίδα της σχολής, να προγραμματιστεί και να μετατραπεί σε dynamic,ώστε με τον τρόπο αυτό να ανανεώνεται ανά πάσα στιγμή από τον εκάστοτε διαχειριστή της. Η ιστοσελίδα αυτή θα παρέχει στους φοιτητές του τμήματος συνεχή ενημέρωση πάνω σε θέματα που αφορούν την σχολή, τα μαθήματα του εκάστοτε καθηγητή αλλά και θέματα / ανακοινώσεις της γραμματείας και ό,τι λογής θέματα μπορούν να επηρεάσουν την φοιτητική τους ζωή κατά τη διάρκεια φοίτησης τους στη σχολή.

Επίσης, μέσα από την νέα ιστοσελίδα θα μπορεί να δίνεται η δυνατότητα στον κάθε καθηγητή να έχει και να συντηρεί το δικό του blog. Μέσα από το blog αυτό το οποίο θα το ανανεώνει ο ίδιος και θα σχετίζεται με τα μαθήματα τα οποία διδάσκει θα μπορεί να προσθέτει ανακοινώσεις για την διεξαγωγή των προόδων ή για την παράδοση των εργασιών του μαθήματός του. Ταυτόχρονα θα μπορεί να ανεβάζει σημειώσεις υπό την μορφή .doc, .pdf, αρχείων καθώς και αρχείων εικόνας.

Στην γραμματεία εξάλλου θα δίνεται η δυνατότητα να ανανεώνει συγκεκριμένους τομείς στην ιστοσελίδα όπως για παράδειγμα πρόγραμμα εξετάσεων, ωρολόγιο πρόγραμμα (και φυσικά στις αντίστοιχες υποκατηγορίες που θα σχετίζονται με θέματα της γραμματείας) ανεβάζοντας ανακοινώσεις τόσο για την έναρξη των μαθημάτων του εκάστοτε εξαμήνου, έναρξη των εγγραφών που αφορά

τους νέους φοιτητές του τμήματος, καθώς και τις ανακοινώσεις για την έναρξη της κάθε εξεταστικής, άλλα και άλλα θέματα που θα σχετίζονται με την γραμματεία και τις υπηρεσίες που παρέχει.

Ο σκοπός της ιστοσελίδας θα είναι καθαρά πληροφοριακός για τους φοιτητές / υποψήφιους φοιτητές. Για τον λόγο αυτό η σελίδα και κάθε τμήμα της θα είναι μεταφρασμένο και στα Αγγλικά.

Τα στοιχεία / κατηγορίες που θα υπάρχουν στην ιστοσελίδα είναι τα εξής:

## **1. Αρχική**

- 1.1. Στην αρχική σελίδα του τμήματος θα προβάλονται στο top menu η μπάρα πλοήγησης.
- 1.2. Στα αριστερά της σελίδας και μέσα σε ειδικά boxes θα συμπεριλαμβάνονται εξωτερικοί σύνδεσμοι προς συγκεκριμένες ιστοσελίδες, η επιλογή εγγραφής στο newsletter της σχολής, τα προτεινόμενα rss feeds από άλλες επιλεγμένες ιστοσελίδες καθώς και τα social media banners της σχολής.
- 1.3. Στο κέντρο μέσα σε ειδικά πλαίσια θα εμφανίζεται το καλωσόρισμα προς τον επισκέπτη της ιστοσελίδας, η ταυτότητα του τμήματος καθώς και οι τελευταίες διοργανώσεις. Ακριβώς κάτω από αυτό το πλαίσιο θα υπάρχει ένα άλλο με τα τελευταία νέα τα οποία θα προστίθενται και αυτά δυναμικά από τους διαχειριστές.
- 1.4. Στην δεξιά της σελίδας και πάλι μέσα σε ειδικά προσαρμοζόμενα boxes θα υπάρχουν οι τελευταίες ανακοινώσεις της γραμματείας, οι τελευταίες ανακοινώσεις των καθηγητών, η επιλογή εγγραφής στα Rss Feeds της κάθε κατηγορίας, το widget για δημοσκοπήσεις αλλά και το widget clock.
- 1.5. Τέλος στο footer της ιστοσελίδας θα υπάρχει η αρχειοθήκη όλων των αναρτήσεων ταξινομημένες ανά μήνα, το follow us widget το οποίο θα ανακατευθύνει τον επισκέπτη στον λογαριασμό της σχολής που υπάρχει στο twitter, καθώς και το Login panel για την είσοδο των διαχειριστών στην ιστοσελίδα.
- 2. **Το τμήμα** : Η κατηγοριοποίηση της εν λόγω ενότητας γίνεται μέσα από τέσσερις υποκατηγορίες.
	- 2.1.1. Ακαδημαϊκή οργάνωση : Στην κατηγορία αυτή θα γίνει αναφορά στους τρεις διαφορετικούς τομείς του τμήματος που είναι : 1)ο τομέας marketing, 2) οργάνωσης και διοίκησης και τέλος 3) ο τομέας πληροφορικής και τεκμηρίωσης.
	- 2.1.2. Διοικητική οργάνωση : Στην συγκεκριμένη κατηγορία αναλύεται η οργανωτική διάρθρωση του τμήματος.
	- 2.1.3. Υλικοτεχνική υποδομή : Η συγκεκριμένη κατηγορία αναλύεται σε δυο επιπλέον υποκατηγορίες, τις : 1) αίθουσες και 2) εργαστήρια.
	- 2.1.4. Τοποθεσία : Στη κατηγορία αυτή γίνεται μια απλή αναφορά στην τοποθεσία στην οποία βρίσκεται η σχολή μέσα στο συγκρότημα του Τ.Ε.Ι.Θ καθώς και οι τρόποι επικοινωνίας με αυτή.
- 3. **Σπουδές** : Η ενότητα αυτή συμπεριλαμβάνει ένα σύμπλεγμα κατηγοριών που σκοπό έχουν να πληροφορήσουν τον φοιτητή/τρια για τις σπουδές τους, τα επαγγελματικά τους δικαιώματα, την πρακτική τους. Συγκεκριμένα η ενότητα αυτή αναλύεται στις εξής κατηγορίες :
	- 3.1.1. Περιεχόμενο και στόχοι
	- 3.1.2. Πρόγραμμα σπουδών
	- 3.1.3. Κανονισμός σπουδών
	- 3.1.4. Πτυχιακή εργασία
	- 3.1.5. Πρακτική άσκηση
	- 3.1.6. Επαγγελματικά δικαιώματα.
- 4. **Προσωπικό** : Στην ενότητα αυτή θα γίνει η παρουσίαση του προσωπικού του τμήματος. Για την καλύτερη κατηγοριοποίηση της δημιουργήθηκαν οι ακόλουθες υποκατηγορίες:
	- 4.1.1. Τακτικό εκπαιδευτικό προσωπικό
	- 4.1.2. Έκτακτο εκπαιδευτικό προσωπικό
	- 4.1.3. Τεχνικό προσωπικό
- 5. **Δραστηριότητες** : Η ενότητα αυτή περιλαμβάνει ένα σύνολο υποκατηγοριών οι οποίες έχουν σαν σκοπό να ενημερώσουν τον επισκέπτη για τα εσωτερικά δρώμενα της σχολής. Για αυτό το λόγο η κατηγοριοποίηση της γίνεται στις ακόλουθες υποκατηγορίες:
	- 5.1.1. Αξιολόγηση
	- 5.1.2. Τετραετής προγραμματισμός
	- 5.1.3. Κατατακτήριες εξετάσεις
	- 5.1.4. Εκδηλώσεις
- 6. **Γραμματεία** : Η συγκεκριμένη ενότητα αποτελεί πιθανόν την πιο σημαντική για τον επισκέπτη φοιτητή/τρια της ιστοσελίδας, καθώς μέσα από αυτή θα μπορεί να ενημερώνεται για τα πιο σημαντικά γεγονότα όπως για παράδειγμα η έναρξη της εξεταστικής περιόδου, η διανομή των βιβλίων και σημειώσεων των μαθημάτων, το πρόγραμμα των μαθημάτων και κάθε λογής ενημερώσεων – αναρτήσεων που θα μπορεί να δημοσιεύει η γραμματεία. Η ενότητα αυτή αναλύεται σε δυο υποκατηγορίες:
	- 6.1.1. Πρόγραμμα εξετάσεων
	- 6.1.2. Ωρολόγιο πρόγραμμα
- 7. **Έρευνα** : Στη συγκεκριμένη ενότητα παρουσιάζονται τρεις υποκατηγορίες οι οποίες είναι:
	- 7.1.1. Ερευνητικά έργα
	- 7.1.2. Εφαρμογές
	- 7.1.3. Συνεργασίες
- 8. **Επικοινωνία** : Στην ενότητα αυτή θα μπορεί ο επισκέπτης της ιστοσελίδας να έρθει σε επαφή με τη γραμματεία αποστέλλοντας το ερώτημά του μέσα από την ειδική φόρμα που έχει δημιουργηθεί για το σκοπό αυτό.

## **2.2 ΤΑ ΕΡΓΑΛΕΙΑ ΚΑΙ ΟΙ ΤΕΧΝΟΛΟΓΙΕΣ**

### **Προγραμματισμός και υλοποίηση του Project**

Όπως προαναφέρθηκε βασικό στοιχείο για τη δυναμική διαχείριση της ιστοσελίδας αποτελεί το εργαλείο διαχείρισης περιεχομένου (CMS – Content management script). Σαν CMS ορίζεται το σύστημα διαχείρισης περιεχομένου (CMS), το οποίο ουσιαστικά είναι το σύνολο των διαδικασιών που χρησιμοποιούνται για τη διαχείριση της ροής εργασίας σε ένα online περιβάλλον(web site). Οι διαδικασίες αυτές μπορεί να γίνονται χειροκίνητα ή ακόμα και αυτοματοποιημένα μέσα από το ίδιο το σύστημα.

### **Οι διαδικασίες αυτές αποσκοπούν στο:**

1) Να επιτρέπεται σε ένα μεγάλο αριθμό ατόμων να συνεισφέρουν αλλά και να μοιράζονται δεδομένα και πληροφορίες online.

2) Οριοθετεί την πρόσβαση που έχει ο κάθε χρήστης στις πληροφορίες αλλά και στην επεξεργασία αυτών μέσα από τις διαφορετικές άδειες χρηστών που μπορεί να ορίσει ο διαχειριστής του συστήματος

3) Μπορεί εύκολα κάποιος να προσθέσει αλλά και να αντλήσει δεδομένα από την βάση δεδομένων της εφαρμογής

4) Συμβάλλει στη μείωση των πολλαπλών επαναλαμβανόμενων καταχωρήσεων περιεχομένου.

5) Συμβάλλει στη βελτίωση της επικοινωνίας των χρηστών μεταξύ τους.

Σε ένα CMS, σαν δεδομένα μπορούν να οριστούν σχεδόν τα πάντα όπως: τα έγγραφα, οι ταινίες, εικόνες, αριθμοί τηλεφώνων, επιστημονικά δεδομένα.

Με βάση τα παραπάνω, το CMS θα πρέπει να προγραμματιστεί κατά τέτοιον τρόπο ώστε να μπορεί να συνδεθούν πάνω σε αυτό και οι υπόλοιπες λειτουργίες οι οποίες αποτελούν αναπόσπαστα κομμάτια της ιστοσελίδας.

Το εργαλείο αυτό παρέχει τη δυνατότητα στο διαχειριστή μέσα από ένα γραφικό περιβάλλον να κάνει οποιαδήποτε αλλαγή επιθυμεί πάνω στην ιστοσελίδα.

### **Μερικές από τις πιο βασικές λειτουργίες του CMS είναι οι ακόλουθες:**

- 1. Προσθήκη νέου άρθρου στον τομέα ή στην κατηγορία επιλογής του διαχειριστή.
- 2. Διαχείριση άρθρων, επεξεργασία αυτών, ενεργοποίηση ή απενεργοποίηση προβολής τους, αλλαγή κατηγορίας ή ενότητας στην οποία ήδη βρίσκονται.
- **3.** Διαχείριση ενοτήτων, κατηγοριών, πολυμέσων (εικόνες, βίντεο, αρχεία εγγράφων κτλ), μενού, γλώσσας, χρηστών(δημιουργία νέων χρηστών, επεξεργασία και διαγραφή).
- 4. Δημιουργία νέων σελίδων ή κατηγοριών Τροποποίηση / διαγραφή των σελίδων ή των κατηγοριών.
- **5.** Δημιουργία νέων εκδηλώσεων, τροποποίηση / διαγραφή των εκδηλώσεων**.**

Πέραν των βασικών λειτουργιών αυτών, το CMS θα αναπτυχθεί όπως αναφέρθηκε και πιο πάνω κατά τέτοιο τρόπο ώστε να μπορούν να συνδεθούν και οι υπόλοιπες λειτουργίες που θα συμβάλουν στην ολοκληρωμένη παρουσίαση της ιστοσελίδας.

Οι εφαρμογές που επιλέχτηκαν και θα παραμετροποιηθούν με σκοπό να προσαρμοστούν πάνω στο CMS είναι:

- 1. Blog system
- 2. News letter system
- 3. Content Entry Editor (WYSIWYG)
- 4. Multilingual tool
- 5. Rss Syndicator
- 6. Σύστημα δημοσκοπήσεων

#### **Blog System**

Με το Blog system δίνεται η δυνατότητα στον κάθε καθηγητή να διατηρεί και να ενημερώνει το δικό του ιστότοπο μέσα στο υπάρχον site της σχολής. Θα του δίνεται με αυτό τον τρόπο η δυνατότητα να προσθέτει ανακοινώσεις που θα σχετίζονται με τα μαθήματα που διδάσκει καθώς θα μπορεί να ανεβάζει και Online τις σημειώσεις του σε ψηφιακή μορφή διευκολύνοντας με αυτό τον τρόπο τη διανομή τους στους φοιτητές. Εκτός αυτού το συγκεκριμένο blog system θα παρέχει τη δυνατότητα αμφίδρομής επικοινωνίας μεταξύ φοιτητών και καθηγητή μέσα από τη μορφή σχολίων που θα μπορούν να κάνουν οι φοιτητές/τριες στο κάθε blogpost του καθηγητή/τριας. Με τον τρόπο αυτό δίνεται η δυνατότητα στους φοιτητές να κάνουν ερωτήσεις και παρατηρήσεις πάνω στις ανακοινώσεις κάνοντας πιο ενεργή την επικοινωνία μεταξύ φοιτητή και καθηγητή. (η συγκεκριμένη εφαρμογή του blog system μπορεί να ενεργοποιηθεί ή να απενεργοποιηθεί από το διαχειριστή της ιστοσελίδας όποτε το κρίνει αυτός απαραίτητο).

#### **News letter system**

Newsletter ή αλλιώς γνωστό και ως ενημερωτικό δελτίο. Αποτελεί μια από της βασικότερες εφαρμογές ενημέρωσης των επισκεπτών μιας ιστοσελίδας.

Ο επισκέπτης μπορεί να εγγραφεί στην υπηρεσία ενημερωτικών δελτίων συμπληρώνοντας μόνο το όνομά του και το email του μέσα στην ειδική φόρμα που θα υπάρχει στην ιστοσελίδα.

Με τη λειτουργία αυτή ο επισκέπτης θα μπορεί να λαμβάνει στο email που έχει δηλώσει σε τακτά χρονικά διαστήματα emails με όλα τα τελευταία θέματα της σχολής (η επιλογή, ο αριθμός των αποστολών καθώς και η συχνότητα των αυτών είναι στην κρίση του διαχειριστή της ιστοσελίδας).

#### **Content Entry Editor (WYSIWYG)**

Γνωστό και ως "What you see is what you get", ο content entry editor αποτελεί ουσιαστικά την online μορφή το προγράμματος Word στο διαδίκτυο.

Με λειτουργίες παρόμοιες με αυτές του Word δίνει τη δυνατότητα στο συντάκτη να προβεί σε όποιου είδους μορφοποίηση επιθυμεί, με σκοπό να βελτιωθεί στο έπακρο το αισθητικό αποτέλεσμα της εκάστοτε ανάρτησης νέου/ανακοίνωσης.

#### **Multilingual tool**

Από την αρχή της ανάλυσης της ιστοσελίδας, τέθηκε σαν βασική προϋπόθεση να μπορεί να μεταφραστεί το περιεχόμενό της στην Αγγλική γλώσσα.

Για να μπορέσει να γίνει αυτό είναι απαραίτητη η χρήση ενός multilingual tool το οποίο θα μπορεί να συνδέει τα ήδη υπάρχοντα δεδομένα της ιστοσελίδας (ενότητες, κατηγορίες, άρθρα, μενού) που είναι γραμμένα στην Ελληνική γλώσσα με την αντίστοιχη Αγγλική.

Το εργαλείο το οποίο θα συνδεθεί στο CMS μπορεί να συγκρίνει όλα τα υπάρχοντα κείμενα με τις αντίστοιχες μεταφράσεις τους, καθώς όμως και να ενημερώνει το διαχειριστή του συστήματος για απώλεια του μεταφρασμένου κειμένου, για την ανάγκη ενημέρωσης του μεταφρασμένου κειμένου σε περίπτωση που έχει αλλαχθεί το πρωτότυπο Ελληνικό κείμενο.

Εκτός αυτού παρέχει τη δυνατότητα μελλοντικής προσθήκης νέων γλωσσών εκτός των Αγγλικών, πράγμα το οποίο το καθιστά ένα από τα σημαντικότερα εργαλεία επικοινωνίας με πιθανούς φοιτητές του εξωτερικού καθώς και με ξένα πανεπιστήμια.

### **Rss Syndicator**

To RSS γνωστό και ως Really Simply Syndication αποτελεί και αυτό με την σειρά του ένα τρόπο προβολής και διάδοσης περιεχομένου που ανανεώνεται συχνά. Όπως για παράδειγμα blog posts, νέες ανακοινώσεις, μουσική, βίντεο. Ο τρόπος προβολής του είναι προκαθορισμένος ακολουθώντας πάντα μια συγκεκριμένη τυποποιημένη μορφή.

Η τεχνολογία αυτή, δίνει τη δυνατότητα στον επισκέπτη της ιστοσελίδας να γραφτεί σε αυτή την υπηρεσία που παρέχει το RSS syndication και να ενημερώνεται κάθε φορά που ένα νέο στοιχείο – κείμενο προστίθεται στην ιστοσελίδα.

Το σύστημα το οποίο επρόκειτο να προστεθεί στο CMS έχει τη δυνατότητα να "διαβάζει" κάθε νέο στοιχείο που προστίθεται στην ιστοσελίδα και να δημιουργεί αυτόματα τον κώδικα τον οποίο θα προσθέσει με την σειρά του στο RSS Feed αρχείο.

#### **Σύστημα δημοσκοπήσεων**

Ισχυρό πλεονέκτημα μιας δυναμικής σύγχρονης ιστοσελίδας είναι να λαμβάνει πληροφορίες από τους ίδιους τους επισκέπτες της με σκοπό την βελτιστοποίηση του περιεχομένου τους αλλά και αναπροσαρμογής του εικαστικού της περιβάλλοντος με σκοπό πάντα την ευκολότερη πλοήγηση των επισκεπτών της.

Κάτι τέτοιο μπορεί να καταστεί δυνατό με τη δημιουργία δημοσκοπήσεων ανά τακτά χρονικά διαστήματα. Το σύστημα βρίσκεται σε θέση να παρέχει στο διαχειριστή στατιστικά στοιχεία με βάση των αριθμό των απαντήσεων στα ερωτήματα που τέθηκαν καθώς και ποσοστά των ψήφων με βάση τους επισκέπτες που ψήφισαν. Αυτό μπορεί να βοηθήσει εκτός από την παραμετροποίηση της ιστοσελίδας και σε ζητήματα εσωτερικού χαρακτήρα της σχολής. Ακούγοντας έτσι τη γνώμη των φοιτητών προτού προβεί η διοίκηση σε όποια κίνηση επιθυμεί να κάνει.

# **2.3 Ο ΤΡΟΠΟΣ ΥΛΟΠΟΙΗΣΗΣ**

Για να δημιουργηθεί η νέα ιστοσελίδα της σχολής με βάση την προαναφερθείσα ανάλυση που έγινε στις προηγούμενες ενότητες, απαραίτητο είναι το script το οποίο θα υποστηρίζει την ενημέρωση της ιστοσελίδας ώστε να μπορεί να αναβαθμίζεται και να υποστηρίζεται σε περίπτωση τεχνικών προβλημάτων.

Για το λόγο αυτό οδηγηθήκαμε στην επιλογή ενός Open source CMS το οποίο θα υποστηρίζεται από μια υπάρχουσα κοινότητα χρηστών και θα επιδέχεται αναβαθμίσεις στον πηγαίο του κώδικα.

Το CMS αυτό είναι το Joomla (www[.joomla.](http://www.joomla.org/)org) γνωστό τόσο για τη ραγδαία του ανάπτυξη τα τελευταία χρόνια όσο και για την κοινότητα των χρηστών οι οποίοι είναι πάντοτε διατεθειμένοι να βοηθήσουν σε όποιο τυχόν πρόβλημα αντιμετωπίσει ο διαχειριστής μιας ιστοσελίδας που έχει γίνει με βάση το joomla.

#### **Διάγραμα 2.3.1**

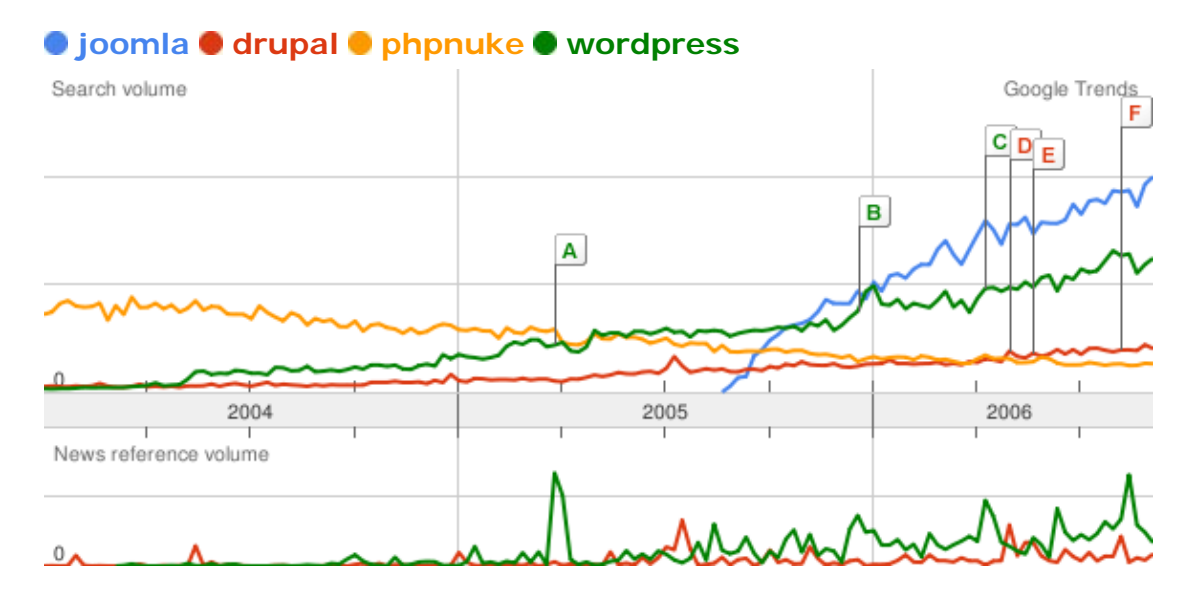

Οι δυνατότητες οι οποίες προσφέρει ταιριάζουν απόλυτα με της απαιτήσεις που έχει η νέα ιστοσελίδα του τμήματος. Πέραν αυτού εξασφαλίζει και την περαιτέρω συνδεσιμότητα των εφαρμογών που επρόκειτο να συνδεθούν σε αυτό όπως για παράδειγμα το Multilingual tool, το Blog system κ.α

Ο τρόπος με τον οποίο έχει σχεδιαστεί και υλοποιηθεί το συγκεκριμένο CMS είναι τέτοιος ώστε να μην απατούνται εξειδικευμένες γνώσεις προγραμματισμού για να μπορεί κανείς να το διαχειριστεί.

Για την υλοποίηση της ιστοσελίδας εκτός από τα εργαλεία που αναφέρθηκαν θα χρησιμοποιήσουμε και τα ακόλουθα:

- 1. Έναν web server που θα μας παραχωρηθεί από το Τ.Ε.Ι, ο server αυτός θα φιλοξενεί τόσο την ιστοσελίδα με τα αρχεία της αλλά και την Mysql Database.
- 2. Μια βάση δεδομένων της μορφής Mysql στην οποία θα αποθηκεύονται όλα τα δεδομένα.
- 3. Ένα ftp account με το οποίο θα "ανέβουν" όλα τα αρχεία στον server που θα φιλοξενήσει την ιστοσελίδα.

Στην συνέχεια της διαδικασίας υλοποίησης θα "ανεβάσουμε" όλα τα αρχεία του script πάνω στο server και θα κάνουμε το installation. Κατά τη διάρκεια του installation θα γίνει η σύνδεση του script με τη βάση.

Η σύνδεση η οποία θα πραγματοποιηθεί ανάμεσα στο εικαστικό κομμάτι (template) με το script αλλά και η προβολή των δεδομένων μέσα από τη βάση γίνεται αυτόματα εξαιτίας της ικανότητας που παρέχει το Joomla με το installation του κάθε ενός component, plug in και template αυτόματα μέσα στον κώδικά του, με αυτό τον τρόπο ο διαχειριστής δε χρειάζεται να επέμβει μέσα στον κώδικα της ιστοσελίδας για να κάνει τις όποιες αλλαγές – ρυθμίσεις.

# **ΚΕΦΑΛΑΙΟ 3 : ΠΕΡΙΓΡΑΦΗ ΤΗΣ ΔΙΑΔΙΚΑΣΙΑΣ**

### **3.1 ΣΥΛΛΟΓΗ ΤΟΥ ΥΛΙΚΟΥ**

Η συλλογή του υλικού το οποίο χρησιμοποιήθηκε για τη δημιουργία της ιστοσελίδας του τμήματος έγινε με βάση συγκεκριμένων βημάτων που ακολουθήθηκαν.

Βασικό βήμα το οποίο αποτέλεσε και την πυξίδα για τη μετέπειτα ανάπτυξη της ιστοσελίδας ήταν η συλλογή σε ηλεκτρονική μορφή των κειμένων, φωτογραφιών που θα προστίθενται σε αυτή. Η αναζήτηση και η συλλογή αυτών έγινε με βάση την προϋπάρχουσα ταξινόμηση του μενού πλοήγησης που υπήρχε.

Αρκετά από τα δεδομένα αυτά συλλέχθηκαν από την προϋπάρχουσα ιστοσελίδα και επεξεργάστηκαν αναλόγως ώστε να ταιριάζουν στην νέο layout της ιστοσελίδας.

Στην συνέχεια και έχοντας ως γνώμονα τον τρόπο κατηγοριοποίησης των δεδομένων αλλά και της προβολής τους έγινε η επιλογή του γραφικού. Το γραφικό περιβάλλον το οποίο επρόκειτο να χρησιμοποιηθεί θα έπρεπε να είναι χωρισμένο σε 3 ενότητες.

1. Το **header** : μέσα στο οποίο θα συμπεριλαμβάνεται το logo της σχολής, μια φόρμα αναζήτησης μέσα από την οποία ο επισκέπτης θα μπορεί να αναζητήσει και να βρει τις πληροφορίες που χρειάζεται, αρκετό ελεύθερο χώρο ώστε να μπορούν να προστεθούν σε αυτό τα μενού επιλογής γλώσσας, τα blogs των καθηγητών αλλά και το μενού πλοήγησης.

- 2. Το **main body**. Η απαραίτητη προϋπόθεση για το συγκεκριμένο ήταν να μπορεί να χωριστεί σε 3 διαφορετικές στήλες. Αριστερή, κεντρική και δεξιά στήλη. Στην αριστερή στήλη θα πρέπει να μπορούν να συμπεριληφθούν τόσο διαφορετικά μενού πλοήγησης αλλά και widgets. Στην κεντρική στήλη θα πρέπει να μπορούν να προβάλονται όλα τα δεδομένα (κείμενα, εικόνες, βίντεο) όπως ανακοινώσεις, τελευταία νέα κτλ. Και τέλος η δεξιά στήλη θα πρέπει να έχει τις ίδιες ιδιότητες όπως και η αριστερή.
- 3. Το **footer**, σε αυτό θα συμπεριλαμβάνονται τα στοιχεία archive, follow us on twitter καθώς και το log in system. Φυσικά το γραφικό περιβάλλον του footer θα πρέπει να είναι σχεδιασμένο αλλά και προγραμματισμένο με τέτοιο τρόπο ώστε να επιτρέπει την προσθήκη νέων widgets σε αυτό.

Έχοντας όλα τα παραπάνω ως βασικές προϋποθέσεις για την επιλογή του template οδηγηθήκαμε στην επιλογή του city portal template της εταιρείας www.[shape](http://www.shape5.com/)5.com το οποίο καλύπτει όλες τις απαιτήσεις και τις προδιαγραφές.

Εν συνεχεία και αφού έγινε η επιλογή του template ακολούθησε η επιλογή των κατάλληλων scripts τα οποία και χρησιμοποιήθηκαν.

- 1. Για αρχή όπως αναφέρθηκε και σε προηγούμενο κεφάλαιο επιλέχτηκε σαν back end office tool το joomla το οποίο θα αποτελέσει και το βασικό εργαλείο διαχείρισης της ιστοσελίδας (www[.joomla.](http://www.joomla.org/)org).
- 2. Για το blog system επιλέχτηκε ανάμεσα σε άλλα το Lyften Bloggie [\(www](http://www.lyften.com/).lyften.com), το οποίο δίνει την δυνατότητα στο διαχειριστή της ιστοσελίδας να δημιουργεί νέα blogs, νέες κατηγορίες, αλλά και να επεξεργάζεται όλα τα σχόλια τα οποία έχουν γίνει στο εκάστοτε blogpost.
- 3. Αναζητώντας το κατάλληλο News letter system το οποίο θα ικανοποιεί την ανάγκη των επισκεπτών για συνεχή και ασταμάτητη ενημέρωση μέσω των ενημερωτικών δελτίων που θα τους αποστέλονται καταλήξαμε στο AcyMailing ([www.acyba.com\)](http://www.acyba.com/).
- 4. Για την ανάρτηση οποιαδήποτε μορφής νέου / ανακοίνωσης απαραίτητη προϋπόθεση είναι η ύπαρξη ενός κειμενογράφου που θα είναι εύκολος στην χρήση χωρίς αυτό όμως να του αφαιρεί δυνατότητες από τους άλλους

κειμενογράφους. Για τον λόγο αυτό επιλέχτηκε ο JCE Administration editor (www[.joomlacontenteditor.](http://www.joomlacontenteditor.net/)net), η μορφή και ο τρόπος λειτουργίας του συγκεκριμένου κειμενογράφου δε διαφέρει σε τίποτα από το γνωστό Ms Word το οποίο χρησιμοποιείται κατά κόρον για τη συγγραφή ηλεκτρονικών κειμένων. Αυτό το καθιστά ακόμα πιο εύχρηστο λόγω της προϋπάρχουσας γνώσης των χρηστών με το Ms word.

- 5. Όπως αναφέρθηκε και στην ανάλυση της ιστοσελίδας στο προηγούμενο κεφάλαιο, είναι επιτακτική η ανάγκη για την ύπαρξη ενός πολυγλωσσικού εργαλείου ώστε να μπορεί να μεταφράζονται και να προβάλονται στις αντίστοιχες γλώσσες επιλογής όλα τα κείμενα που θα προστίθενται στην ιστοσελίδα. Έτσι οδηγηθήκαμε στην επιλογή του Joom!Fish ([www.joomfish.net\)](http://www.joomfish.net/).
- 6. Για να μπορέσει η ιστοσελίδα να δώσει την δυνατότητα στους επισκέπτες να εγγραφούν στην υπηρεσία RSS feeds καθίσταται αναγκαίο η ύπαρξη ενός Rss Syndicator. Για αυτό επιλέχτηκε ο Ninja RSS Syndicator ([http://ninjaforge.com/index.php?option=com\\_ninjacentral&Itemid=236\)](http://ninjaforge.com/index.php?option=com_ninjacentral&Itemid=236), ο οποίος δίνει την δυνατότητα δημιουργίας νέων feeds βασισμένα πάνω σε ενότητες, κατηγορίες ή ακόμα και μεμονωμένων άρθρων. Οι δυνατότητες του δε σταματούν μόνο εδώ καθώς δίνει στο διαχειριστή τη δυνατότητα να επιλέξει ο ίδιος τον τύπο των Rss που θα δημιουργούνται μέσα από 8 διαφορετικούς τύπους.

Ολοκληρώνοντας πλέον και με την επιλογή των scripts έχουμε πλέον συλλέξει όλα τα βασικά κομμάτια που χρειάστηκαν για να ξεκινήσει η δημιουργία της ιστοσελίδας.

# **3.2 ΔΗΜΙΟΥΡΓΙΑ ΚΑΙ ΑΝΑΠΡΟΣΑΡΜΟΓΗ ΤΟΥ ΓΡΑΦΙΚΟΥ ΠΕΡΙΒΑΛΛΟΝΤΟΣ**

Όπως ειπώθηκε και σε προηγούμενη ενότητα, το γραφικό περιβάλλον το οποίο θα χρησιμοποιηθεί στη νέα ιστοσελίδα της σχολής θα πρέπει να είναι εύχρηστο για τον επισκέπτη σε όλη την διάρκεια της πλοήγησής του σε αυτό. Για το λόγο αυτό και επιλέχτηκε το γραφικό περιβάλλον city portal template της εταιρείας www.[shape](http://www.shape5.com/)5.com **Εικόνα 3.2.1**

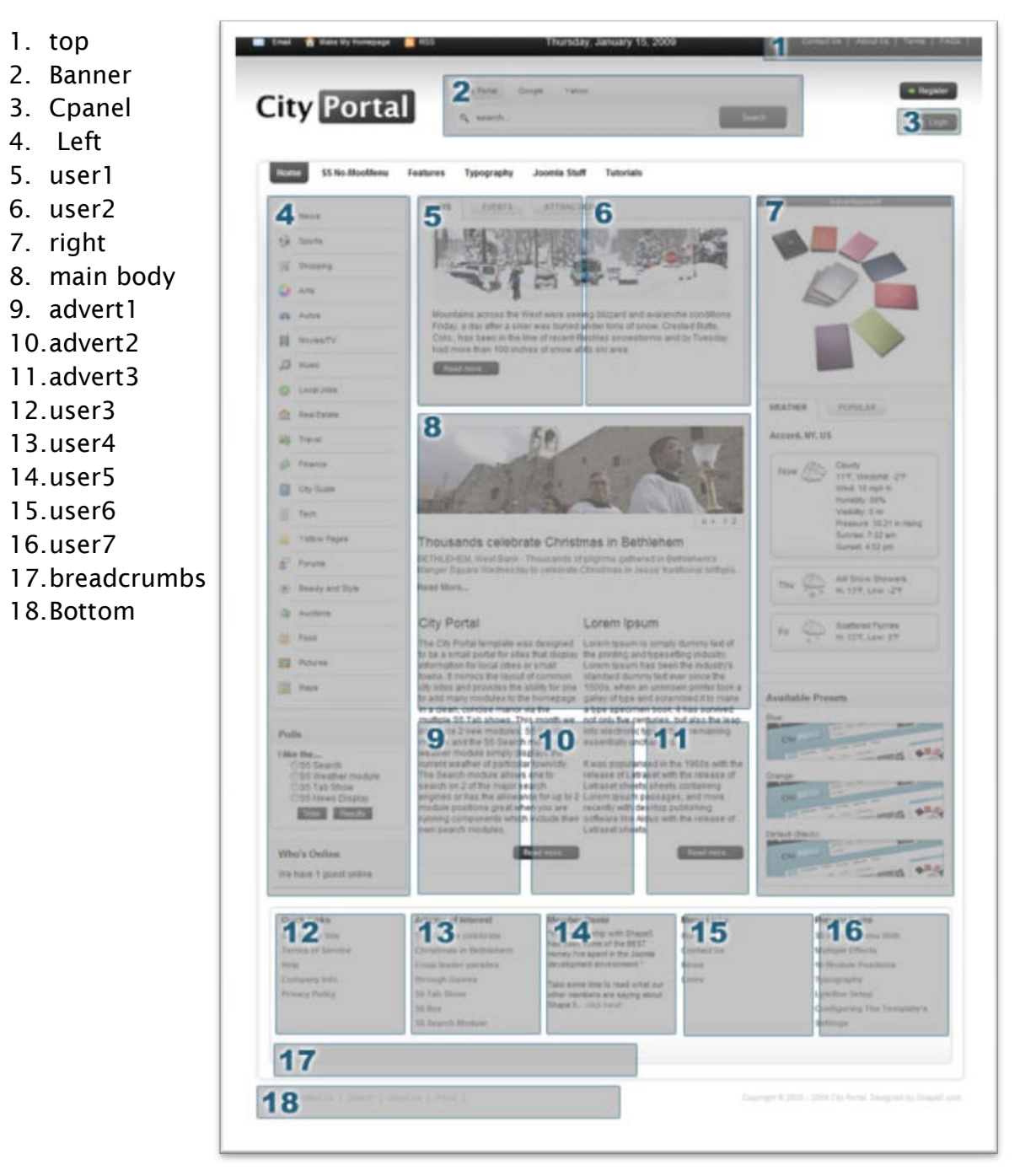

Το περιβάλλον αυτό, όπως φαίνεται και από την παραπάνω εικόνα είναι προγραματισμένο ώστε να έχει 18 διαφορετικές ενότητες. Στις ενότητες αυτές ο διαχειριστής της ιστοσελίδας μπορεί να προσθέσει όποια μορφή widget επιθυμεί, παρέχοντας με τον τρόπο αυτό έξτρα πληροφορίες στον επισκέπτη.

Περαιτέρω χαρακτηριστικά του συγκεκριμένου γραφικού περιβάλλοντος που προκύπτουν από τον τρόπο κωδικοποίησής του έιναι:

- \* 100% tableless CSS
- \* Validates with XHTML
- \* Validates with CSS
- \* [Joomla](http://boygj.com/Joomla) 1.5 compatible
- \* [Joomla](http://boygj.com/Joomla) 1.0+ compatible
- \* SQL dump available
- \* 16 module positions
- \* Sliced PSDs included
- \* Site Shaper's available (demo quick installs)
- \* Fully collapsible module positions
- \* S5 Effects scripts powered
- \* Lytebox enabled
- \* Tool Tips enabled
- \* 3 Menu systems: No-MooMenu Drop Down, No-MooMenu Fading or

Suckerfish

- \* Custom Background
- \* Custom page and column widths
- \* Compatible with the following browsers:
	- 1. IE6
	- 2. IE7
	- 3. Firefox 1.5+
	- 4. Opera 9+
	- 5. Safari
	- 6. Netscape
	- 7. Advant

Εκτός αυτού δίνεται η δυνατότητα επιλογής ανάμεσα στον τρόπο προβολής των μενού που θα αναπτυχθούν και αυτό εξαιτίας των διαφορετικών τεχνολογίων που ενσωματώθηκαν στο συγκεκριμένο template (jquery και javascript). Τα μενού αυτά είναι Suckerfish Menu, S5 No-MooMenu Drop Down Menu και S5 No-MooMenu Fading Menu.

Η μεταφορά του γραφικού περιβάλλοντος από μια απλή εικόνα σε μια κωδικοποιημένη σελίδα έγινε με τα ακόλουθα βήματα.

- **Βήμα πρώτο** : Το κόψιμο του PSD σε εικόνες. Με τον τρόπο αυτό ξεχωρίζουμε και ελαχιστοποιούμε τα στοιχεία του γραφικού περιβάλλοντος τα οποία θα χρειαστούμε κατά τον προγραμματισμό και την ανάπτυξη του γραφικού περιβάλλοντος. Οι εικόνες που θα κοπούν θα αποθηκευτούν στην συνέχεια με την μορφή PNG ( portable network graphics). Ο λόγος για τον οποίο έγινε η αποθήκευση των εικόνων σε αυτή την μορφή είναι διότι με την κωδικοποίηση που μας προσφέρει το PNG αποφεύγεται η μείωση της ποιότητας της εικόνας κατά το parsing που επρόκειτο να γίνει από τους browsers.
- **Βήμα δεύτερο** : Δημιουργούμε τον σκελετό του CSS (Cascading Style Sheets) με την χρήση της HTML (Ηypertext Markup Language). Πάνω στο σκελετό αυτό θα αναπτυχθούν οι ιδιότητες του κάθε επιμέρους στοιχείου του template. Σημαντικό κομμάτι σε αυτό είναι η σωστή ονοματοδοσία των divs που θα δημιουργηθούν ώστε να είναι ευανάγνωστος και κατανοητός ο κώδικας σε περίπτωση που θα χρειαστεί να τροποποιηθεί από κάποιον τρίτο.
- **Βήμα τρίτο** : Αναπτύσσουμε το CSS. Σε αυτό το βήμα θα δώσουμε όλα τα βασικά χαρακτηριστικά του εκάστοτε στοιχείου το οποίο δημιουργήσαμε πριν. Βασική αρχή του κάθε div ή class είναι και σε αυτή την περίπτωση η δομή που θα πρέπει να ακολουθηθεί έτσι ώστε να είναι ευανάγνωστη και κατανοητή. Για αυτό το λόγο "σπάμε" τη δομή σε 3 μέρη. Στο πρώτο μέρος δίνουμε τα "τοπογραφικά" χαρακτηριστικά, δηλαδή το top, position, τα margin και padding. Στο δεύτερο μέρος δίνουμε τα background χαρακτηριστικά μας, background-image, image-repeat, background-color κτλ. Στο τρίτο και τελευταίο μέρος δίνουμε τα χαρακτηριστικά του κειμένου το οποίο επρόκειτο να συμπεριλαμβάνεται στο div ή class μας, όπως για παράδειγμα : font-style, font-family, font-size, color κτλ.

Τα υπόλοιπα στοιχεία του γραφικού περιβάλλοντος τα οποία σχεδιάστηκαν και δημιουργήθηκαν για την ιστοσελίδα της σχολής έγιναν με την χρήση του Photoshop. Η διαδικασία που ακολουθήθηκε αναλύεται στη συλλογή των εικόνων που επρόκειτο να χρησιμοποιηθούν, τη δημιουργία του PSD αρχείου με τις ανάλογες διαστάσεις πάντοτε, η προσαρμογή των εικόνων και η προσθήκη των αντίστοιχων εφέ και τέλος η εξαγωγή της εικόνας που σχεδιάστηκε από PSD σε PNG (η επιλογή της κωδικοποίησης σε PNG έγινε για τον ίδιο ακριβώς λόγο που περιγράφτηκε και παραπάνω).

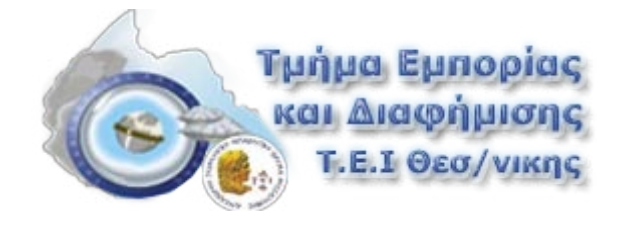

**Logo**

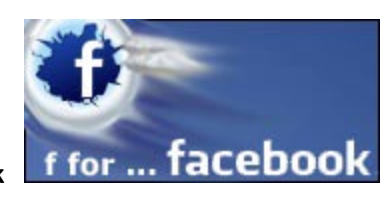

**Facebook**

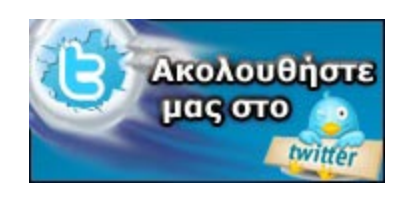

**Twtter**

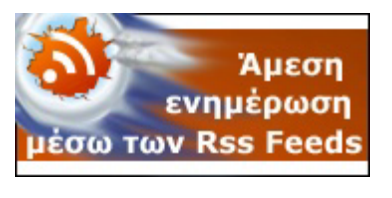

**RSS**

## **3.3 ΠΑΡΑΜΕΤΡΟΠΟΙΗΣΗ ΤΩΝ ΕΦΑΡΜΟΓΩΝ**

Στην ενότητα 3.1 αναφερθήκαμε στις εφαρμογές ( και τις δυνατότητές τους ) που επρόκειτο να χρησιμοποιηθούν στην παρούσα πτυχιακή εργασία ώστε να ανταποκρίνονται στις ανάγκες τόσο των διαχειριστών για προβολή των πληροφοριών αλλά και των επισκεπτών για συνεχή και αδιάκοπη πληροφόρηση.

Για το λόγο αυτό και για να κατανοήσουμε περαιτέρω τον τρόπο με τον οποίο λειτουργούν,σε αυτή την ενότητα θα προσπαθήσουμε να αναλύσουμε τον τρόπο με τον οποίο αναπροσαρμόστηκαν όλα τα Modules και Add-ons.

#### **Blog system**

Μεταβαίνοντας στο μενού εφαρμογών και κάνοντας κλικ στο LyftenBloggie μεταφερόμαστε αυτόματα στον πίνακα ελέγχου του blog system. Μέσα από το συγκεκριμένο έχουμε τη δυνατότητα να δημιουργήσουμε νέα κατηγορία blog, νέα tags, να ελέγξουμε όλα τα comments που έχουν γίνει, ακόμα και να προσθέσουμε ή να αφαιρέσουμε social bookmark sites στα οποία ο επισκέπτης μπορεί με τη σειρά του να αποθηκεύσει το αντίστοιχο blog post της επιλογής του ώστε να είναι εύκολα προσβάσιμο σε αυτόν.

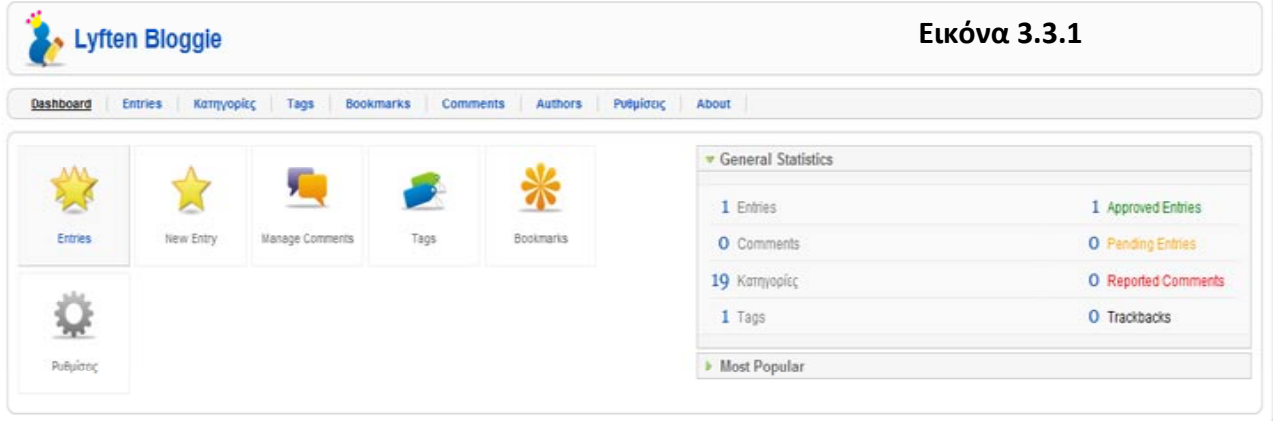

Για να μπορέσει όμως να χρησιμοποιηθεί κατάλληλα το συγκεκριμένο Module απαραίτητες είναι ορισμένες αλλαγές πάνω στον τρόπο λειτουργιάς του. Έτσι μεταβαίνουμε στην καρτέλα "Ρυθμίσεις" από όπου θα κάνουμε όλες τις απαραίτητες αλλαγές.

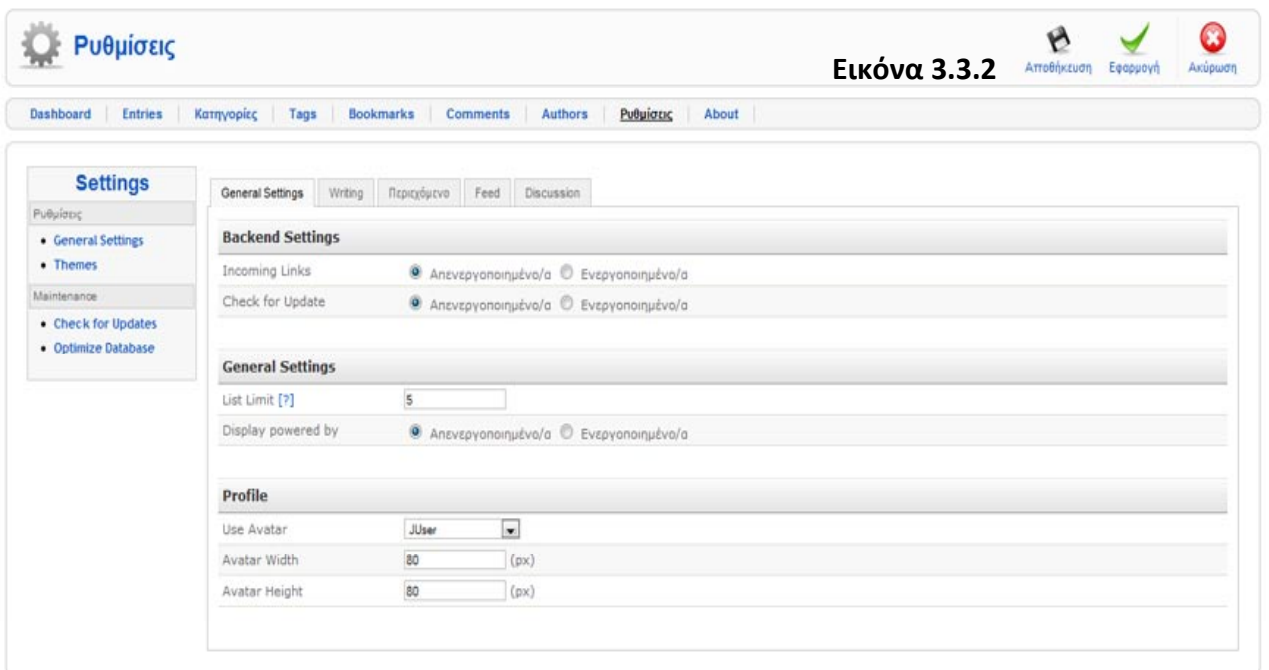

Στην καρτέλα "General Settings" απενεργοποιούμε τις δυο πρώτες επιλογές και θέτουμε σαν μέγιστο επιτρεπόμενο αριθμό blog posts που θα προβάλονται τα 5.

Στην συνέχεια μεταβαίνουμε στην καρτέλα "Writing" (εικόνα 3.3.3) όπου και επιλέγουμε σαν κειμενογράφο το "Joomla's Default" ενεργοποιούμε τα "Frontend Uploads" στο πλαίσιο Author Settings επιλέγουμε τους χρήστες στους οποίους θα δώσουμε το "δικαίωμα" να διατηρούν το δικό τους blog και ορίζουμε σαν "Authors " τους Εκδότες.

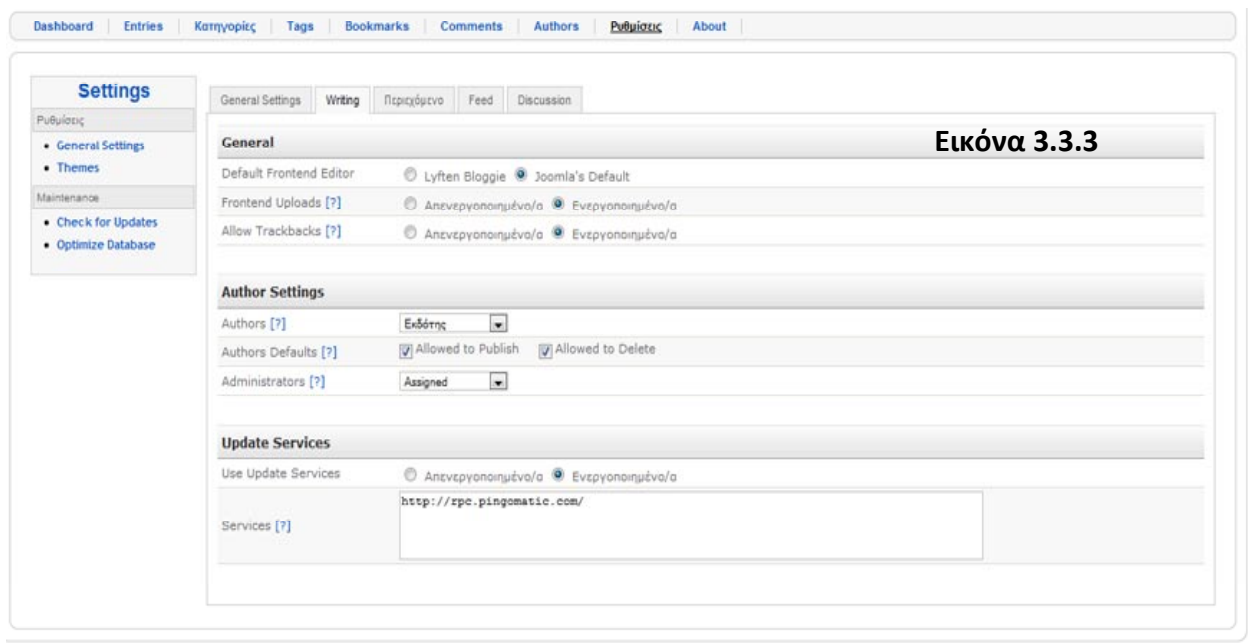
Εν συνεχεία παρακάμπτουμε την καρτέλα "Περιεχόμενο" καθώς δεν χρειάζεται να προβούμε σε καμία αλλαγή των ρυθμίσεων.

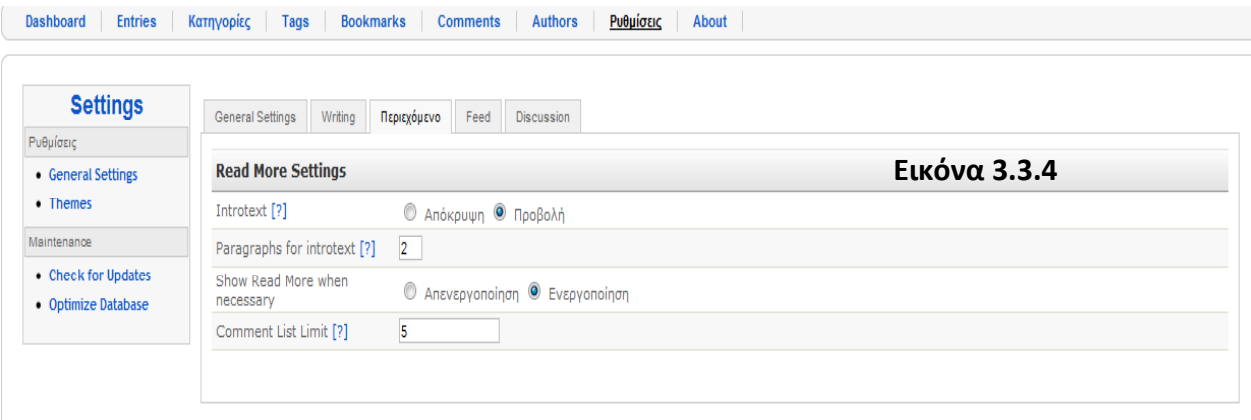

Συνεχίζουμε με την καρτέλα "Feed" όπου θα χρειαστεί να ενεργοποιήσουμε όλες τις παρεχόμενες λειτουργίες για να μπορεί το script να αναπαράγει τα αντίστοιχα Feeds από κάθε νέο blog post. Ορίζουμε σαν "Feed Limit" τα 20 και σαν "Feed Length" τις 2 πρώτες παραγράφους του κάθε blog post.

**Εικόνα 3.3.5**

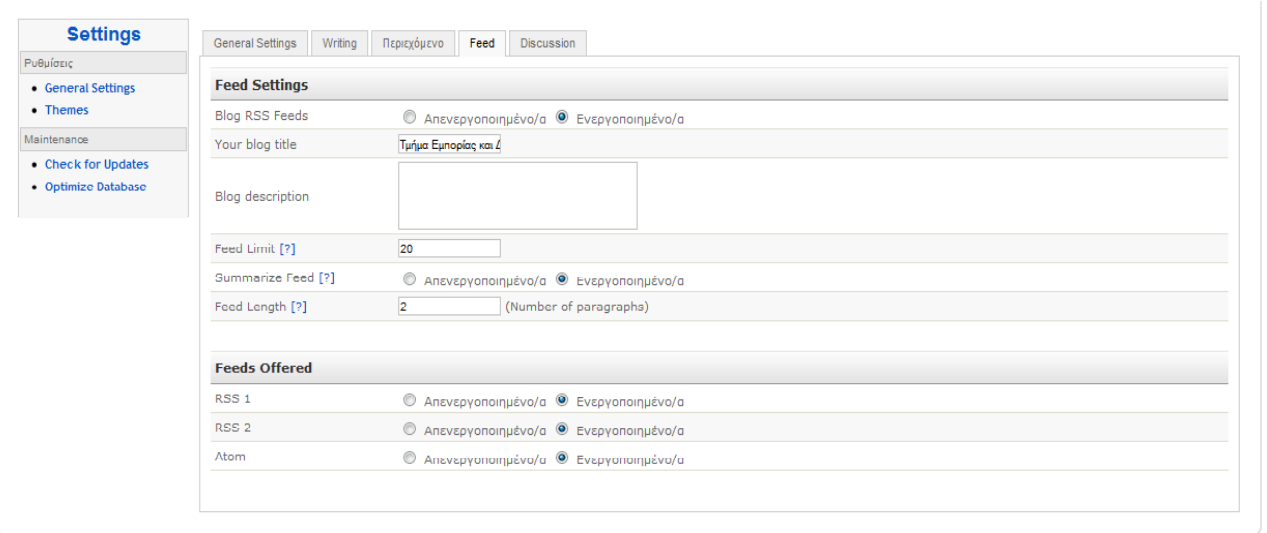

Τελευταία αλλαγή στις ρυθμίσεις πρέπει να πραγματοποιηθεί μέσα από την καρτέλα "Discussion", όπου θα πρέπει να απενεργοποιηθούν τα "comments".

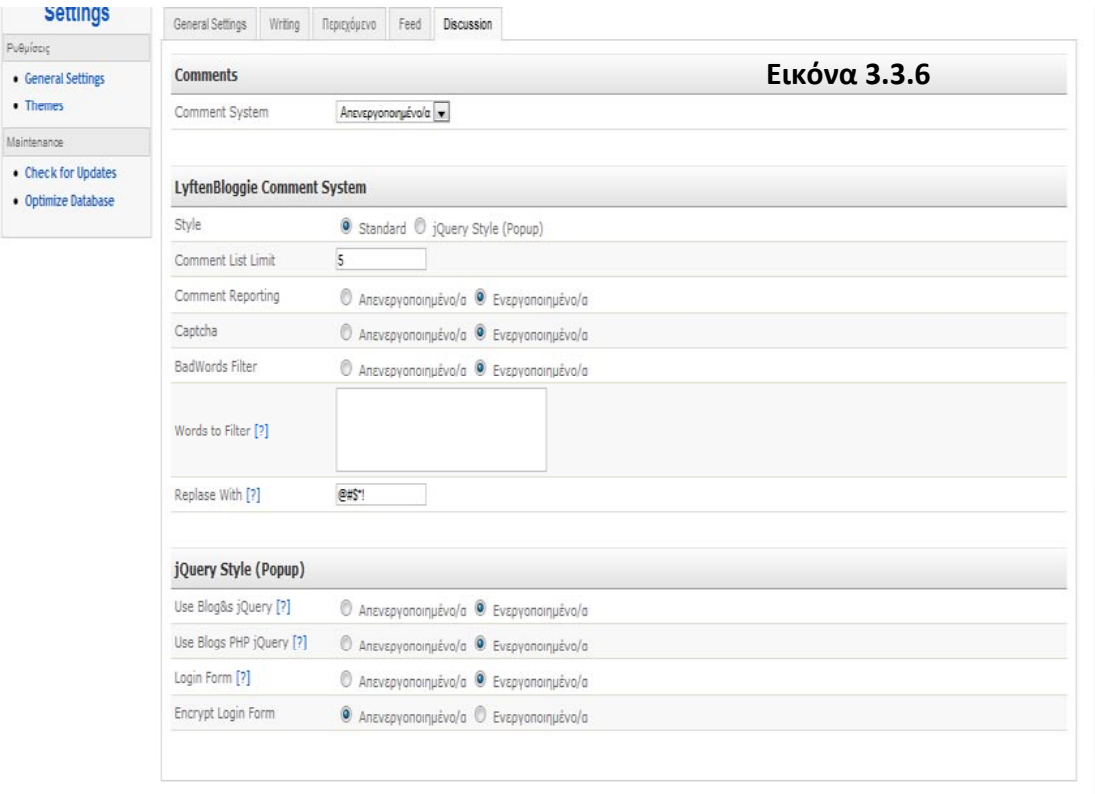

#### **News letter system**

Με το συγκεκριμένο module καθίσταται δυνατή η ενημέρωση των εγγεγραμμένων επισκεπτών στην υπηρεσία ενημερωτικών δελτίων μέσω emails κάθε φορά που προστίθεται νέο περιεχόμενο στην ιστοσελίδα. Οι ρυθμίσεις οι οποίες έγιναν είναι οι ακόλουθες:

Επιλέγοντας την καρτέλα "Configuration" μεταφερόμαστε αμέσως στην αρχική "Mail Configuration" όπου από εκεί ρυθμίζουμε τα emails τα οποία επρόκειτο να χρησιμοποιηθούν για την αποστολή των ενημερώσεων, το όνομα του αποστολέα καθώς και τον τύπο κωδικοποίησης των χαρακτήρων του email.

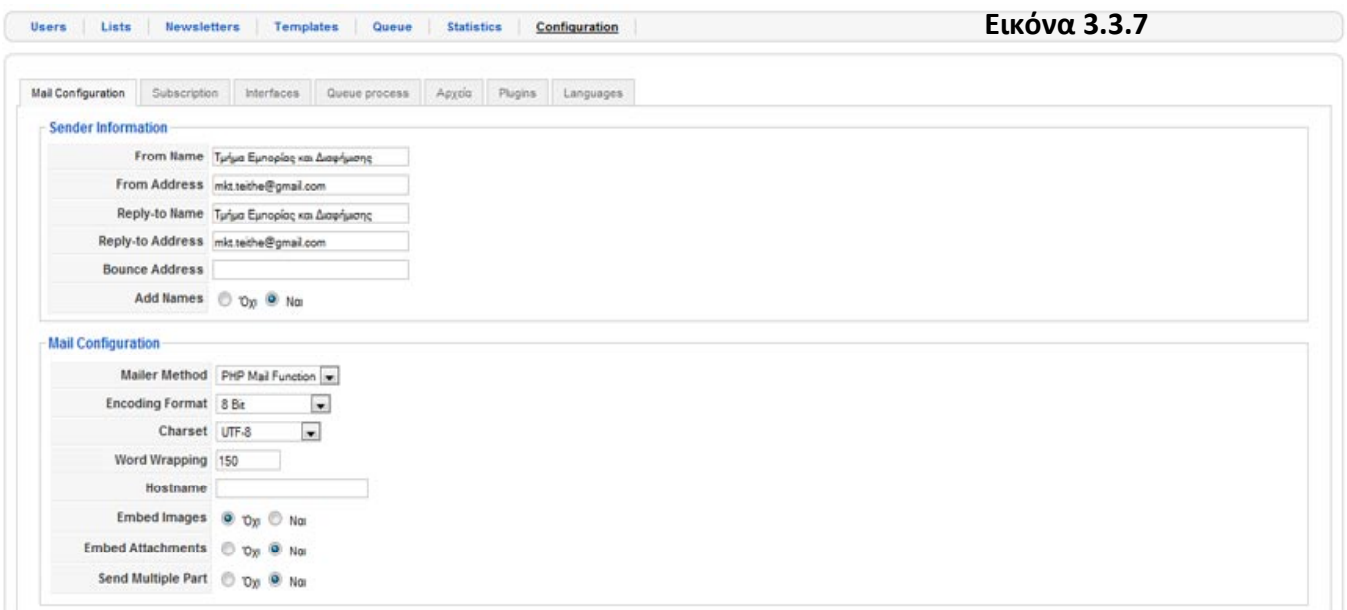

Μετέπειτα επιλέγοντας την καρτέλα "Subscriptions" τοποθετούμε την ηλεκτρονική διεύθυνση την οποία θέλουμε να χρησιμοποιήσουμε για να αποστέλονται σε αυτήν ενημερώσεις προς τον διαχειριστή κάθε φορά που εγγράφεται ένα νέος επισκέπτης στην υπηρεσία ενημερωτικών δελτίων, και κάθε φορά που αποχωρεί από αυτήν.

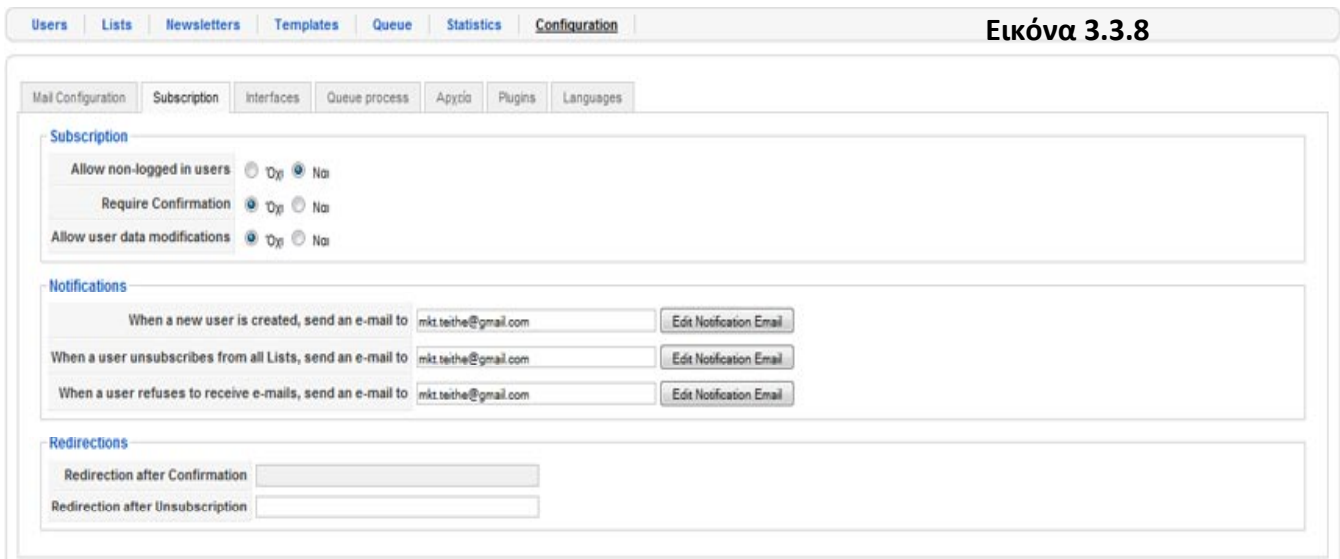

#### **Rss Syndicator**

Στο συγκεκριμένο module χρειάζεται να ορίσουμε τον αριθμό των Feeds που θα προβάλονται στους συνδρομητές της συγκεκριμένης υπηρεσίας, τον τύπο των Rss, καθώς και τον τρόπο ταξινόμησης τους με βάση την ημερομηνία δημοσίευσης τους περιεχομένου.

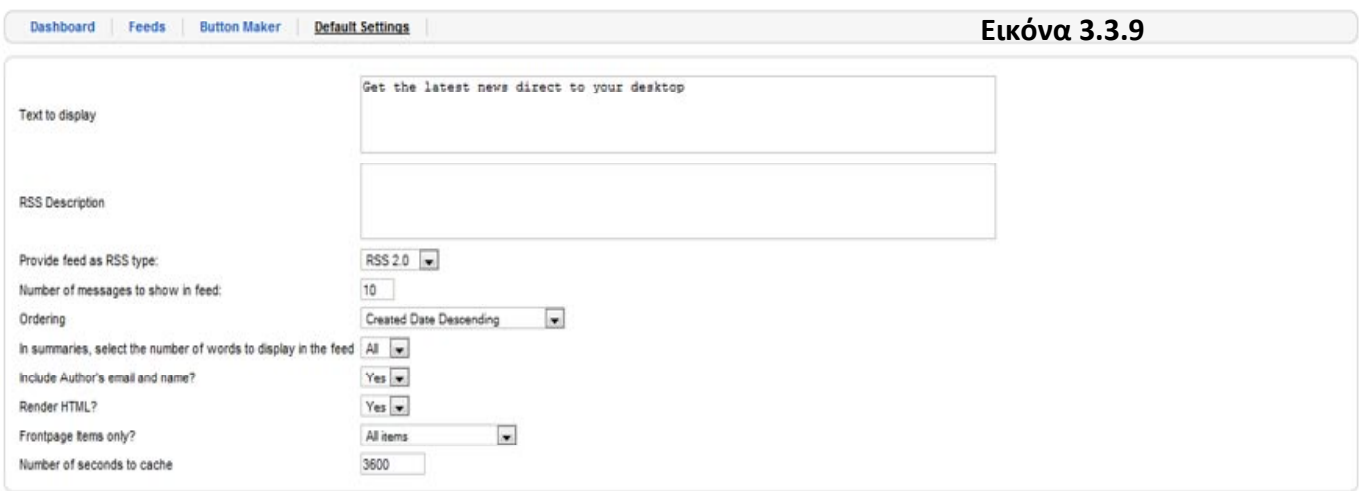

#### **Μενού / Ενότητες / Κατηγορίες / Άρθρα**

Ο τρόπος με τον οποίο δημιουργήθηκαν όλα τα στοιχεία που βρίσκονται τόσο στο βασικό μενού όσο και στα δευτερεύοντα μενού της ιστοσελίδας ακολουθήθηκαν συγκεκριμένα βήματα.

Για παράδειγμα για να δημιουργηθεί τόσο ο σύνδεσμος "Το τμήμα" όσο και οι επιμέρους σύνδεσμοι που συμπεριλαμβάνονται σε αυτόν πρέπει για αρχή να δημιουργηθεί μια γενική ενότητα μέσα στην οποία θα συμπεριλαμβάνονται όλες οι αντίστοιχες κατηγορίες που στις οποίες θα προστίθενται τα αντίστοιχα άρθρα.

Αρχικά δημιουργούμε την ενότητα με την ονομασία "Οργάνωση Τμήματος", η ενότητα αυτή θα χρησιμοποιηθεί στην συνέχεια στην δημιουργία του μενού πλοήγησης.

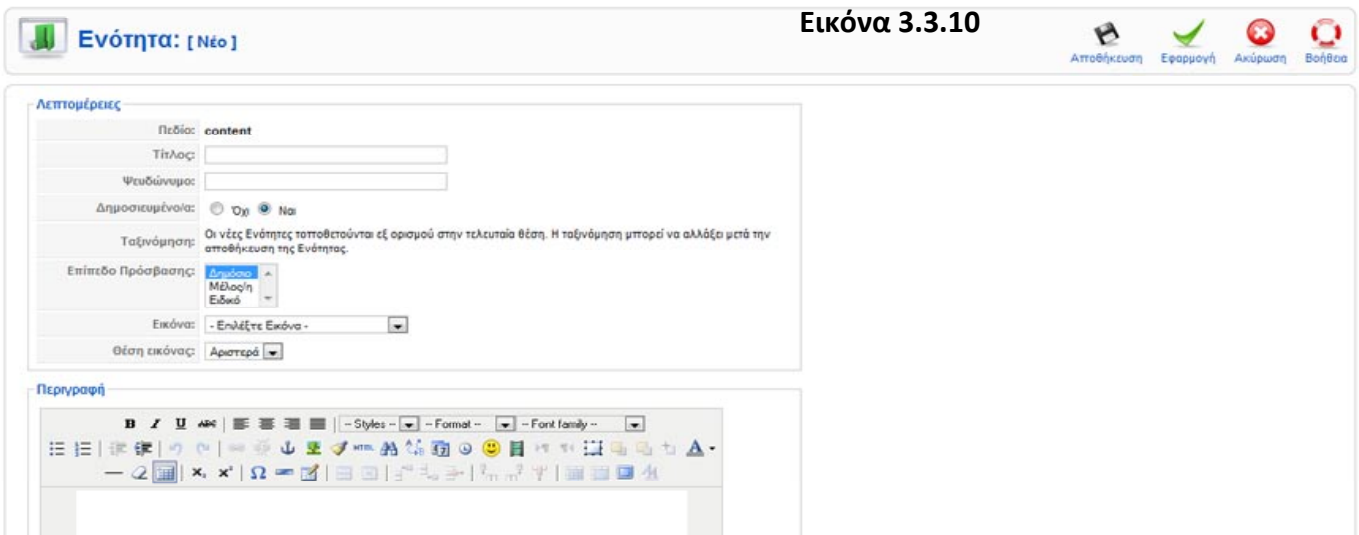

Συνεχίζοντας δημιουργούμε την κατηγορία " Υλικοτεχνική υποδομή" όπου μέσα σε αυτήν θα συμπεριληφθούν τα αντίστοιχα άρθρα "Αίθουσες", " Εργαστήρια" κτλ.

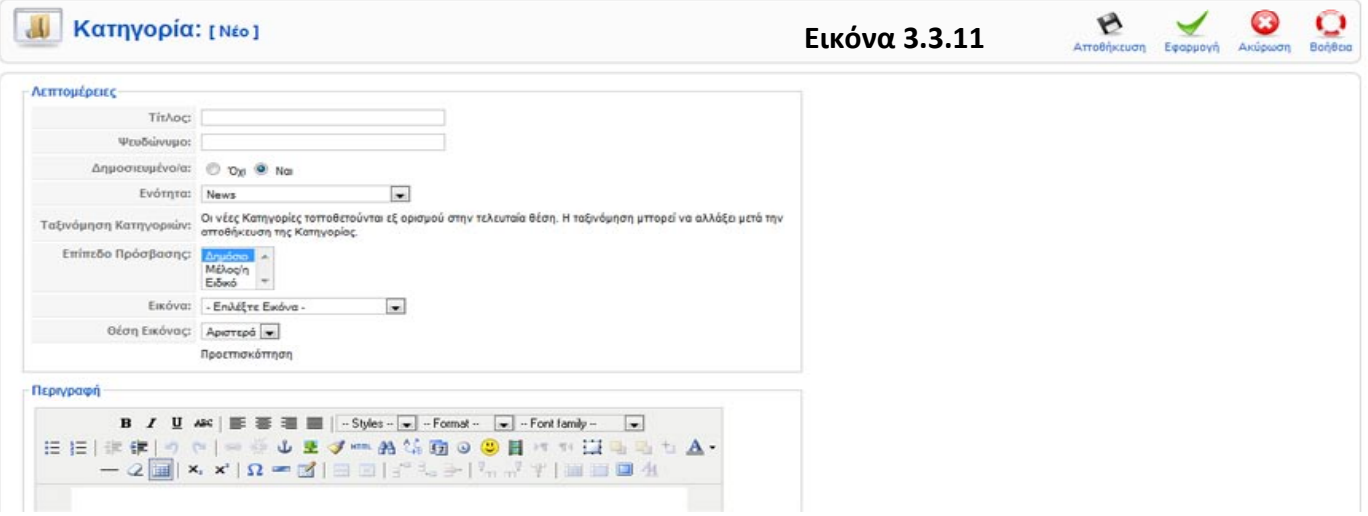

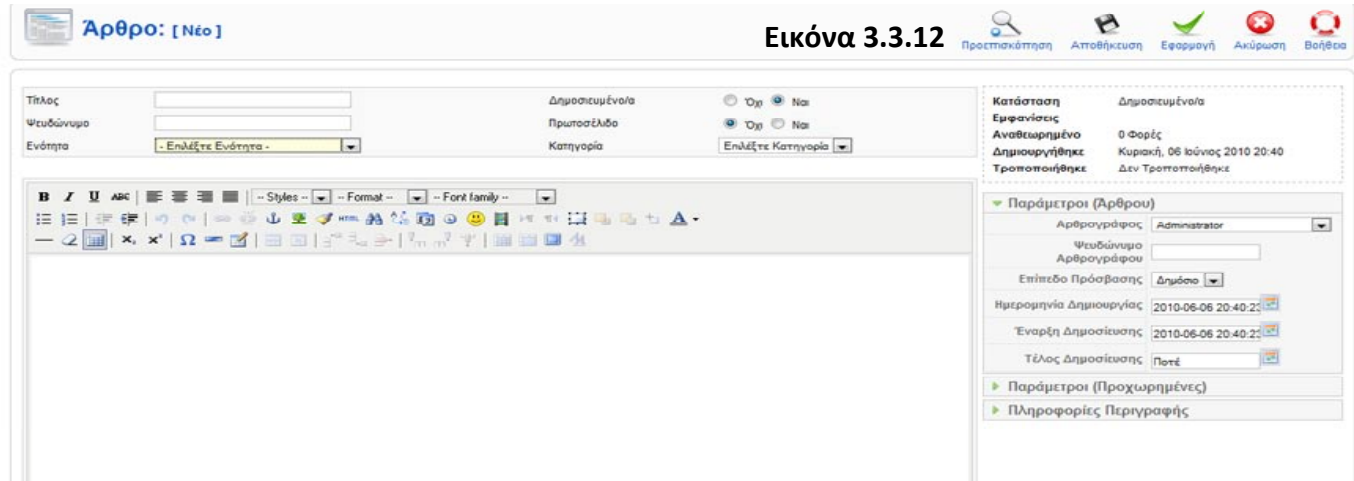

Αφού ολοκληρώθηκε με επιτυχία η κατασκευή της ενότητας, της κατηγορίας και των αντίστοιχων άρθρων σειρά έχει η κατασκευή του μενού. Επιλέγουμε από το κεντρικό μενού και κάνουμε κλικ στο link "Μενού" στη συνέχεια επιλέγουμε από την drop down list σε ποιο μενού θέλουμε να δημιουργήσουμε το νέο μας στοιχείο (π.χ "MainMenu"). Κάνουμε κλικ στο "Νέο" επιλέγουμε "Άρθρα "ως "Είδος Στοιχείου Μενού" την Σελιδοποίηση Ενότητας ως Ιστολόγιο η οποία εμφανίζει σε μορφή Ιστολογίου έναν κατάλογο με τα Άρθρα μιας Ενότητας. Επιλέγουμε σαν "Ενότητα" την Οργάνωση τμήματος.

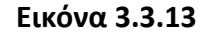

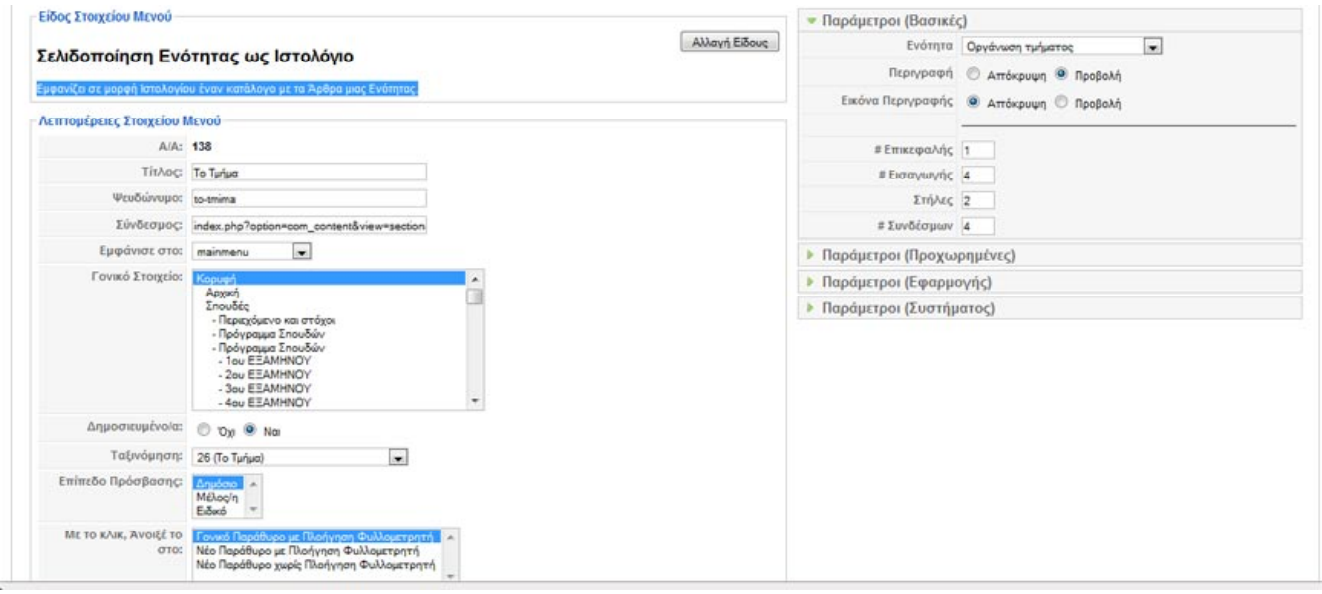

# **3.4 ΤΕΧΝΟΛΟΓΙΕΣ ΚΑΙ ΓΛΩΣΣΕΣ ΠΡΟΓΡΑΜΜΑΤΙΣΜΟΥ**

Όπως είναι φυσικό δεν εννοείται η κατασκευή μιας σύγχρονης δυναμικής ιστοσελίδας με την χρήση παλαιών τεχνολογιών και ξεπερασμένων γλωσσών προγραμματισμού. Για το λόγο αυτό χρησιμοποιήθηκαν όλες οι τελευταίες τεχνοτροπίες στον τρόπο ανάπτυξης της υπάρχουσας ιστοσελίδας.

#### **Γλώσσες προγραμματισμού**

Όσον αφορά τις γλώσσες προγραμματισμού που χρησιμοποιήθηκαν αυτές είναι πέντε.

- Html
- Css
- Php
- Js (javascript)
- Jquery

## **Html - HyperText Markup Language**

(http://en.[wikipedia](http://en.wikipedia.org/wiki/Html).org/wiki/Html).

Αν και αποτελεί μια στατική γλώσσα ανάπτυξης ιστοσελίδων, η χρήση της τέθηκε απαραίτητη ως προς τον τρόπο δόμησης για τα κείμενα που επρόκειτο να προβάλονται (όπως παράγραφοι, επικεφαλίδες, λίστες, links, κ.α).

## **CSS - Cascading Style Sheets**

## (http://en.[wikipedia](http://en.wikipedia.org/wiki/CSS_style_sheets).org/wiki/CSS\_style\_sheets)

Δημιουργημένη στις 17 Δεκεμβρίου 1996 το CSS αποτελεί μια style sheet γλώσσα προγραμματισμού και χρησιμοποιείται για να δίνει μορφή και στυλ σε κάθε μορφή στοιχείου που της ανατεθεί. Ουσιαστικά αποτελεί έναν απλό μηχανισμό με τον οποίο ο προγραμματιστής μπορεί να προσδώσει συγκεκριμένα χαρακτηριστικά σε web form documents. Τέτοια χαρακτηριστικά είναι το χρώμα της γραμματοσειράς, το είδος της γραμματοσειράς, το μέγεθος των γραμμάτων, τα κενά διαστήματα εσωτερικά και εξωτερικά από ένα στοιχείο.

#### **Php - Hypertext Preprocessor**

#### ([http://en.wikipedia.org/wiki/PHP\)](http://en.wikipedia.org/wiki/PHP)

Σχεδιασμένη για την δημιουργία δυναμικών ιστοσελίδων η PHP είναι η πιο διαδεδομένη δυναμική γλώσσα προγραμματισμού. Η δυνατότητα της να μπορεί να ενσωματωθεί μέσα σε σελίδες γραμμένες σε HTML και να εκτελεί τις προγραμματισμένες οδηγίες που της έχουν δοθεί την κατατάσσει ανάμεσα στις ισχυρότερες δυναμικές γλώσσες προγραμματισμού.

Πρωτοεμφανίστηκε το 1995 από τον Rasmus Lerdorf ([http://en.wikipedia.org/wiki/Rasmus\\_Lerdorf\)](http://en.wikipedia.org/wiki/Rasmus_Lerdorf) και έκτοτε η συγκεκριμένη γλώσσα προγραμματισμού δεν έχει σταματήσει να εξελίσσεται.

#### **JavaScript**

#### (http://en.wikipedia.org/wiki/[Javascript](http://en.wikipedia.org/wiki/Javascript)) ([http://en.wikipedia.org/wiki/ECMAScript\)](http://en.wikipedia.org/wiki/ECMAScript)

Αποτελώντας έμμεσα ένα τρόπο ενσωμάτωσης της γλώσσας προγραμματισμού ECMAScript, η JavaScript χρησιμοποιείται κατά κόρον για την ιδιότητα που έχει να "τρέχει" ή αλλιώς να κάνει parsing των αντικειμένων και των κλάσεων μέσα στο περιβάλλον του host. Μπορεί να χαρακτηριστεί και ως δυναμική Prototype-based objectoriented scripting language. Η Java Script πρωτοεμφανίστηκε το 1995, η πρώτη σταθερή της έκδοση παρουσιάστηκε το 2009. Η χρήση της JavaScript σε ιστοσελίδες δίνει στον προγραμματιστή τη δυνατότητα να ενισχύσει τον τρόπο προβολής των δεδομένων προς τον επισκέπτη με τα ανάλογα εφέ και λειτουργίες που παρέχει.

#### **Jquery**

## (http://en.[wikipedia](http://en.wikipedia.org/wiki/JQuery).org/wiki/JQuery) ([http://en.wikipedia.org/wiki/Cross](http://en.wikipedia.org/wiki/Cross-browser)-browser)

Αποτελώντας την πιο σύγχρονη γλώσσα προγραμματισμού από μεριάς εμφάνισής της στον χώρο του προγραμματισμού (2006) έχει καταφέρει να συνδυάζει αρκετές από τις λειτουργίες της JavaScript και της PHP. Χαρακτηρίζεται ως cross-browser JavaScript library, και σχεδιάστηκε ώστε να απλοποιήσει το προγραμματιστικό κομμάτι της HTML από τη μεριά προβολής προς τον επισκέπτη, να δημιουργεί animations,να χειρίζεται και να εκτελεί τα ανάλογα events και να δημιουργεί Ajax applications.

#### **Τεχνολογίες**

Οι τεχνολογίες οι οποίες επιλέχτηκαν να χρησιμοποιηθούν αποσκοπούν στην μεγιστοποίηση της προβολής του περιεχομένου. Λέγοντας μεγιστοποίηση της προβολής εννοούμε την αύξηση της επισκεψιμότητας, την αύξηση του αριθμού των σελίδων που διαβάζουν οι επισκέπτες καθώς και την προσέλκυση νέων επισκεπτών μέσα από τις διάφορες πηγές όπως: Μηχανές αναζήτησης, social networks,micro blogging platforms, rss aggregators, social bookmarking sites.

Για να γίνει όμως κάτι τέτοιο εφικτό πρέπει πρώτα να μπορέσουμε να έχουμε μετρήσιμα αποτελέσματα στα χέρια μας ώστε να μπορέσουμε να προβούμε σε βελτιώσεις στο περιεχόμενο της ιστοσελίδας.

Έτσι οδηγηθήκαμε στην επιλογή του Google Analytics, μια εφαρμογή η οποία καταγράφει λεπτομερέστατα όλα τα στατιστικά στοιχεία επισκεψιμότητας της ιστοσελίδας όπως:

- Μοναδικοί επισκέπτες
- Σύνολο επισκεπτών
- Μέσος όρος παραμονής στην ιστοσελίδα
- Μέσος όρος ανάγνωσης σελίδων
- Ποσοστό νέων επισκεπτών
- Ποσοστό επιστροφής των επισκεπτών
- Πηγές επισκεψιμότητας
- Λέξεις- κλειδιά τα οποία απέφεραν επισκέπτες στην ιστοσελίδα
- Γεωγραφική περιοχή από όπου προέρχονται οι επισκέπτες
- Οι τάσεις των επισκεπτών
- Η αφοσίωση των επισκεπτών

Όσο για την καταγραφή των εγγραφών στην υπηρεσία Rss Feeds επιλέχτηκε μια ακόμα εφαρμογή της Google το FeedBurner. Το FeedBurner μας παρέχει στοιχεία όπως:

- Σύνολο εγγεγραμμένων συνδρομητών
- Καταγραφή των κλικ
- Καταγραφή επισκέψεων
- Γεωγραφική περιοχή των συνδρομητών

Μια ακόμα εφαρμογή της Google η οποία επιλέχτηκε είναι το Google Webmasters.

Μέσω του Google webmasters μας δίνεται η δυνατότητα να ανανεώσουμε άμεσα και γρήγορα τα site maps τα οποία αποστέλλουμε στην Google,τον τρόπο και το επίπεδο προσβασιμότητας των Crawl bots. Επίσης μας παρέχονται σημαντικά δεδομένα όπως "Search queries", πιθανά "Crawl errors", links προς την ιστοσελίδα μας.

Έχοντας όλα αυτά τα δεδομένα μας δίνεται η δυνατότητα να τροποποιήσουμε τις σελίδες οι οποίες παρουσιάζουν χαμηλό ενδιαφέρον προς τους επισκέπτες, να βρούμε τους λόγους για τους οποίους δεν έχουν το ίδιο ενδιαφέρον όπως οι υπόλοιπες και να βελτιωθούν.

Για να προσελκύσουμε όμως ακόμα περισσότερους φοιτητές και να καταστήσουμε την ενημέρωσή τους συνεχή και αδιάκοπη "βρίσκοντας" τους όπου και αν βρίσκονται επιλέξαμε να συνδέσουμε τα Rss Feeds με το FeedBurner και στη συνέχεια τα Feeds του FeedBurner.com με το TwitterFeedscom. Το Twitter Feed είναι μια υπηρεσία η οποία αναλαμβάνει να αποστείλει τα Feeds μας στα social networks της επιλογής μας.

Μιας και το Facebook είναι το δεύτερο site μετά το Google στις επιλογές των Ελλήνων σύμφωνα με το Alexa.com (<http://www.alexa.com/topsites/countries/GR>, η κατάταξη αναφέρεται στην τρέχουσα χρονική στιγμή που συντάχθηκε η παρούσα πτυχιακή εργασία) επιλέχτηκε να δημιουργηθεί μια σελίδα για το τμήμα Εμπορίας και Διαφήμισης σε αυτό και η σύνδεση των Feeds από το Twitter Feed με αυτή. Έτσι με τον τρόπο αυτό κάθε φορά που δημιουργείται ένα νέο Feed θα αναρτάται αυτόματα και στην σελίδα της σχολής στο Facebook.com.

Για παρόμοιο λόγο και με παρόμοιο τρόπο έγινε και η σύνδεση με το Twitter. Το twitter αποτελεί μια micro blogging platform κοινωνικής δικτύωσης, αποστέλλοντας ένα Twitt με τον τίτλο και το link του αντίστοιχου Feed που δημιουργήθηκε από την ιστοσελίδα του τμήματος.

# **ΚΕΦΑΛΑΙΟ 4: ΟΔΗΓΙΕΣ ΧΡΗΣΗΣ ΤΗΣ ΙΣΤΟΣΕΛΙΔΑΣ**

## **4.1 ΠΡΟΣΘΗΚΗ ΝΕΩΝ ΧΡΗΣΤΩΝ**

Για να προσθέσουμε νέους καθηγητές στην ιστοσελίδα μας επιλέγουμε από την κεντρική σελίδα διαχείρισης (Administration Panel): Ιστότοπος Διαχείριση Χρηστών.

#### **Εικόνα 4.1.1**

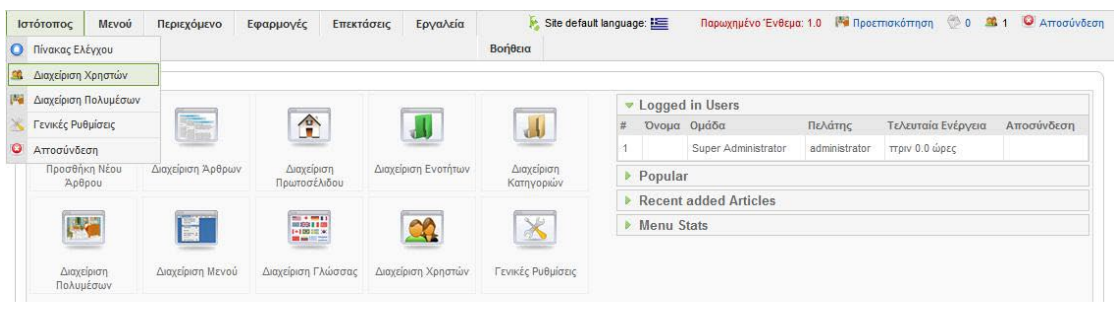

Στη διαχείριση χρηστών κλικάρουμε στην επιλογή Νέο για τη δημιουργία του νέου χρήστη.

#### **Εικόνα 4.1.2**

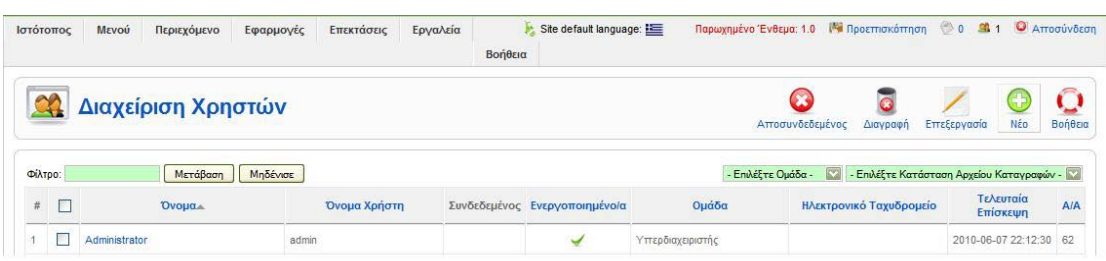

Τέλος, στην καρτέλα Χρήστης: Νέο συμπληρώνουμε τα στοιχεία του νέου καθηγητή και επιλέγουμε Εφαρμογή.

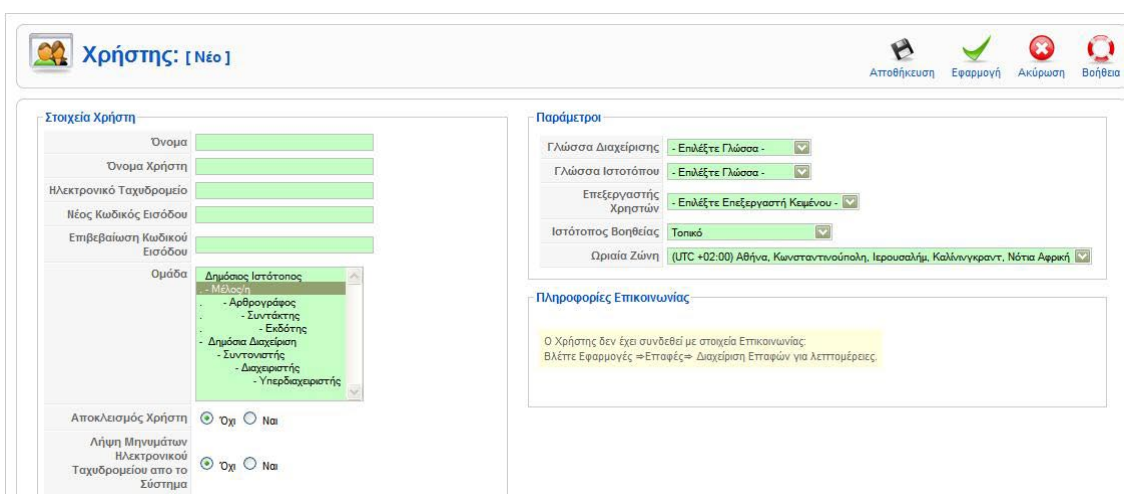

#### **4.2 ΔΗΜΙΟΥΡΓΙΑ ΜΕΝΟΥ - ΝΕΟΥ ΑΝΤΙΚΕΙΜΕΝΟΥ ΜΕΝΟΥ**

Για να δημιουργήσουμε ένα νέο μενού επιλέγουμε από το Admin Panel: Μενού Διαχείριση Μενού.

**Εικόνα 4.1.4**

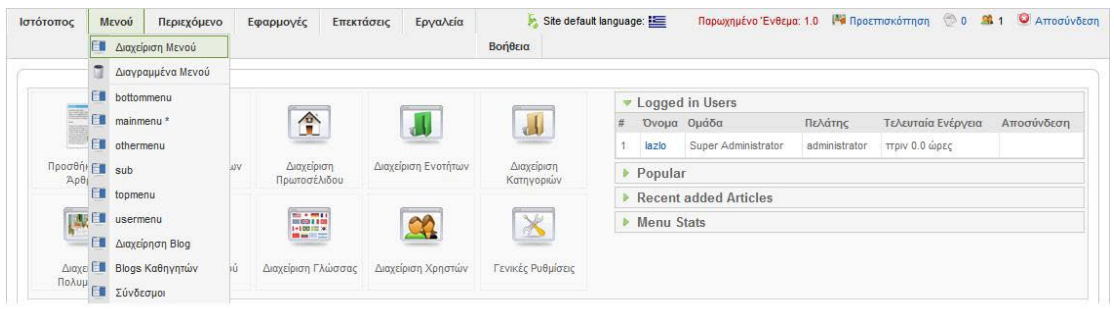

Στη διαχείριση μενού εάν θέλουμε να δημιουργήσουμε ένα νέο μενού επιλέγουμε Νέο.

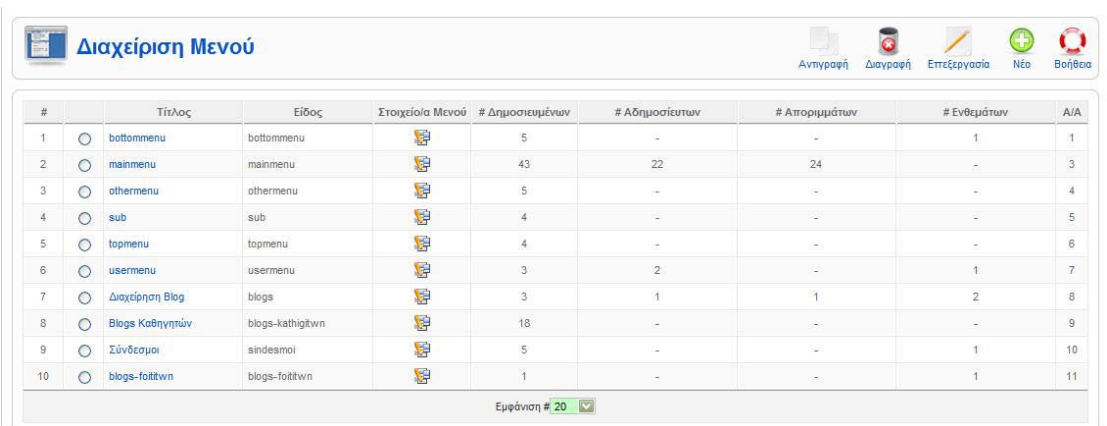

Στη σελίδα Μενού : Νέο, συμπληρώνουμε τα στοιχεία του νέου μενού και επιλέγουμε αποθήκευση.

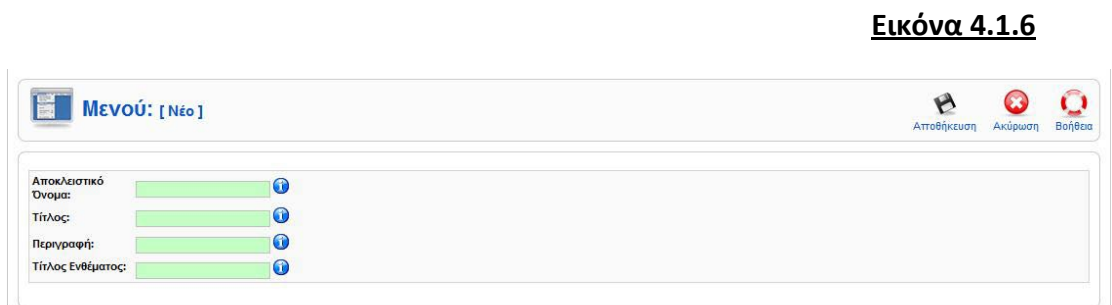

Εάν δε θέλουμε να δημιουργήσουμε ένα νέο μενού αλλά θέλουμε να προσθέσουμε μια δυνατότητα επιλογής σε ένα ήδη υπάρχον μενού, τότε στη διαχείριση μενού (εικόνα Χ) επιλέγουμε το μενού που θέλουμε να διαμορφώσουμε και κλικάρουμε στο αντίστοιχο εικονίδιο της στήλης «Στοιχεία μενού».

Στη σελίδα που ακολουθεί βλέπουμε τα στοιχεία του συγκεκριμένου μενού που επιλέξαμε (στο παρόν δεν έχουμε προσθέσει κανένα στοιχείο). Για να προσθέσουμε ένα νέο στοιχείο κλικάρουμε στην επιλογή Νέο.

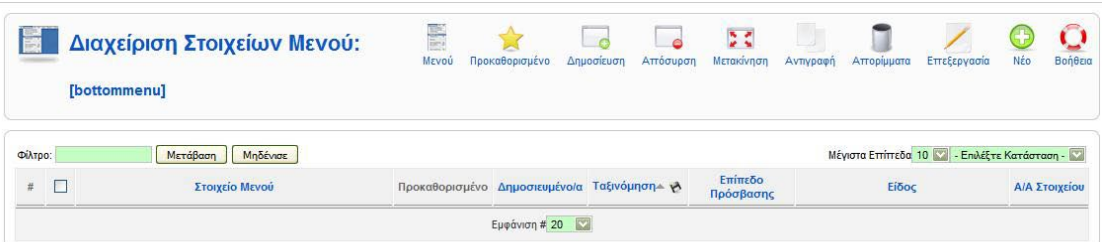

Έστω ότι το νέο στοιχείο που θέλουμε να προσθέσουμε στο μενού μας είναι ένας εξωτερικός σύνδεσμος. στη σελίδα που ακολουθεί επιλέγουμε εξωτερικός σύνδεσμος.

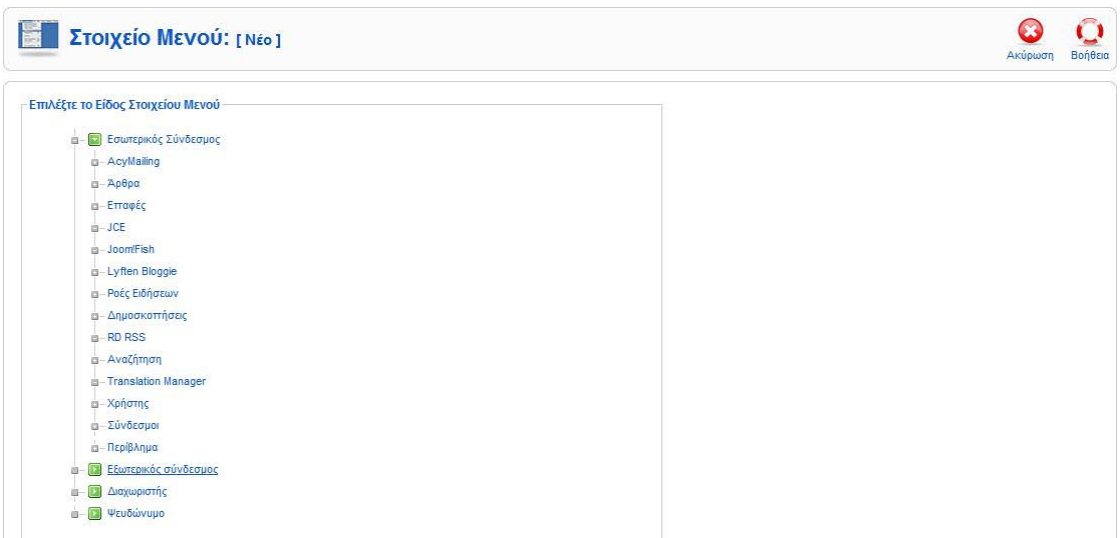

Τέλος στη σελίδα επεξεργασίας του Εξωτερικού συνδέσμου συμπληρώνουμε τα στοιχεία του συνδέσμου και επιλέγουμε Αποθήκευση.

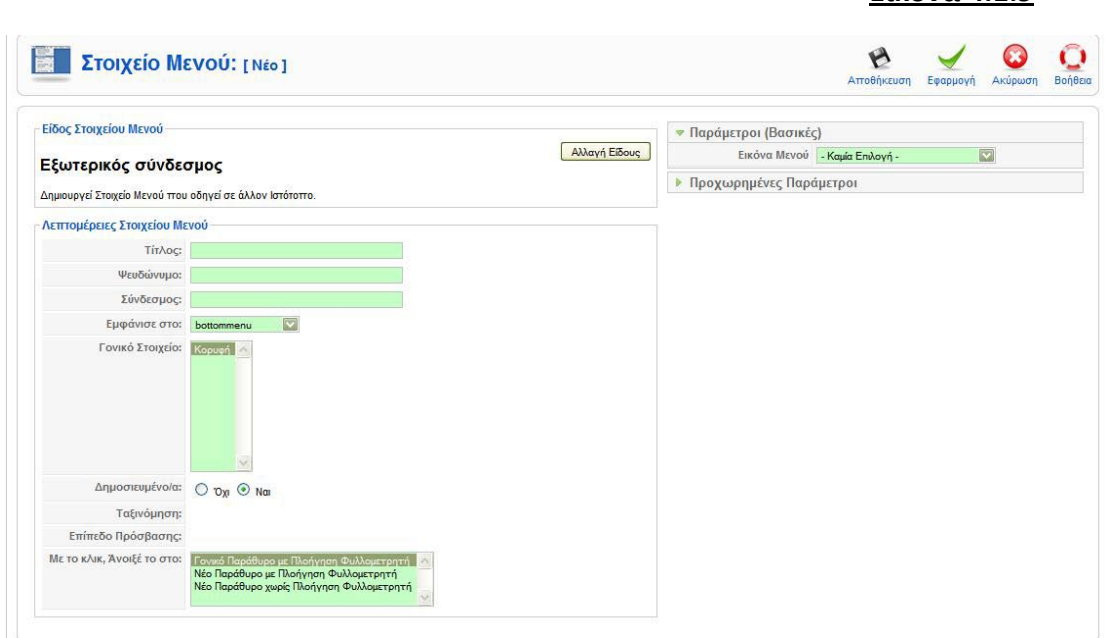

## **4.3 Upload εικόνων, Multimedia, αρχείων**

Για να «ανεβάσουμε» αρχεία πολυμέσων στο διαδίκτυο από το Admin Panel επιλέγουμε Ιστότοπος Διαχείριση Πολυμέσων

#### **Εικόνα 4.1.10**

**Εικόνα 4.1.9**

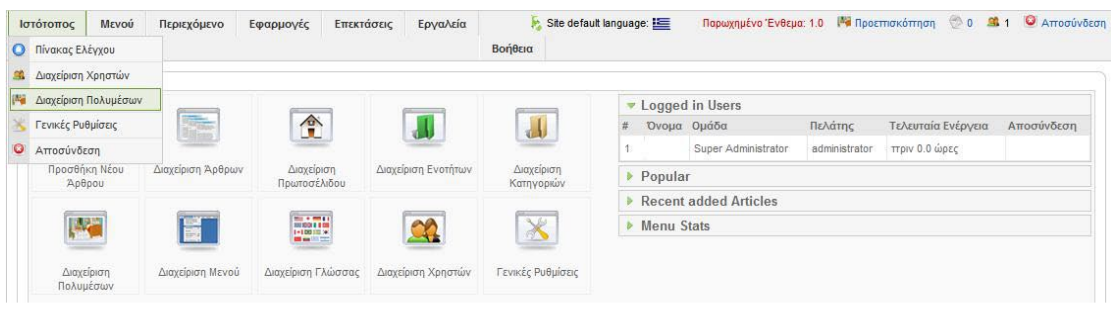

Στη σελίδα διαχείρισης δεδομένων επιλέγουμε το αρχείο που θέλουμε να μεταφορτώσουμε από το κουμπί «Αναζήτηση» και έπειτα επιλέγουμε Έναρξη μεταφόρτωσης. Σε περίπτωση που θέλουμε το αρχείο μας να καταχωρηθεί σε έναν φάκελο που δεν έχουμε δημιουργήσει ακόμα, τον δημιουργούμε δίνοντας του το

όνομα που επιθυμούμε στο αντίστοιχο πεδίο και επιλέγοντας το κουμπί «Δημιουργία Φακέλου».

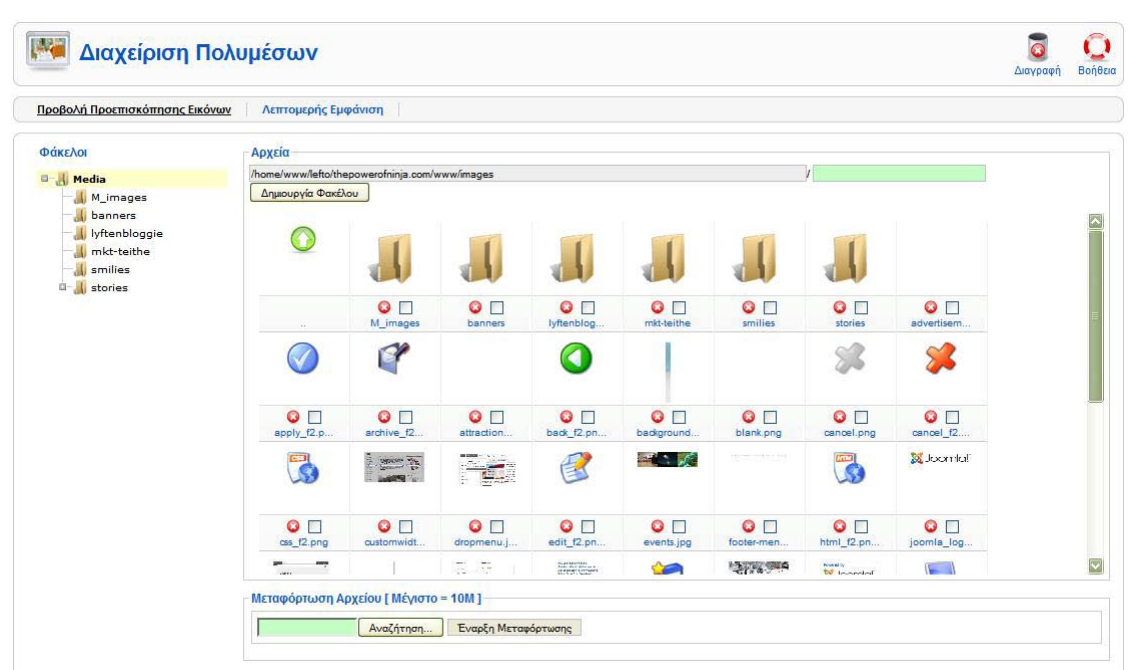

**Εικόνα 4.1.11**

# **4.4 ΠΡΟΣΘΗΚΗ ΝΕΑΣ ΚΑΤΗΓΟΡΙΑΣ – ΣΥΝΔΕΣΗ ΤΗΣ ΜΕ ΜΙΑ ΕΝΟΤΗΤΑ**

Για την προσθήκη μιας νέας κατηγορίας από το Admin Panel επιλέγουμε Περιεχόμενο Διαχείριση Κατηγοριών.

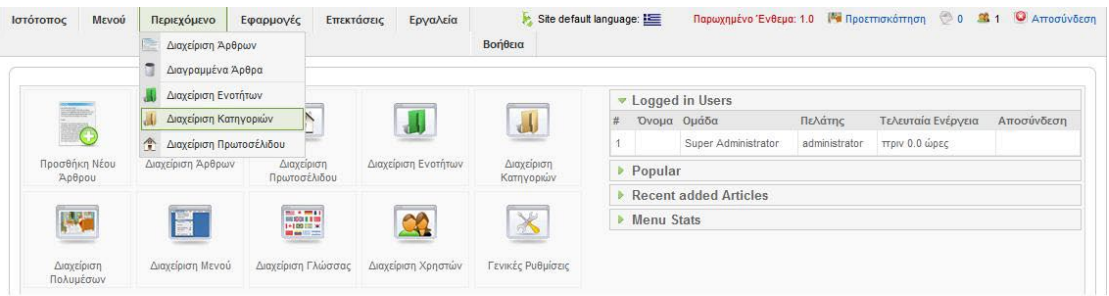

Στη σελίδα Διαχείριση Κατηγορίας επιλέγουμε Νέο.

#### **Εικόνα 4.1.13**

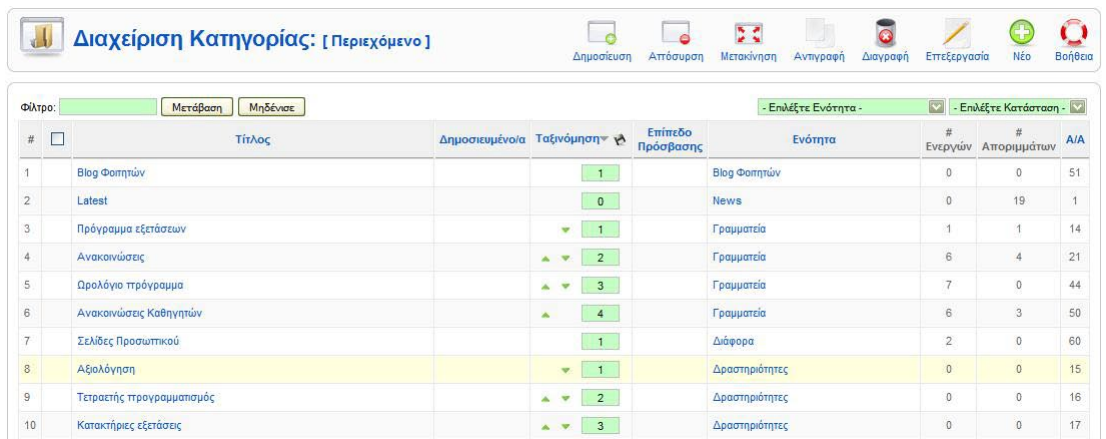

Στη σελίδα Κατηγορία: [Νέο] συμπληρώνουμε τα στοιχεία της νέας κατηγορίας, στο radio button «Δημοσιευμένο» επιλέγουμε αν θα εμφανίζεται στο χρήστη η κατηγορία ή όχι, ενώ από το combo-box (drop down menu) «Ενότητα» συνδέουμε την κατηγορία μας με μία ενότητα. Τέλος επιλέγουμε Εφαρμογή.

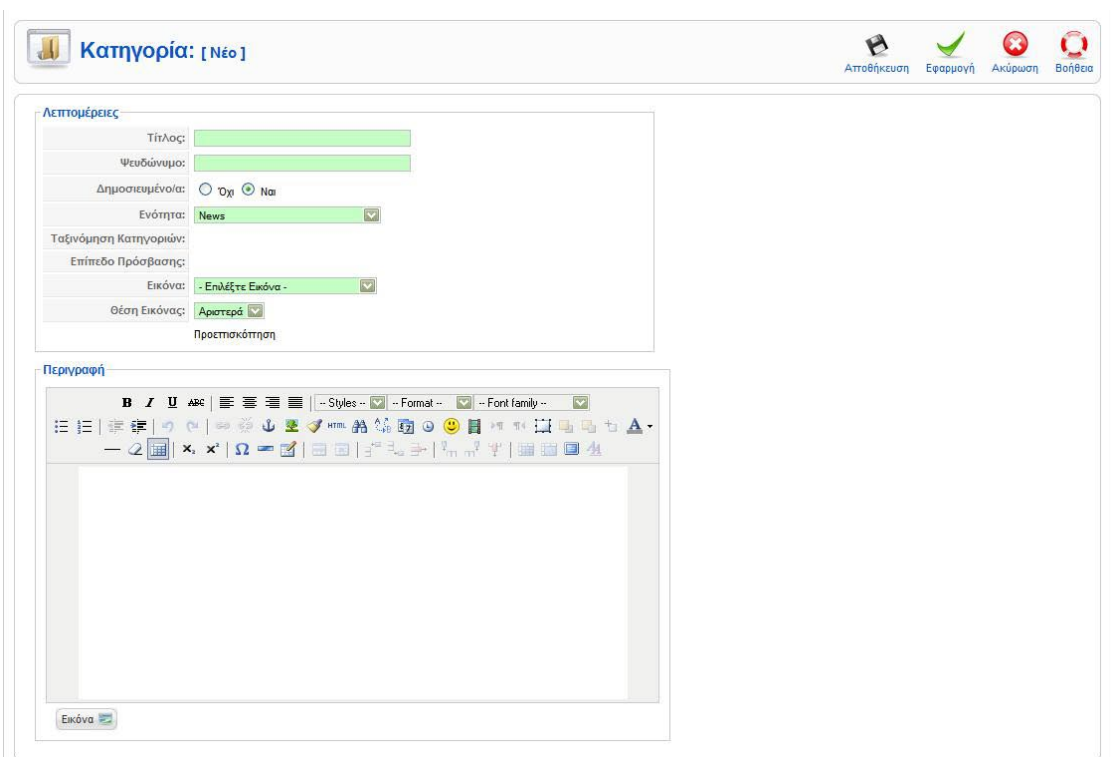

# **4.5 ΠΡΟΣΘΗΚΗ ΝΕΑΣ ΕΝΟΤΗΤΑΣ**

Για την προσθήκη μιας νέας ενότητας από το Admin Panel επιλέγουμε: Περιεχόμενο Διαχείριση Ενοτήτων.

## **Εικόνα 4.1.15**

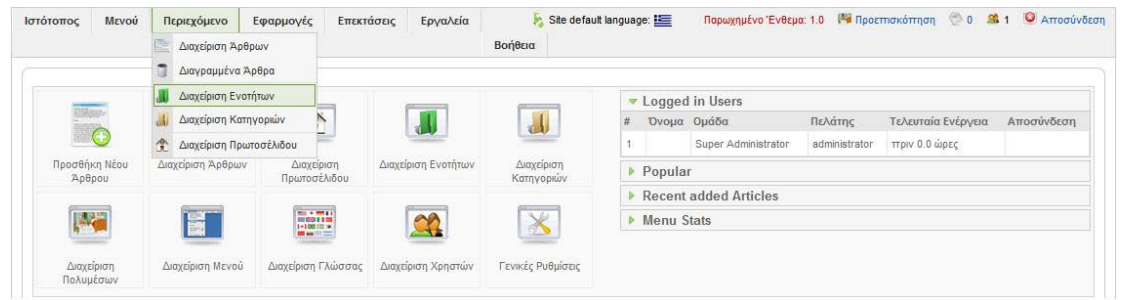

Στη σελίδα Διαχείριση ενοτήτων επιλέγουμε Νέο.

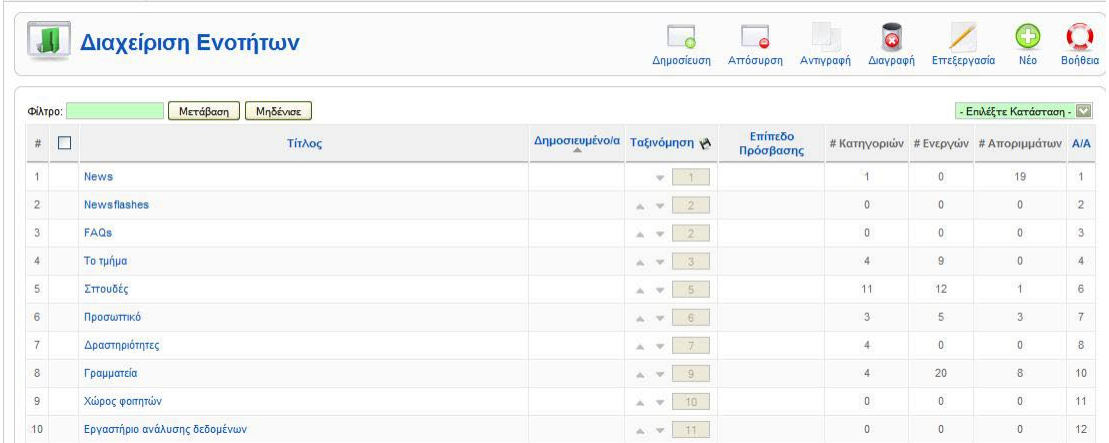

Στη σελίδα Νέα ενότητα ορίζουμε τα στοιχεία της ενότητας και στο radio button «Δημοσιευμένο» επιλέγουμε την εμφάνιση ή όχι της ενότητας στο χρήστη. Επιλέγουμε Εφαρμογή.

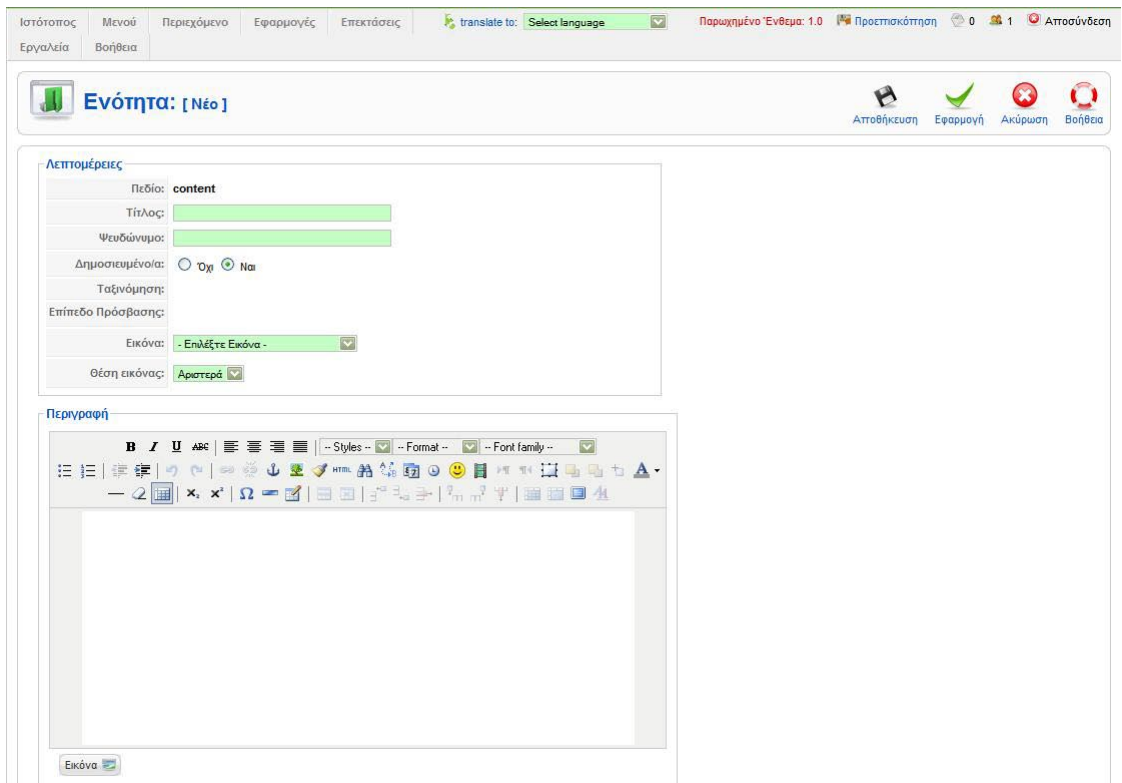

## **4.6. ΠΡΟΣΘΗΚΗ ΝΕΟΥ ΑΡΘΡΟΥ**

Για την προσθήκη νέου άρθρου από το Admin Panel επιλέγουμε Περιεχόμενο Διαχείριση Άρθρου.

#### **Εικόνα 4.1.18**

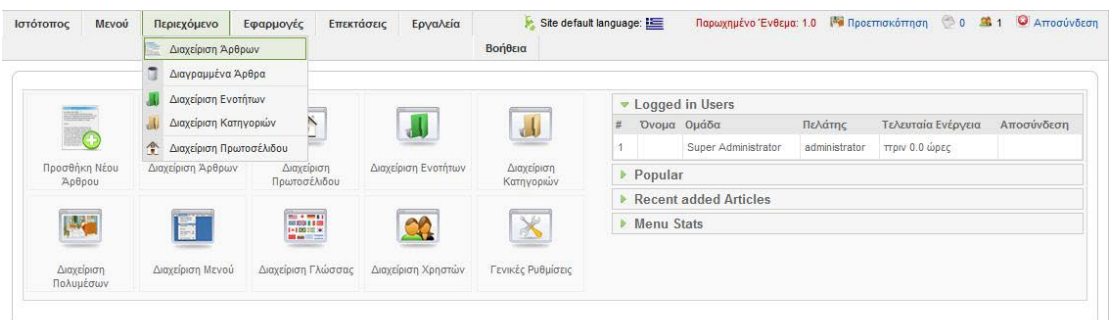

Στη σελίδα Διαχείριση Άρθρων επιλέγουμε Νέο.

#### **Εικόνα 4.1.19**

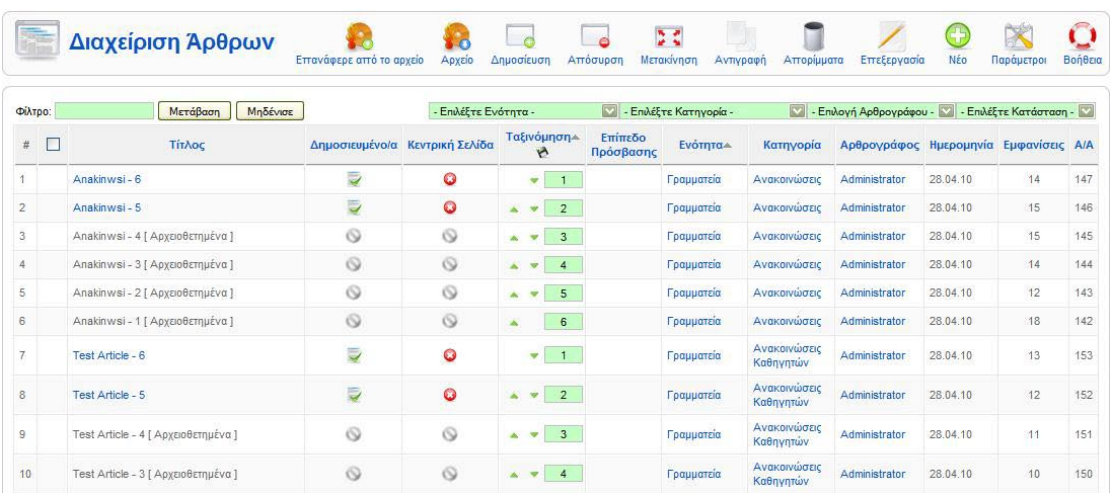

Στη σελίδα Άρθρο [Νέο] δίνουμε τα στοιχεία του άρθρου επιλέγουμε Ενότητα από το Combo box «Ενότητα», ορίζουμε αν θα εμφανίζεται στο χρήστη από το radio button «Δημοσιευμένο» και ορίζουμε αν θα εμφανίζεται στο πρωτοσέλιδο από το ομώνυμο Radio Button. Τέλος επιλέγουμε εφαρμογή.

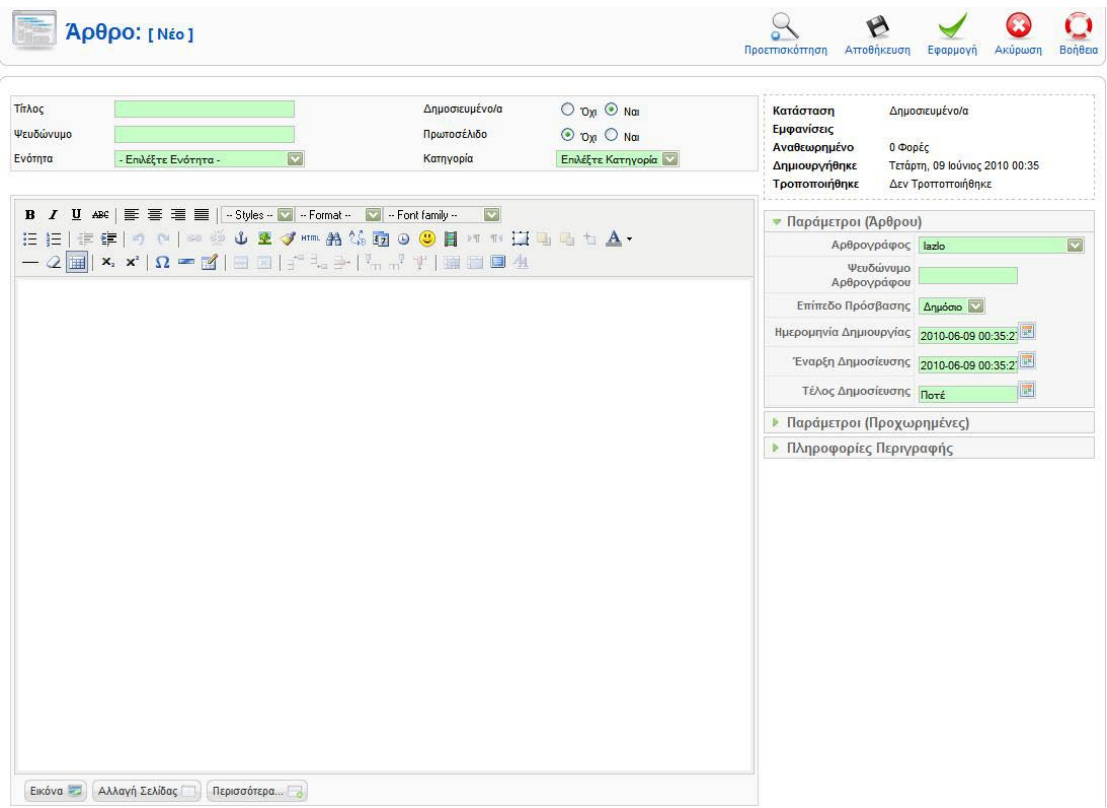

# **4.7 ΔΗΜΙΟΥΡΓΙΑ ΚΑΙ ΑΠΟΣΤΟΛΗ ΝΕΟΥ ΕΝΗΜΕΡΩΤΙΚΟΥ ΔΕΛΤΙΟΥ – ΕΜΑΙL**

Για να δημιουργήσουμε ένα νέο ενημερωτικό Mail από το Admin Panel επιλέγουμε Εφαρμογές  $\rightarrow$  Acymailing  $\rightarrow$  Newsletters.

#### **Εικόνα 4.1.21**

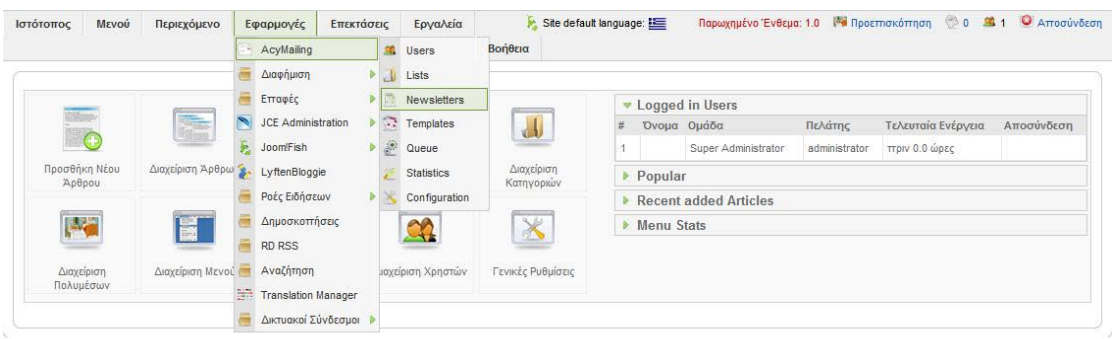

Στη σελίδα Newsletters επιλέγουμε Νέο.

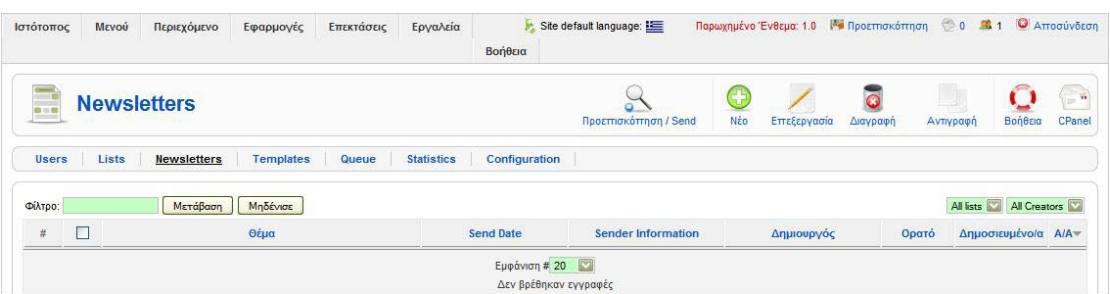

Συντάσσουμε το νέο μας Newsletter επιλέγουμε από τη λίστα δεξιά τους παραλήπτες του και επιλέγουμε εφαρμογή για να το στείλουμε.

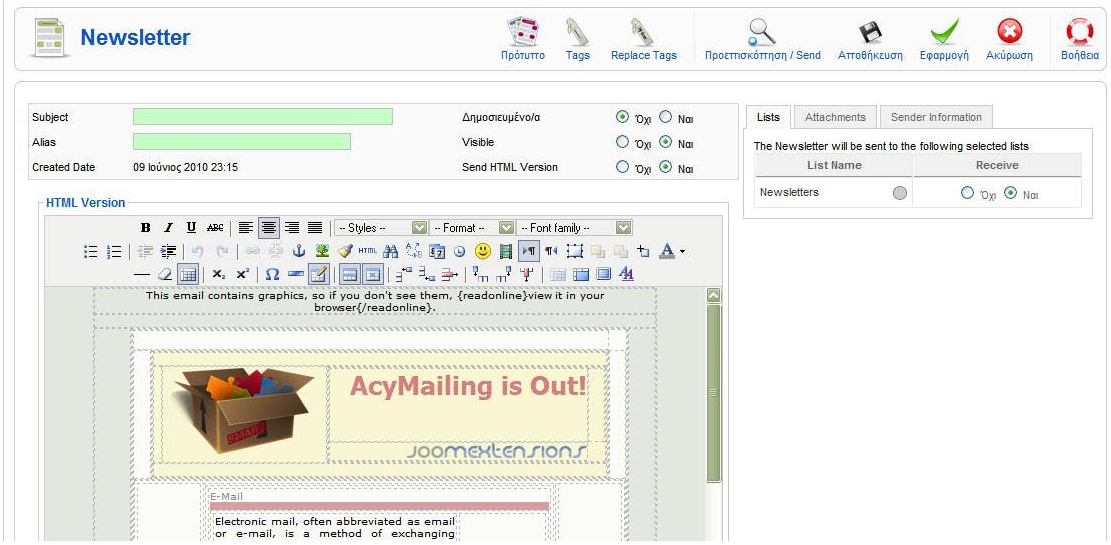

#### **Εικόνα 4.1.23**

# **4.8 JOOMFISH – ΜΕΤΑΦΡΑΣΗ ΝΕΟΥ ΠΕΡΙΕΧΟΜΕΝΟΥ**

Για να μεταφράσουμε νέο περιεχόμενο από μια γλώσσα σε μια άλλη, επιλέγουμε από το Control Panel Εφαρμογές  $\rightarrow$  Joomfish  $\rightarrow$  Translation.

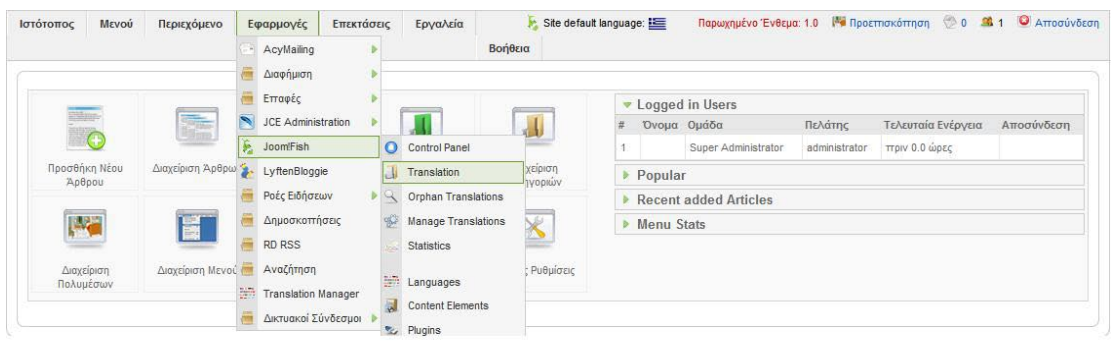

Στη σελίδα Translate επιλέγουμε από το πεδίο Languages την αρχική γλώσσα και από το πεδίο Content elements το είδος του περιεχομένου που θέλουμε να μεταφράσουμε. (πχ Contents). Έπειτα επιλέγουμε το στοιχείο που θέλουμε να μεταφράσουμε (Anakoinwsi 1).

**Εικόνα 4.1.25**

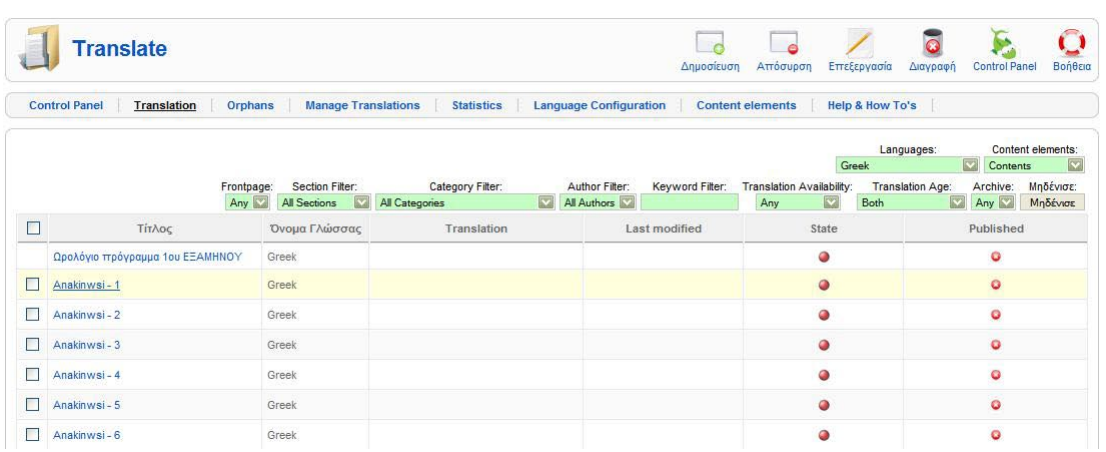

Στην επόμενη σελίδα επιλέγουμε ορίζουμε στο πεδίο του translation τη μετάφραση του κειμένου μας και έπειτα κάνουμε κλικ στο check box Published για να δημοσιευθεί η μετάφραση. Τέλος επιλέγουμε εφαρμογή.

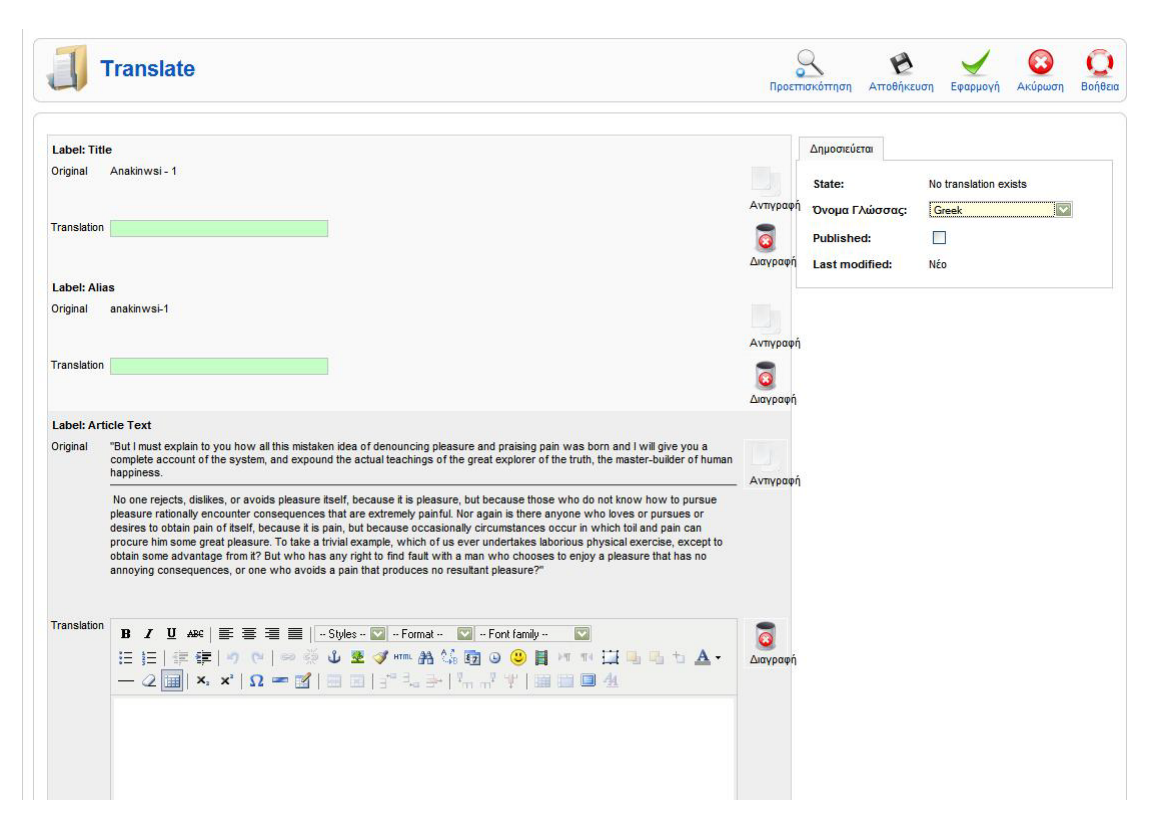

# **4.9 ΠΡΟΣΘΗΚΗ ΝΕΟΥ BLOG ΚΑΘΗΓΗΤΗ (ΕΦΑΡΜΟΓΗ LYFTENBLOGGIE)**

Για να προσθέσουμε ένα νέο Blog καθηγητή στην ιστοσελίδα μας, από το Admin Panel επιλέγουμε: Εφαρμογές > Lyftenbloggie.

**Εικόνα 4.1.28**

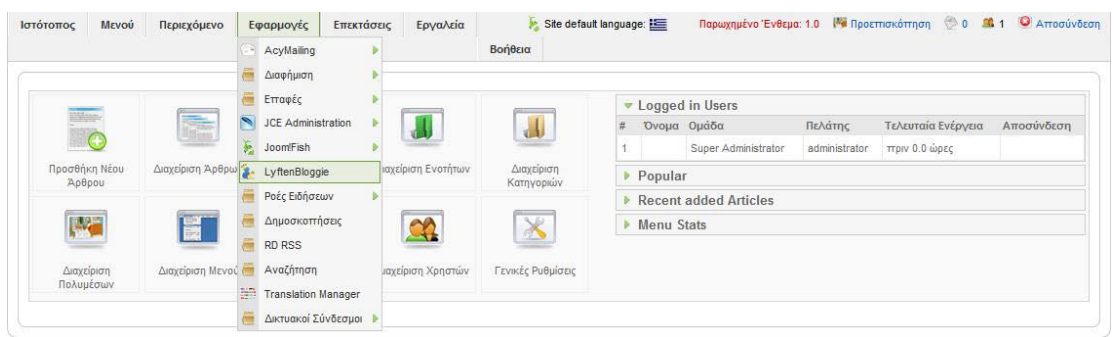

Στη σελίδα του Lyftenbloggie επιλέγουμε το σύνδεσμο Κατηγορίες.

#### Lyften Bloggie Dashboard Entries | Karnyopicç | Tags | Bookmarks | Comments | Authors | Puθμίσεις | About | General Statistics ₩  $\sqrt{2}$ X  $\lambda$ 1 Entries 1 Approved Entries Entries New Entry Manage Comments Tags Bookmarks O Comments O Pending Entries O Reported Comments 19 Κατηγορίες  $\ddot{\mathbf{Q}}$ 1 Tags O Trackbacks Ρυθμίσεις Most Popular

Στη σελίδα των κατηγοριών βλέπουμε τα ήδη υπάρχοντα blogs. Από το κουμπί Νέο δημιουργούμε το καινούριο Blog.

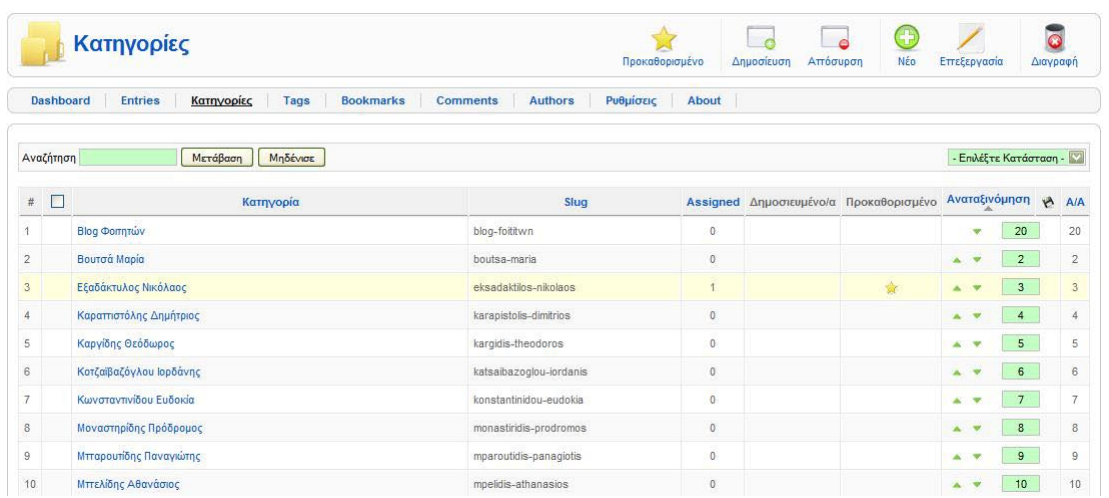

Συμπληρώνουμε τα στοιχεία του (Όνομα, κατηγορία, Δημοσιευμένο ή Όχι) και επιλέγουμε Αποθήκευση.

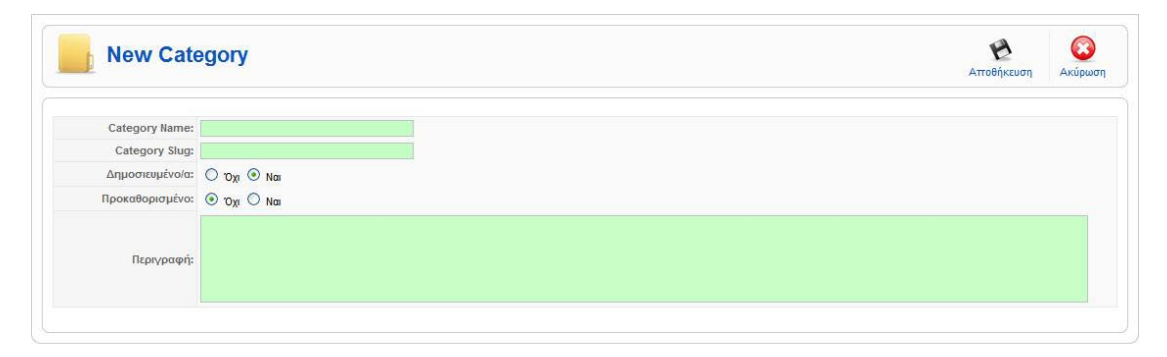

## **4.10 ΔΗΜΙΟΥΡΓΙΑ ΝΕΟΥ RSS FEED**

Για να δημιουργήσουμε ένα νέο Rss Feed πηγαίνουμε στην αρχική σελίδα του Admin Panel και επιλέγουμε: Εφαρμογές  $\rightarrow$  Ninja RSS Syndicator.

#### **Εικόνα 4.1.31**

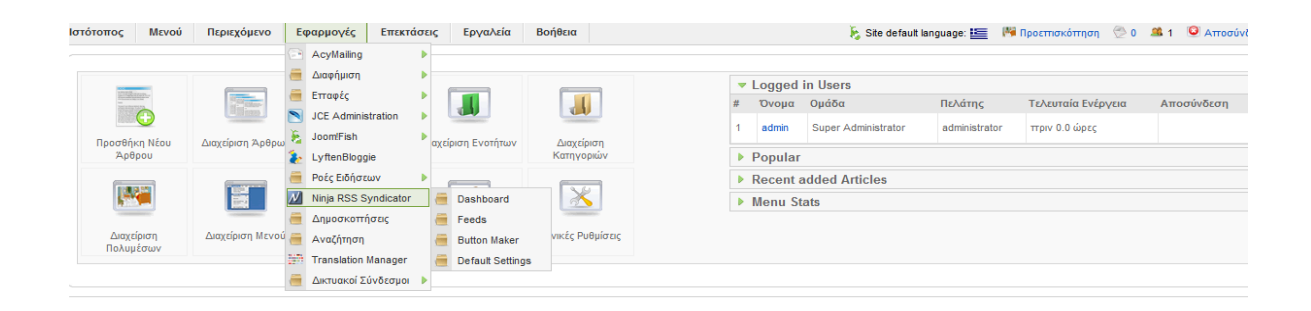

Στην επόμενη σελίδα βλέπουμε τα υπάρχοντα Rss Feeds. Για τη δημιουργία Rss επιλέγουμε Νέο.

#### **Εικόνα 4.1.32**

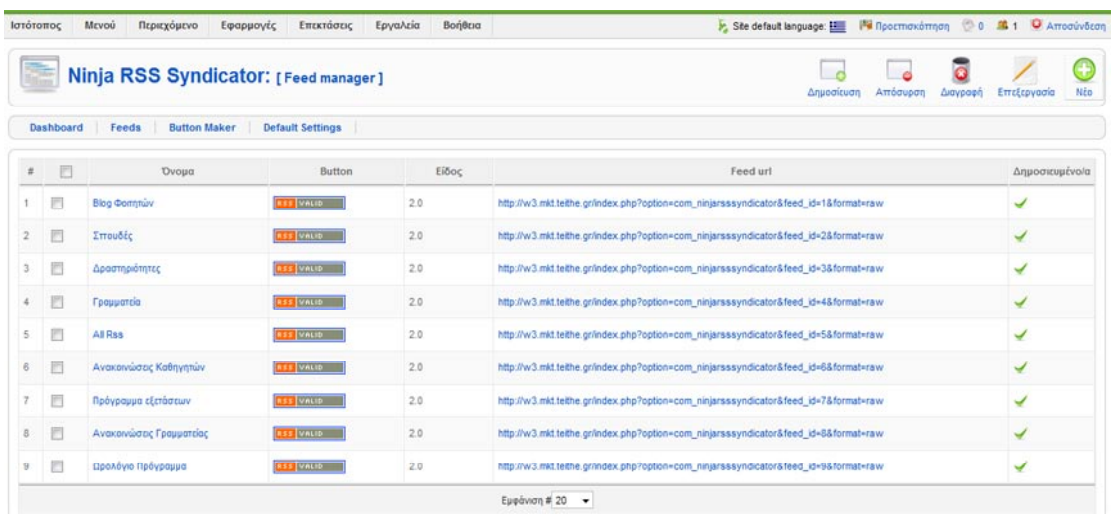

Σελίδα **63** από **101**

Έπειτα συμπληρώνουμε τα στοιχεία του νέου Rss Feed και τις παραμέτρους του και επιλέγουμε Εφαρμογή.

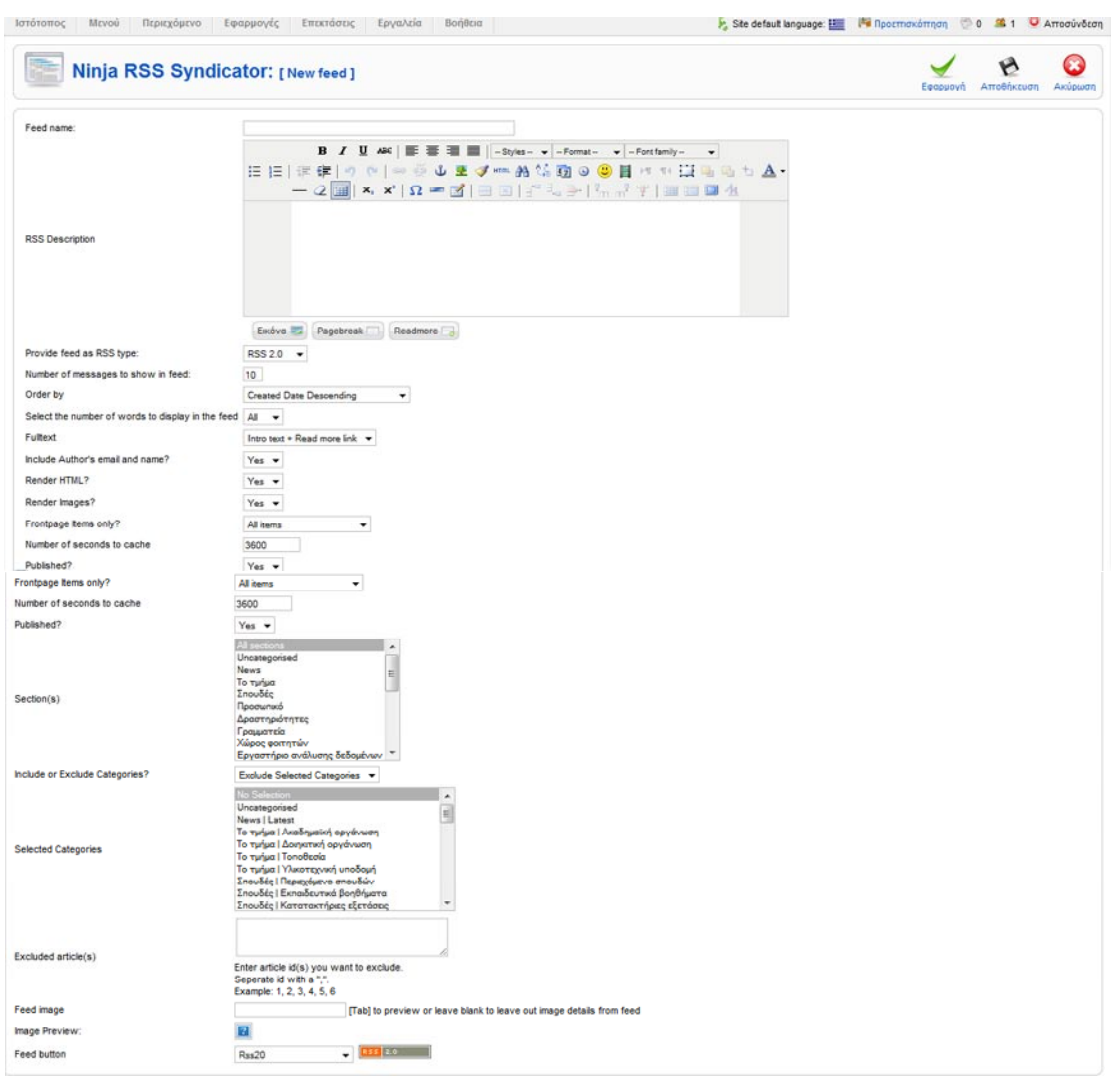

Σελίδα **64** από **101**

## **4.11 ΔΗΜΙΟΥΡΓΙΑ ΕΝΘΕΜΑΤΟΣ**

Για να δημιουργήσουμε ένα νέο ένθεμα από την αρχική σελίδα του Admin Panel επιλέγουμε: Επεκτάσεις - Διαχείριση Ενθεμάτων.

#### **Εικόνα 4.1.34**

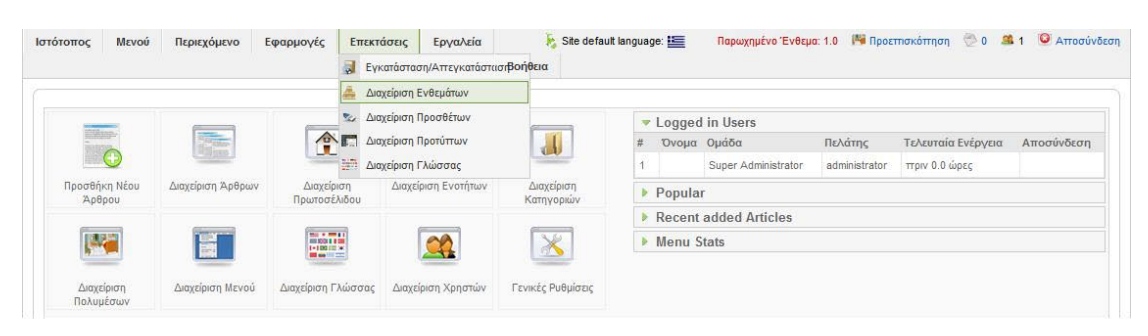

Κατόπιν στη διαχείριση ενθέματος επιλέγουμε νέο.

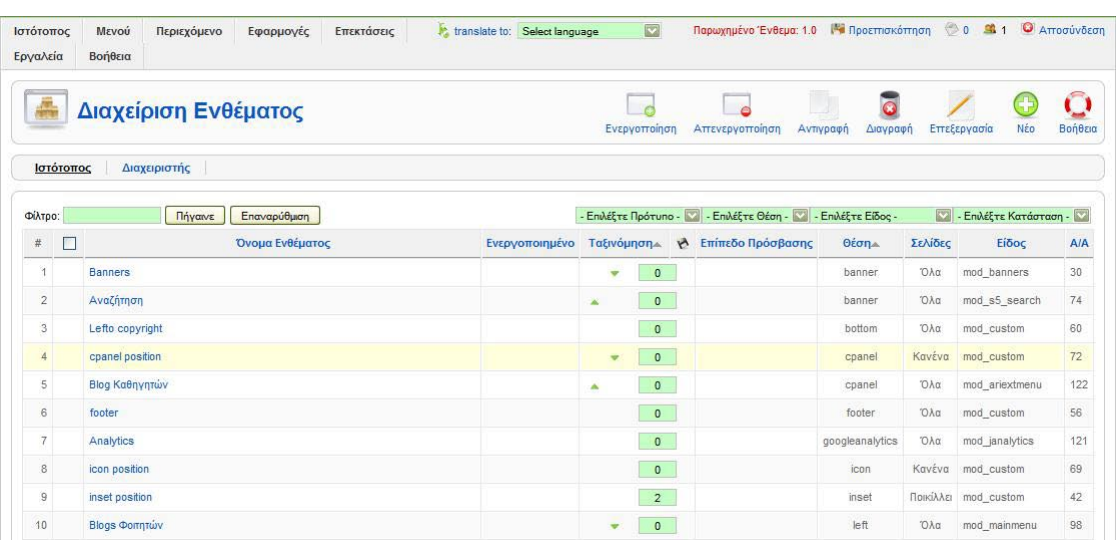

Εκεί διαλέγουμε το είδος του ενθέματος που θέλουμε να δημιουργήσουμε. (Στο παράδειγμα μας χρησιμοποιούμε "HTML κατά παραγγελία")

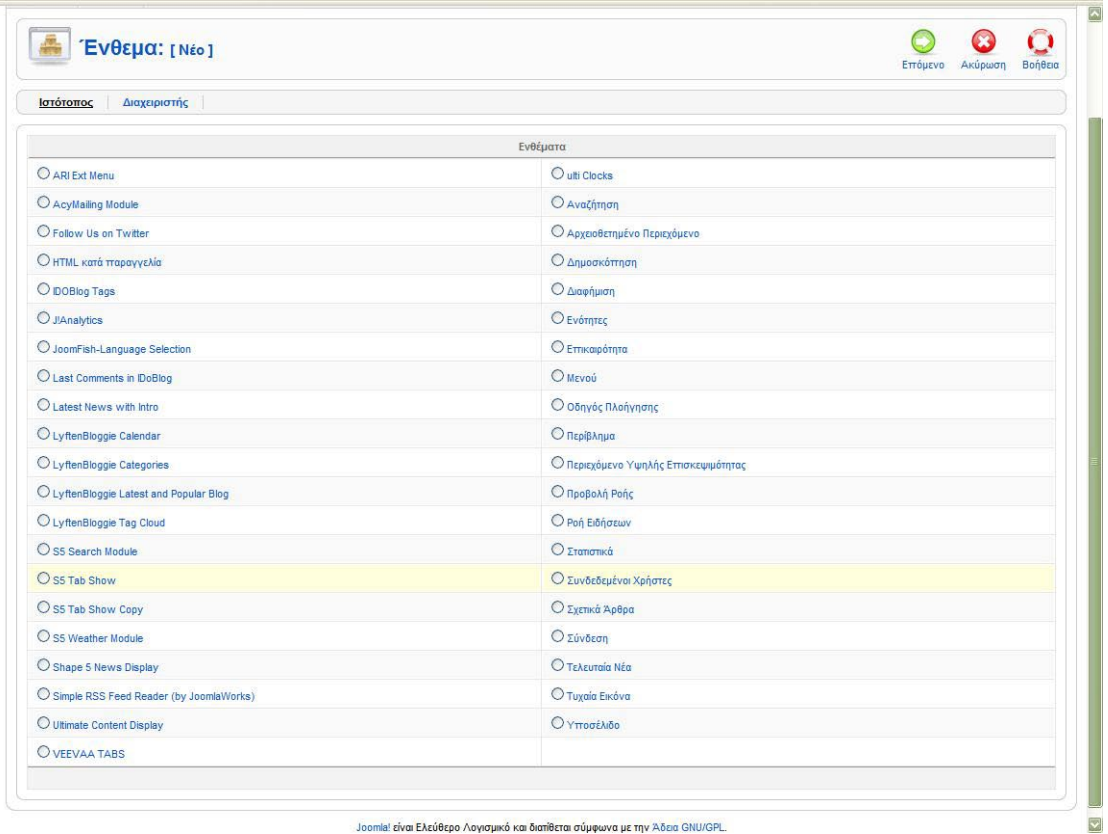

#### **Εικόνα 4.1.36**

Joomla! είναι Ελεύθερο Λογισμικό και διατίθεται σύμφωνα με την Άδεια GNU/GPL.

Στη σελίδα «Επεξεργασία Ενθέματος» δίνουμε τίτλο στο ένθεμα μας ορίζουμε τη θέση του στην ιστοσελίδα (π.χ πάνω δεξιά) και το ταξινομούμε είτε σε μια νέα είτε σε υπάρχουσα κατηγορία. Στη σύνδεση μενού επιλέγουμε σε ποιες υποσελίδες της ιστοσελίδας μας θέλουμε να εμφανίζεται το νέο ένθεμα. Τέλος επιλέγουμε Εφαρμογή.

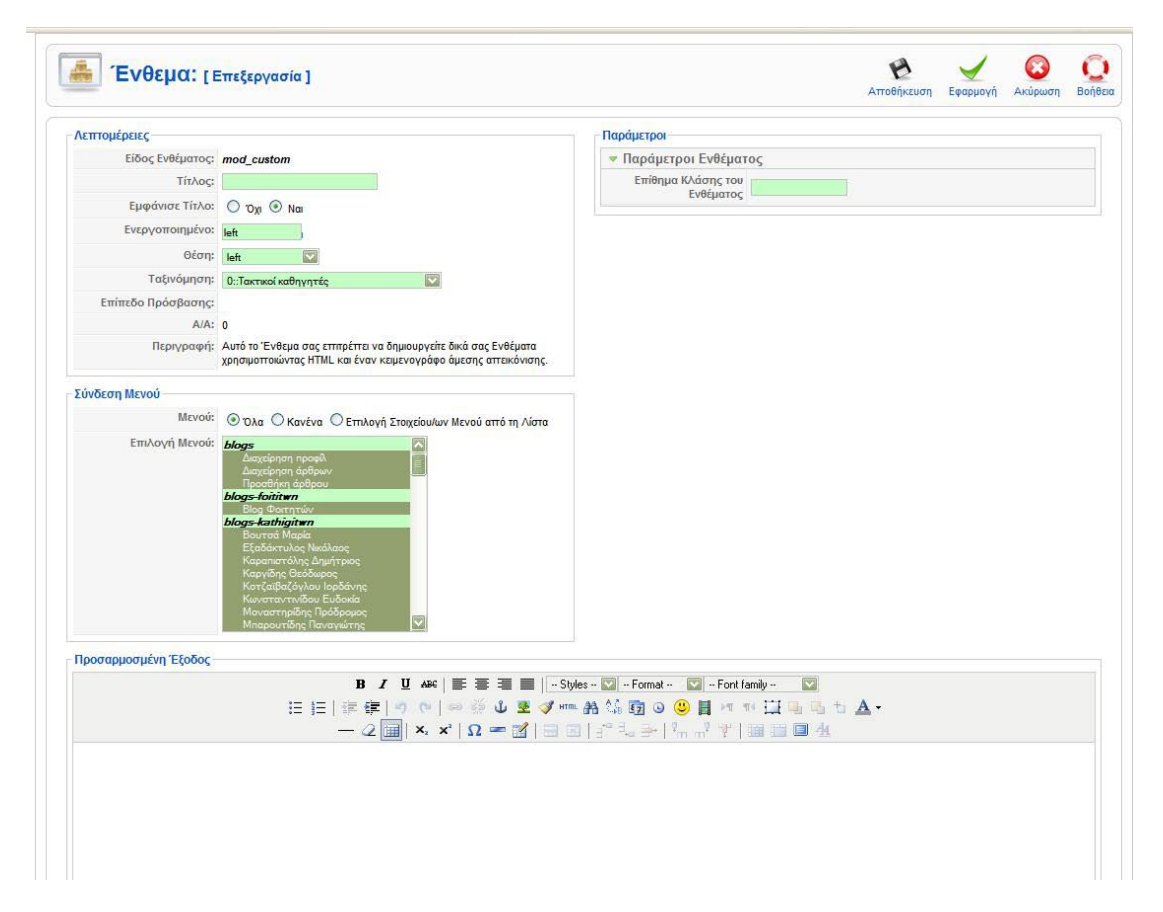

# **4.12 ΧΕΙΡΙΣΜΟΣ ΠΕΡΙΕΧΟΜΕΝΟΥ ΙΣΤΟΣΕΛΙΔΑΣ ΑΠΟ ΤΟ FRONTEND**

Στο κεφάλαιο αυτό του manual θα δείξουμε πώς ο κάθε καθηγητής μπορεί να συντάξει και να επεξεργαστεί ένα νέο άρθρο, ή blogpost,, ή ακόμα και να τροποποιήσει ένα ήδη αναρτημένο κείμενο.

# **4.12.1 ΠΡΟΣΘΗΚΗ BLOGPOST ΜΕΣΩ ΤΟΥ ΜΕΝΟΥ «ΔΙΑΧΕΙΡΙΣΗ BLOG»**

Πρώτα απ' όλα ο καθηγητής θα πρέπει να συνδεθεί (login) στη σελίδα του TEI. Κατεβαίνοντας χαμηλά στην αρχική σελίδα βλέπουμε τον παρακάτω χώρο όπου εισάγουμε τα στοιχεία σύνδεσης μας. (username-password).

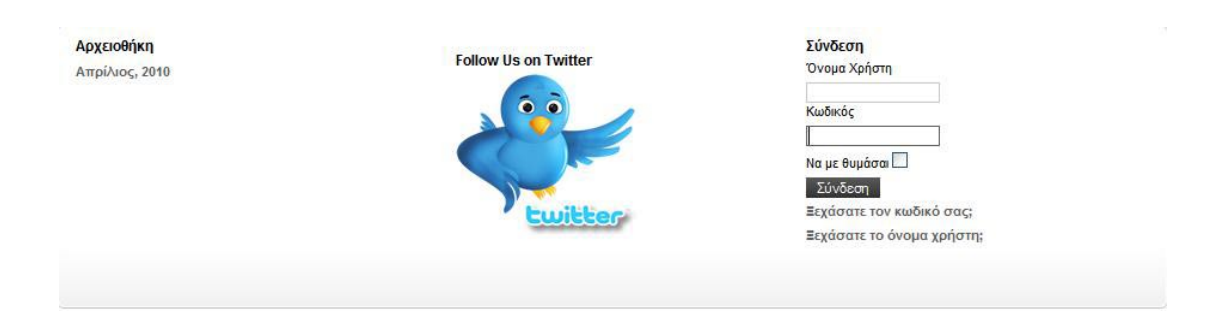

Αφού γίνει η σύνδεση, παρατηρούμε δύο νέα μενού που εμφανίζονται αριστερά της κεντρικής σελίδας το «Διαχείριση Blog» και το «Μενού Χρήστη».

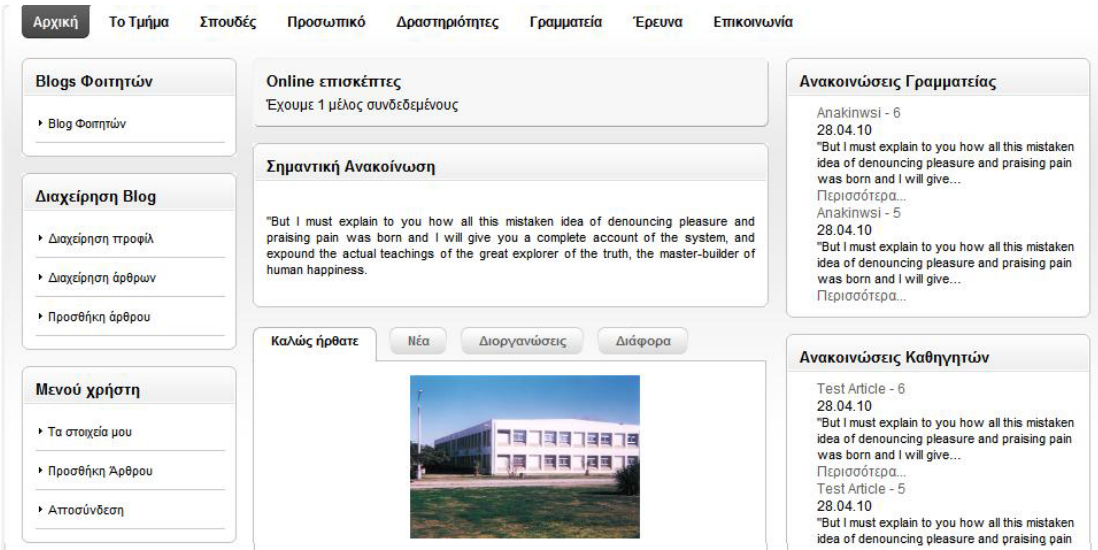

Στο μενού «Διαχείριση Blog» επιλέγοντας την τρίτη επιλογή «Προσθήκη Άρθρου», προσθέτουμε ένα νέο blogpost στην ιστοσελίδα μας. Στη σελίδα που θα ανακατευθυνθούμε εισάγουμε το άρθρο μας στον ΗΤΜL editor, ορίζουμε τα δεδομένα του (τίτλος, ετικέτες, κατηγορία, metadatas, λέξεις-κλειδιά) και επιλέγουμε αποθήκευση.

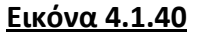

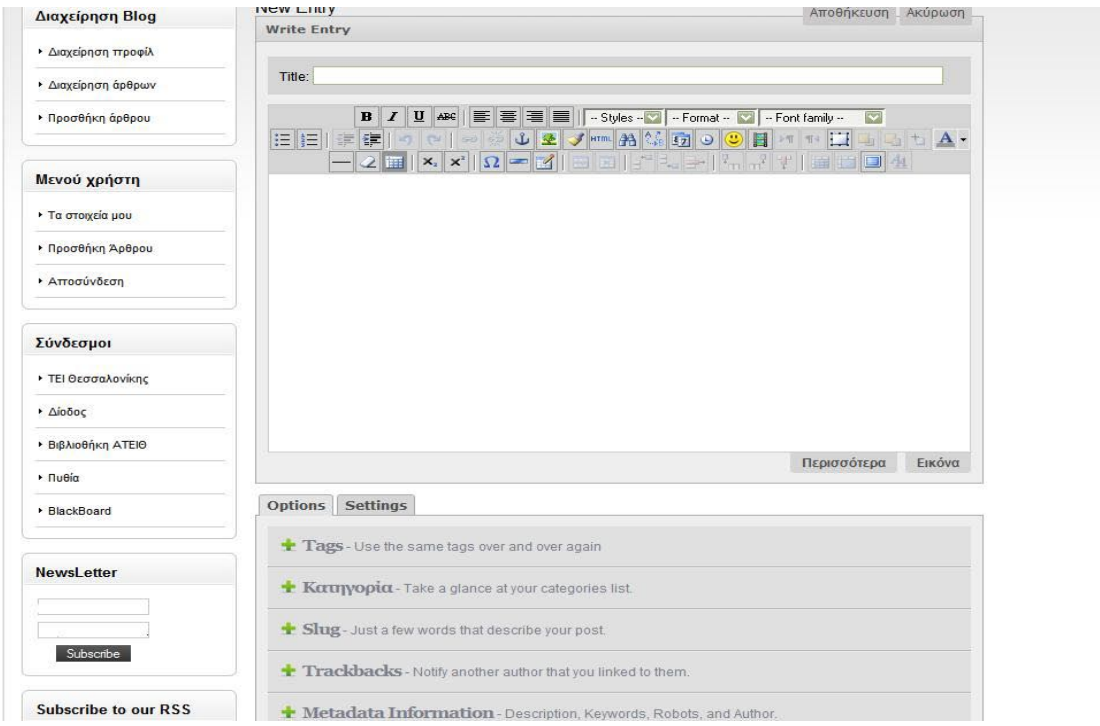

# **4.12.2 ΠΡΟΣΘΗΚΗ ΑΡΘΡΟΥ ΜΕΣΩ ΤΟΥ ΜΕΝΟΥ «ΜΕΝΟΥ ΧΡΗΣΤΗ»**

Για να χρησιμοποιήσουμε το μενού χρήστη θα πρέπει πρώτα να συνδεθούμε στην ιστοσελίδα. (εικόνα ΥΥ). Αφού συνδεθούμε στην αρχική μας σελίδα παρατηρούμε την εμφάνιση δύο νέων μενού. (εικόνα ΖΖ). Στο «Μενού Χρήστη» επιλέγοντας τη δεύτερη επιλογή «Προσθήκη Άρθρου» ο καθηγητής μπορεί να προσθέσει ένα νέο άρθρο.

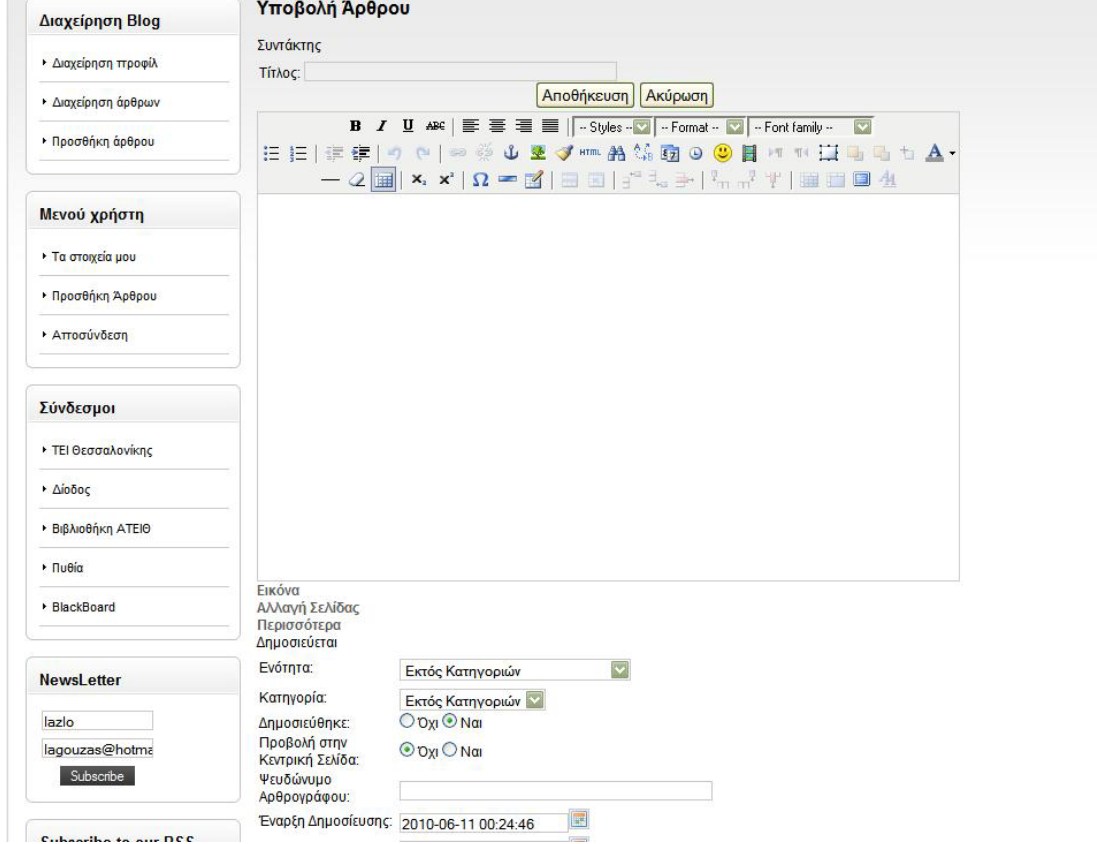

**Εικόνα 4.1.41**

Στη σελίδα «Υποβολή Άρθρου» βλέπουμε τον HTML editor όπου ο χρήστης μπορεί να συντάξει το νέο άρθρο, να του δώσει τα δεδομένα που θέλει (τίτλος, σύνδεση με ενότητα, δημοσίευση κτλ) και επιλέγοντας αποθήκευση να αποθήκευση το νέο άρθρο.

#### **4.12.3 ΤΡΟΠΟΠΟΙΗΣΗ ΚΕΙΜΕΝΟΥ ΑΠΟ ΤΟ FRONTEND**

Για να τροποποιήσουμε ένα υπάρχον κείμενο της ιστοσελίδας θα πρέπει πρώτα να συνδεθούμε. (εικόνα ΥΥ). Αφού συνδεθούμε αν επιλέξουμε ένα μονοπάτι (π.χ Το τμήμα Διοικητική Οργάνωση) ανακατευθυνόμαστε στην αντίστοιχη σελίδα.

#### **Εικόνα 4.1.42**

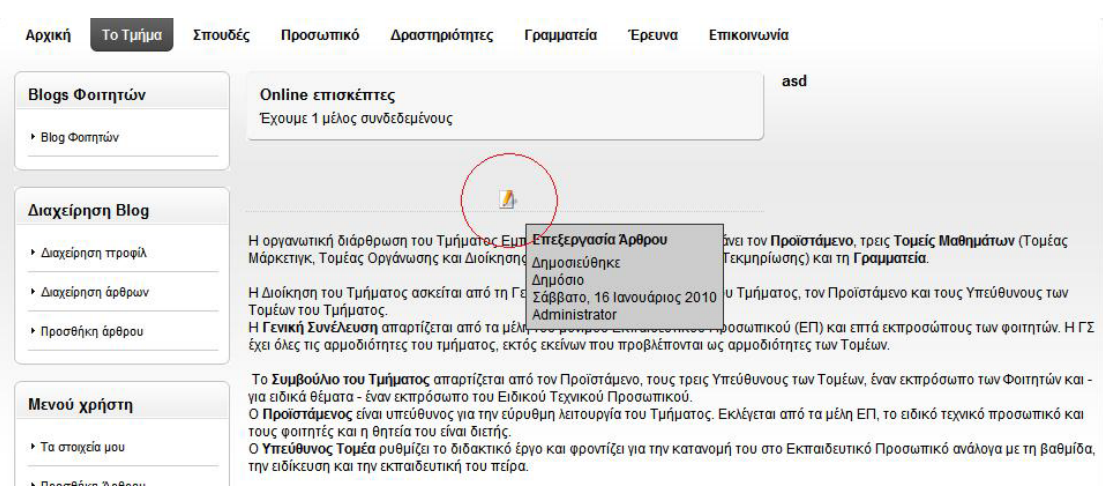

Εδώ παρατηρούμε πάνω από το κείμενο ένα εικονίδιο με την ονομασία «Επεξεργασία Άρθρου. Κάνοντας κλικ πάνω του μεταφερόμαστε σε μια σελίδα με έναν ΗΤΜL editor όπου μπορούμε να τροποποιήσουμε το άρθρο μας και κατόπιν να επιλέξουμε Αποθήκευση.

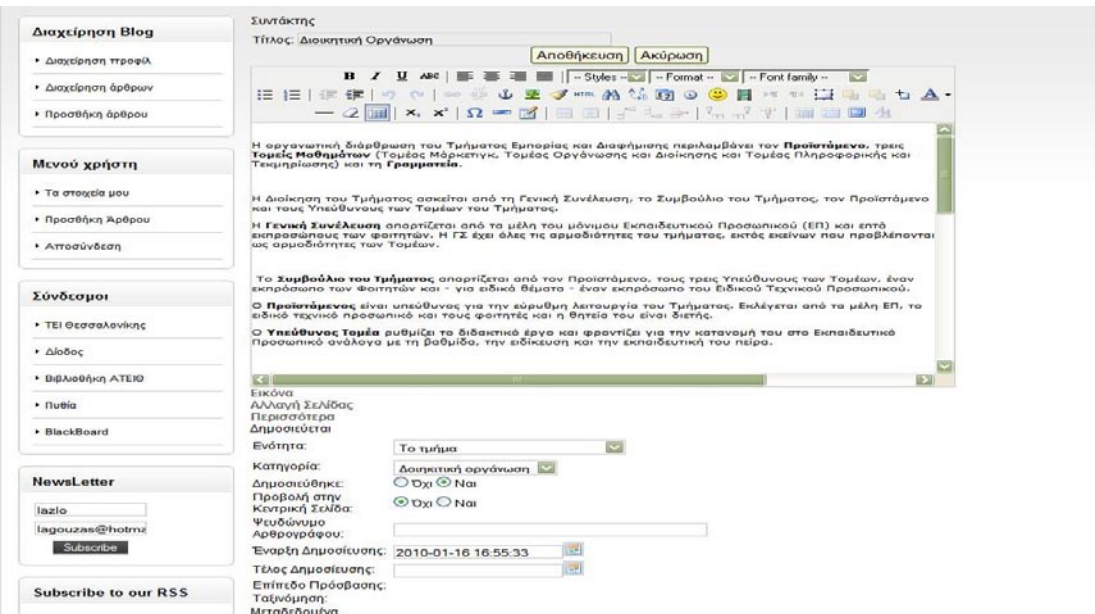
# **ΚΕΦΑΛΑΙΟ 5 : ΤΡΟΠΟΙ ΠΡΟΩΘΗΣΗΣ ΤΗΣ ΣΕΛΙΔΑΣ**

Όσο καλοσχεδιασμένη και εάν είναι μια ιστοσελίδα από μεριάς εικαστικού αλλά και προγραμματιστικού περιβάλλοντος εάν δεν προωθηθεί σωστά θα μείνει και αυτή όπως και εκατομμύρια άλλες στις τελευταίες θέσεις των αποτελεσμάτων των μηχανών αναζητήσεων. Όπως ειπώθηκε και σε προηγούμενα κεφάλαια στόχος της ιστοσελίδας μας είναι η συνεχής ενημέρωση των φοιτητών της αλλά και των υποψηφίων ενδιαφερομένων για το τμήμα. Για να προσεγγίσουμε αυτό το κοινό των πιθανών επισκεπτών της ιστοσελίδας μας απαραίτητη προϋπόθεση είναι να ακολουθήσουμε την πηγή από όπου αυτοί προέρχονται. Σαν βασικότερη πηγή επισκεπτών στον κλάδο στον οποίο κατατάσσεται η ιστοσελίδα μας είναι :

- 1. Οι μηχανές αναζήτησης (από όπου προέρχεται ο κύριος όγκος των επισκεπτών μέσω του SERP)
- 2. Οι σελίδες κοινωνικής δικτύωσης (όπως το Facebook και το Twitter ), οι οποίες μπορούν να φέρουν πιο κοντά το τμήμα με τους φοιτητές μιας και οι ιστοσελίδες αυτές ελκύουν περισσότερο τους φοιτητές για συχνή τους χρήση και αλληλεπίδραση με αυτές.

Έτσι και για το λόγο αυτό θα αναλύσουμε στο κεφάλαιο αυτό τους τρόπους με τους οποίους μια ιστοσελίδα μπορεί να προωθηθεί στο διαδίκτυο και να προσεγγίσει το κοινό το οποίο την ενδιαφέρει.

Στο διαδίκτυο υπάρχουν διαφόρων μορφών τρόποι με τους οποίους μπορεί να προωθήσει κανείς την ιστοσελίδα του.

Οι βασικότερες κατηγορίες αυτών είναι το SEO(Search engine optimization), το SEM (Search engine marketing) και το SMO(Social media optimization). Κάθε ένα από αυτά έχει διαφορετικές ιδιότητες καθιστώντας την ύπαρξη του άλλου συμπληρωματική ώστε να επιτευχθούν οι επιζητούμενοι στόχοι.

Στο παρόν κεφάλαιο θα αναλύσουμε κάθε μια από αυτές τις κατηγορίες ξεχωριστά προσπαθώντας να προσεγγίσουμε όσο το δυνατόν καλύτερα και να καλύψουμε όλους τους επιμέρους τομείς που συμπεριλαμβάνουν.

## **5.1 SEO ( Search Engine Optimization)**

## **Βελτιστοποίηση μέσω μηχανής αναζήτησης**

**(Search Engine Optimization – SEO)**

#### **Ορισμός**

Το SEO είναι η διαδικασία βελτιστοποίησης της ποιότητας της επισκεψιμότητας σε μια ιστοσελίδα από τις μηχανές αναζήτησης, μέσω δωρεάν αλγοριθμικών αποτελεσμάτων αναζήτησης. Η θεωρία είναι ότι όσο ψηλότερα εμφανίζεται μια ιστοσελίδα στη λίστα με τα αποτελέσματα αναζήτησης, τόσο περισσότερους επισκέπτες θα λάβει μέσω την μηχανής αναζήτησης. Το SEO μπορεί να στοχεύει σε διαφορετικά είδη αναζήτησης, περιλαμβάνοντας αναζήτηση εικόνων, τοποθεσιών, βίντεο και μηχανών κάθετης αναζήτησης. Έτσι μια ιστοσελίδα αποκτά δικτυακή οντότητα.

#### **Το SEO ως στρατηγική μάρκετινγκ**

Σαν μια διαδικτυακή στρατηγική μάρκετινγκ το SEO λαμβάνει υπ' όψιν τον τρόπο λειτουργίας των μηχανών αναζήτησης και το αντικείμενο που ψάχνουν οι χρήστες. Η βελτιστοποίηση μιας ιστοσελίδας πρωταρχικά περιλαμβάνει την επεξεργασία του περιεχομένου και της HTML. Η σχετική επεξεργασία του κώδικα και των δύο αυξάνει τη συνάφεια με συγκεκριμένες λέξεις-κλειδιά και αφαιρεί τα όρια στις δραστηριότητες ταξινόμησης των μηχανών αναζήτησης.

Το SEO δεν είναι αναγκαστικά μια κατάλληλη στρατηγική για κάθε ιστοσελίδα. Άλλες στρατηγικές διαδικτυακού μάρκετινγκ μπορεί να είναι πολύ πιο αποδοτικές, εξαρτώμενες από τους στόχους του διαχειριστή της ιστοσελίδας. Μια επιτυχής εκστρατεία διαδικτυακού μάρκετινγκ, σαφώς και μπορεί να οδηγήσει σε «οργανική επισκεψιμότητα» (organic traffic), επιτυχημένη από τεχνικές βελτιστοποίησης και όχι πληρωμένη διαφήμιση, όμως επίσης μπορεί να περιλαμβάνει τη χρήση πληρωμένης διαφήμισης σε μηχανές αναζήτησης και άλλες σελίδες, την αντιμετώπιση τεχνικών προβλημάτων που μπορεί να αποτρέψουν τις μηχανές αναζήτησης στην καταχώρηση αυτών των σελίδων, τη δημιουργία

προγραμμάτων αναλύσεων για να επιτρέψουν στους ιδιοκτήτες ιστοσελίδων να μετρήσουν την επιτυχία τους και τη βελτίωση του ρυθμού μετατροπής (conversion rate) της ιστοσελίδας.

Το SEO μπορεί να προκαλέσει «Επιστροφή στην Επένδυση» (ROI – return on investment). Ωστόσο, οι μηχανές αναζήτησης δεν πληρώνονται για την οργανική επισκεψιμότητα αναζήτησης - οι αλγόριθμοι τους αλλάζουν και δεν υπάρχουν εγγυήσεις για συνεχόμενες αναφορές.

Εξ αιτίας αυτής της έλλειψης εγγυήσεων και σιγουριάς, μια εταιρεία που βασίζεται κατά πολύ στην επισκεψιμότητα των μηχανών αναζήτησης, μπορεί να δεχτεί μεγάλες απώλειες εάν οι μηχανές αναζήτησης σταματήσουν να στέλνουν επισκέπτες. Θεωρείται σοφή εταιρική πολιτική για τους διαχειριστές ιστοσελίδων, να απελευθερώνονται από την εξάρτηση τους στην επισκεψιμότητα των μηχανών αναζήτησης.

Ένα από τα κορυφαία SEO-blogs το Seomoz.org έχει προτείνει: « Οι υπεύθυνοι του μάρκετινγκ αναζήτησης, παραδόξως ειρωνικά, δέχονται ένα πολύ μικρό μερίδιο της επισκεψιμότητας τους από τις μηχανές αναζήτησης. Αντίθετα, οι κυριότερες πηγές επισκεψιμότητας είναι συνδέσεις από άλλες ιστοσελίδες.

#### **Search engine Optimizers**

Το ακρωνύμιο "SEO" μπορεί επίσης να αναφέρεται σε Search Engine Optimizers (βελτιωτές μηχανής αναζητήσεων). Είναι μια ορολογία που αναπτύχθηκε από τη βιομηχανία των συμβούλων που αναλαμβάνουν σχέδια βελτιστοποίησης εκ μέρους των πελατών και από υπαλλήλους που προσφέρουν υπηρεσίες SEO στο σπίτι. Οι Search Engine Optimizers μπορεί να προσφέρουν την υπηρεσία τους ως μεμονωμένη εξυπηρέτηση, ή σαν τμήμα μιας ευρύτερης εκστρατείας μάρκετινγκ. Επειδή το αποτελεσματικό SEO μπορεί να απαιτεί αλλαγές στον κώδικα HTML ενός ιστότοπου, οι τακτικές SEO μπορούν να συμπεριληφθούν στην ανάπτυξη και στη σχεδίαση του. Ο όρος «φιλικός προς τις μηχανές αναζήτησης» μπορεί να χρησιμοποιηθεί για να περιγράψει σχέδια ιστοσελίδων, μενού, συστήματα

διαχείρισης περιεχομένου, εικόνες, βίντεο και άλλα στοιχεία τα οποία έχουν βελτιστοποιηθεί για το λόγο της έκθεσης σε μια μηχανή αναζήτησης.

#### **Είδη SEO**

Το SEO χωρίζεται σε δύο βασικές υποκατηγορίες: το **On-Page SEO** και το **Off-Page SEO**.

Το **on-page SEO** αφορά τις ενέργειες που γίνονται για το στήσιμο της ιστοσελίδας και τον κώδικα HTML. Δηλαδή γίνεται επιθεώρηση της αρχιτεκτονικής και της δομής της ιστοσελίδας, της κάθε ενότητας και σελίδας χωριστά, δημιουργούνται metadatas ή βελτιώνονται τα ήδη υπάρχοντα και βελτιστοποιούνται τα κείμενα τόσο για τους επισκέπτες όσο και για τις μηχανές αναζήτησης.

Το **off-page SEO** αφορά τη δημοτικότητα της ιστοσελίδας μέσα από τη μεγιστοποίηση των αναφορών τρίτων προς τη σελίδα. Δηλαδή περιλαμβάνει τη δημιουργία και δημοσίευση σειράς δελτίων τύπου, καθώς και δημιουργία και εφαρμογή στρατηγικής χτισίματος συνδέσμων. Επίσης σχετίζεται με την καταχώρηση της ιστοσελίδας σε κύριους καταλόγους αναφορικά με το SEO.

#### **On-page SEO**

Το on-page SEO απαιτεί προσοχή στην επιλογή των λέξεων-κλειδιών (keywords) σε συνάρτηση με το περιεχόμενο της σελίδας, ώστε να αποφευχθεί ο χαρακτηρισμός της σελίδας από τις μηχανές αναζήτησης ως SPAM και να την αποκλείσει προσωρινά από τις σελίδες αποτελεσμάτων της.

Επίσης πρέπει να φροντίσουμε, έτσι ώστε η ποιότητα του περιεχομένου να επηρεάζει το ενδιαφέρον των χρηστών ώστε να προτείνουν την ιστοσελίδα σε άλλους χρήστες, να δημιουργούμε ευανάγνωστα κείμενα, αλλά και να οργανώνουμε σωστά το περιεχόμενο μας. Έτσι διευκολύνουμε την ανάγνωση του κειμένου από τις μηχανές αναζήτησης, ενώ ακόμα βοηθούμε τους χρήστες να εντοπίζουν ταχύτερα το περιεχόμενο που τους ενδιαφέρει. Η χρήση σχετικής ορολογίας με το αντικείμενο της ιστοσελίδας, η δημιουργία πρωτότυπου και

αποκλειστικού περιεχομένου (όπως ένα μοναδικό άρθρο), καθώς και περιεχομένου σύμφωνα με τις ανάγκες των χρηστών είναι τακτικές που ευνοούν την προώθηση της ιστοσελίδας μας.

Μια άλλη πτυχή του on-page SEO αφορά τα metadatas. Το κείμενο καθαυτό σε μια ιστοσελίδα μπορούμε να το δούμε μόνο κοιτάζοντας τον πηγαίο κώδικα της. Τα meta-tags είναι ένα στοιχείο του HTML κώδικα που βοηθά τη μηχανή αναζήτησης να προβάλει μια σελίδα. Αυτά που χρησιμοποιούνται ευρύτερα είναι ο τίτλος(title), η περιγραφή(description) και οι λέξεις-κλειδιά (keywords) και τοποθετούνται στην κεφαλή (head) της σελίδας.

Τα δύο μεγαλύτερα λάθη που γίνονται με τα metadatas είναι η μη χρησιμοποίηση τους και η συνεχόμενη χρήση των ίδιων meta-tags σε όλη την έκταση του ιστότοπου, αντί για την προσπάθεια διακριτών metadatas ανάλογα με το περιεχόμενο της σελίδας.

Άλλες τακτικές για βελτίωση του on-page SEO είναι η χρήση χάρτη της ιστοσελίδας σε μορφή XML, η χρήση ιχνών πλοήγησης, (αντίστοιχα με το file path στα λειτουργικά συστήματα υπολογιστών) καθώς και η χρήση των Alt tags όταν έχουμε εικόνες και Flash περιεχόμενο, τα οποία δεν καταχωρούνται (indexed) από τις μηχανές αναζήτησης. Τα Alt tags είναι ετικέτες για επεξήγηση των εικόνων που χρησιμοποιούμε σε μια ιστοσελίδα και χρησιμοποιούνται κυρίως για εναλλακτική εμφάνιση των εικόνων από browsers που δεν τις υποστηρίζουν. (πχ Lynx). Ωστόσο η περιγραφή που θα δώσουμε για τις εικόνες μας μπορεί άνετα να εξυπηρετήσει και στην ανάδειξη του SEO της ιστοσελίδας μας.

#### **Off-page SEO**

Το Off-page SEO περιλαμβάνει τις στρατηγικές που δεν αφορούν αλλαγές πάνω στον κώδικα και τη δομή της σελίδας. Μια από τις σημαντικότερες τεχνικές του SEO είναι τα backlinks. Τα backlinks είναι σύνδεσμοι σε άλλες σελίδες που οδηγούν στη σελίδα που μας ενδιαφέρει. Για μέγιστα αποτελέσματα τα backlinks θα πρέπει να έχουν το ίδιο κείμενο (anchor text) έτσι ώστε να γίνεται καλύτερη βελτιστοποίηση από τις μηχανές αναζήτησης.

Βασική στρατηγική στο θέμα των backlinks είναι να φροντίσουμε έτσι ώστε το κείμενο του συνδέσμου, να περιέχει τις λέξεις-κλειδιά που εμφανίζονται και στο εσωτερικό των σελίδων μας και στις οποία στοχεύουμε.

Δεύτερη και μάλλον απαραίτητη στρατηγική είναι η καταχώρηση της ιστοσελίδας σε μηχανές αναζήτησης και έπειτα σε καταλόγους διαδικτύου. Προσοχή απαιτείται στην επιλογή των λέξεων-κλειδιών ώστε να είναι ίδια τόσο στον τίτλο, όσο και στην περιγραφή της ιστοσελίδας μας. Επίσης η συμμετοχή σε forums και blogs σχετικά με το αντικείμενο της ιστοσελίδας μας μπορεί να ωφελήσει κατά πολύ στο SEO, ειδικά σε περίπτωση που το site αυτό έχει υψηλή αναγνωσιμότητα.

Τέλος να αναφέρουμε σαν τεχνική την ανταλλαγή συνδέσμων (link exchange) με ιστοσελίδες που έχουν σχετικό περιεχόμενο με το δικό μας. Σε περίπτωση που ο ιστότοπος που επιλέξαμε να συνεργαστούμε δεν έχει το ίδιο θέμα με τον δικό μας το όφελος θα είναι ελάχιστο ως μηδαμινό.

## **5.2 SEM (Search Engine Marketing)**

#### **Μάρκετινγκ μέσω μηχανής αναζήτησης**

#### **(Search engine marketing-SEM)**

To SEM (Search Engine Marketing), είναι μια μορφή διαδικτυακού μάρκετινγκ που προσπαθεί να προάγει ιστοσελίδες αυξάνοντας την εμφάνιση τους στις σελίδες των αποτελεσμάτων των μηχανών αναζήτησης. Αυτό επιτυγχάνεται με τη χρήση της βελτιστοποίησης μηχανής αναζήτησης (SEO), την πληρωμένη τοποθέτηση (paid placement), τη συναφή διαφήμιση (contextual advertising) και τον πληρωμένο συνυπολογισμό (paid inclusion).

Ο όρος SEM διαχρονικά έχει υπάρξει ανυπόστατος. Η εταιρεία εμπορίου SEMPO (Search Engine Marketing Professional Organization) περιλαμβάνει στον ορισμό και το SEO, ενώ επίσης το SEO περιλαμβάνεται στους βιομηχανικούς ορισμούς του SEM από τους: Forester Research, eMarketer, Search Engine Watch και τον ειδικό σε βιομηχανικά θέματα Danny Sullivan. Ωστόσο, η εφημερίδα Τimes της Νέας Υόρκης περιορίζει τον ορισμό στο απλό: «Η εξάσκηση της αγοράς πληρωμένων λιστών αναζήτησης».

#### **Πληρωμένη Τοποθέτηση (Paid placement/Pay Per Click)**

Η πληρωμή ανά κλικ (Pay per Click) είναι ένα μοντέλο διαδικτυακής διαφήμισης που χρησιμοποιείται στις ιστοσελίδες, κατά το οποίο οι διαφημιστές πληρώνουν τον πάροχο τους μόνο όταν η διαφήμιση τους κλικάρεται από κάποιον επισκέπτη. Με τις μηχανές αναζήτησης, οι διαφημιστές τυπικά κάνουν προσφορές σε λέξεις-κλειδιά σχετικές με την στοχευόμενο τους αγοραστικό κοινό. Οι ιστοσελίδες περιεχομένου συνήθως χρεώνουν μια συγκεκριμένη τιμή για κάθε κλικ, παρά τη χρήση ενός συστήματος προσφορών.

Κόστος ανά κλικ (Cost per Click) είναι το ποσό των χρημάτων που πληρώνει ένας διαφημιστής στις μηχανές αναζήτησης και άλλους διαδικτυακούς εκδότες για κάθε μοναδικό κλικ στη διαφήμιση του, το οποίο φέρνει έναν επισκέπτη στην ιστοσελίδα του.

Σε αντίθεση με την πεπατημένη οδό, που προσπαθεί να οδηγήσει έναν μεγάλο όγκο επισκεψιμότητας σε μια ιστοσελίδα, η μέθοδος Pay per Click, υλοποιεί το επονομαζόμενο μοντέλο συσχετίσεων (affiliate model), το οποίο παρέχει ευκαιρίες αγοράς οπουδήποτε οι άνθρωποι μπορεί να σερφάρουν. Αυτό επιτυγχάνεται, προσφέροντας οικονομικά κίνητρα (με τη μορφή ποσοστών επί των εσόδων) στα συσχετιζόμενα συνεταιρικά sites. Είναι ένα μοντέλο πληρωμής έναντι επίδοσης (pay for performance model). Εάν ένας συνέταιρος δεν παράγει πωλήσεις, δεν αποτελεί και κόστος στον έμπορο. Εναλλακτικές αποτελούν η ανταλλαγή banners, το Pay per Click και τα προγράμματα διαμοιρασμού εσόδων.

#### **Συναφής Διαφήμιση (Contextual advetising)**

Η συναφής διαφήμιση είναι μια μορφή στοχευόμενης διαφήμισης, έτσι ώστε να εμφανίζονται οι διαφημίσεις σε ιστοσελίδες ή άλλα μέσα. Οι διαφημίσεις καθαυτές επιλέγονται και εκτελούνται από αυτόματα συστήματα βασισμένα στο περιεχόμενο που εμφανίζεται στο χρήστη.

Ένα σύστημα συναφούς διαφήμισης ελέγχει το κείμενο μιας ιστοσελίδας για λέξεις κλειδιά και επιστρέφει διαφημίσεις στην ιστοσελίδα βασισμένες στο αντικείμενο που βλέπει ο χρήστης. Οι διαφημίσεις μπορεί να εμφανίζονται στην ιστοσελίδα ή σαν pop-up διαφημίσεις. Για παράδειγμα, αν ο χρήστης βλέπει μια ιστοσελίδα αναφερόμενη στα αθλητικά και η ιστοσελίδα χρησιμοποιεί συναφή διαφήμιση, ο χρήστης μπορεί να δει διαφημίσεις για εταιρείες που σχετίζονται με τον αθλητισμό, όπως πωλητές εισιτηρίων. Η συναφής διαφήμιση χρησιμοποιείται επίσης από τις μηχανές αναζήτησης για να προβάλουν διαφημίσεις στις σελίδες επιστροφής αποτελεσμάτων τους, βασισμένες στις λέξεις-κλειδιά του ερωτήματος του χρήστη.

## **Πληρωμένος Συνυπολογισμός (Paid Inclusion)**

Ο πληρωμένος συνυπολογισμός είναι ένα προϊόν του μάρκετινγκ μέσω μηχανής αναζητήσεων, όπου η εταιρεία της μηχανής αναζήτησης χρεώνει αμοιβές σχετικές με το συνυπολογισμό των ιστοσελίδων στο ευρετήριο ερευνών/εγγυημένες λίστες (search index/sponsored listings) τους. Τα προϊόντα πληρωμένου συνυπολογισμού προσφέρονται από τις περισσότερες εταιρείες μηχανών αναζήτησης, με την πιο αξιοσημείωτη εξαίρεση να είναι η Google.

Η δομή της αμοιβής είναι τόσο ένα φίλτρο ενάντια στις υπερβολικές συμφωνίες αποδοχής, όσο και μια γεννήτρια εισοδήματος. Τυπικά, η πληρωμή καλύπτει την ετήσια συνδρομή για μια ιστοσελίδα, η οποία αυτόματα θα καταχωρείται σε κατάλογο σε τακτική βάση. Μια αμοιβή ανά κλικ μπορεί επίσης να υπάρχει. Κάθε μηχανή αναζήτησης είναι διαφορετική, μερικές ιστοσελίδες επιτρέπουν μόνο τον πληρωμένο συνυπολογισμό, παρόλο που αυτές είχαν μικρή επιτυχία. Συνηθέστερα, πολλές μηχανές αναζήτησης, όπως το Yahoo, αναμιγνύουν τον πληρωμένο συνυπολογισμό, (ανά σελίδα και ανά κλικ αμοιβή) με αποτελέσματα από το ψάξιμο στο διαδίκτυο. (web crawling). Άλλες, όπως το Google και από το 2006 το Ask.com, δεν αφήνουν τους διαχειριστές ιστοσελίδων να πληρώσουν για να βρίσκονται στις λίστες της μηχανής αναζήτησης τους. (οι διαφημίσεις δείχνονται και δέχονται ετικέτες ξεχωριστά).

Συχνά η γραμμή ανάμεσα στη διαφήμιση ανά κλικ και του πληρωμένου συνυπολογισμού είναι αμφισβητήσιμη. Κάποιοι έχουν πιέσει παρασκηνιακά ώστε

κάθε πληρωμένη λίστα να θεωρηθεί ως διαφήμιση, ενώ οι αντίμαχοι επιμένουν ότι δεν είναι στην πραγματικότητα διαφημίσεις καθώς οι διαχειριστές ιστοσελίδων δεν ελέγχουν το περιεχόμενο των λιστών, την κατάταξη ή ακόμα το αν θα γίνονται ορατές στους χρήστες. Ένα άλλο πλεονέκτημα του πληρωμένου συνυπολογισμού είναι ότι επιτρέπει στους ιδιοκτήτες ιστοσελίδων να καθορίσουν συγκεκριμένα σχέδια για τις σελίδες που παρακολουθούνται (crawling pages).

Στη γενική περίπτωση, κανείς δεν έχει έλεγχο πότε η σελίδα του θα παρακολουθηθεί ή θα προστεθεί στο ευρετήριο μιας μηχανής αναζήτησης. Ο πληρωμένος συνυπολογισμός αποδεικνύεται να είναι εξαιρετικά χρήσιμος σε περιπτώσεις όπου οι σελίδες είναι δυναμικά δημιουργημένες και τροποποιούνται συχνά.

Ο πληρωμένος συνυπολογισμός είναι μια μέθοδος μάρκετινγκ μηχανής αναζήτησης από μόνος του, αλλά επίσης αποτελεί ένα εργαλείο για SEO καθώς οι ειδικοί και οι εταιρείες μπορούν να δοκιμάσουν διαφορετικές προσεγγίσεις για να βελτιώσουν την κατάταξη. Τα αποτελέσματα γίνονται ορατά σε μερικές μέρες, και δε χρειάζεται αναμονή εβδομάδων ή μηνών. Η γνώση που κερδίζεται μ' αυτόν τον τρόπο μπορεί να χρησιμοποιηθεί για να βελτιστοποιηθούν άλλες σελίδες, χωρίς να πληρωθεί η εταιρεία της μηχανής αναζήτησης.

#### **H Δομή της Αγοράς**

Το 2008, οι βορειοαμερικανοί διαφημιστές ξόδεψαν 13.5 δισεκατομμύρια δολάρια στο SEM. Οι μεγαλύτεροι επενδυτές είναι οι: Google AdWords, Yahoo! Search Marketing και Microsoft adCenter. Μέχρι το 2006, το SEM μεγάλωνε πολύ ταχύτερα από την παραδοσιακή διαφήμιση ακόμα και από άλλα κανάλια διαδικτυακού μάρκετινγκ. Εξ αιτίας της σύνθετης τεχνολογίας, μια δευτερεύουσα αγορά « search marketing agency » αναπτύχθηκε. Πολύ συναλλασσόμενοι στην αγορά δυσκολεύονται να κατανοήσουν τις περιπλοκές του μάρκετινγκ μέσω μηχανών αναζήτησης και επιλέγουν να βασιστούν σε πρακτορεία τρίτων για να διευθύνουν το μάρκετινγκ αναζήτησης (search marketing) τους.

#### **Ηθικές ερωτήσεις**

Η πληρωμένη διαφήμιση αναζήτησης έχει δεχθεί αμφισβήτηση και το θέμα του πώς οι μηχανές αναζήτησης παρουσιάζουν τους διαφημιζόμενους στις σελίδες αποτελεσμάτων τους, έχει γίνει στόχος για μια σειρά από σπουδές και αναφορές από το Consumer Reports Webwatch. Επίσης οι Federal Trade Commission (FTC) επεσήμαναν ένα γράμμα το 2002 σχετικά με τη σημασία της αποκάλυψης της πληρωμένης διαφήμισης στις μηχανές αναζήτησης, προς απάντηση ενός παραπόνου από τον Εμπορικό Συναγερμό (Commercial Alert), μιας ομάδας συνηγόρου καταναλωτή, συνυφασμένη με τον Ralph Nader.

Τα επενδυμένα ενδιαφέροντα φαίνονται να χρησιμοποιούν την έκφραση ότι το SEM σημαίνει αποκλειστικά «Διαφήμιση πληρωμένη ανά κλικ» (Pay per Click Advertising), σε σημείο τέτοιο ώστε η ευρύτερη διαφημιστική κοινωνία έχει αποδεχτεί αυτό το ρηχό ορισμό. Αυτή η χρήση αποκλείει την ευρύτερη κοινωνία του search marketing που είναι συνδεδεμένη με όλες τις μορφές του SEM όπως το SEO και το Search Retargeting.

Μια άλλη ηθική αμφισβήτηση συνδεδεμένη με το search marketing είναι το θέμα της καταπάτησης των εμπορικών σημάτων (trademarks). Η διαμάχη του αν έχουν οι τρίτοι το δικαίωμα να αναφέρονται στα ονόματα των αντίπαλων εταιρειών μαίνεται για χρόνια. Το 2009 η Google άλλαξε την πολιτική της, που πρότερα απαγόρευε αυτές τις τακτικές, επιτρέποντας προς τρίτους να αναφέρονται σε εμπορικούς όρους, όσο η σελίδα τους πραγματικά παρέχει πληροφορίες σχετικά με το εμπορικό σήμα. Παρόλο που η τακτική έχει αλλάξει το θέμα συνεχίζει να είναι πηγή διαμαχών.

# **5.3 SMO (Social Media Optimization)**

## **Βελτιστοποίηση μέσω κοινωνικών μέσων**

## **(Social Media Optimization-SMO)**

Η βελτιστοποίηση μέσω κοινωνικών μέσων (SMO) είναι η συστηματοποίηση της δραστηριότητας των κοινωνικών μέσων, με την πρόθεση της προσέλκυσης μοναδικών επισκεπτών στο περιεχόμενο μιας ιστοσελίδας. Το SMO είναι η δεύτερη από τις διαδικτυακές μεθόδους για βελτιστοποίηση ιστοσελίδας αν θεωρήσουμε ότι η πρώτη είναι το SEO.

Υπάρχουν δύο κατηγορίες μεθόδων SMO:

- A. Κάποια στοιχεία κοινωνικών μέσων προστιθέμενα στο καθαυτό περιεχόμενο, περιλαμβάνοντας: συνδέσμους ροής δεδομένων (RSS Feeds), κοινωνικά νέα και πλήκτρα διαμοιρασμού, αξιολογήσεις χρηστών και εργαλεία δημοσκόπησης και ενσωμάτωση λειτουργιών τρίτης πλευράς όπως εικόνες και βίντεο.
- B. Διαφημιστικές δραστηριότητες στα κοινωνικά μέσα πέρα από τη διαφήμιση του περιεχομένου περιλαμβάνοντας: αναρτήσεις σε Blogs, σχολιασμός σε blogs τρίτων, συμμετοχή σε ομάδες συζήτησης και αναρτώντας ενημερώσεις κατάστασης σε προφίλ κοινωνικής δικτύωσης.

Η βελτιστοποίηση μέσω κοινωνικών δικτύων σχετίζεται με το μάρκετινγκ μέσω μηχανής αναζήτησης, αλλά διαφέρει σε αρκετούς τομείς. Πρωταρχικά διαφέρει στην εστίαση μεταφοράς επισκεψιμότητας από πηγές εκτός μηχανών αναζήτησης, παρόλο που η βελτιωμένη κατάταξη αναζήτησης είναι ένα ακόμα κέρδος του επιτυχημένου SMO.

Το SMO κατά πολλούς τρόπους είναι συνδεδεμένο σαν τεχνική με το Viral Marketing, κατά το οποίο η εξάπλωση της διαφήμισης δημιουργείται όχι από φίλους ή από την οικογένεια, αλλά μέσω της χρήσης δικτύωσης σε κοινωνικούς σελιδοδείκτες και ιστοσελίδες με βίντεο και διαμοίραση φωτογραφιών. Με παρόμοιο τρόπο, η ενασχόληση με blogs επιτυγχάνει το ίδιο με το διαμοιρασμό του περιεχομένου μέσω RSS feeds στη blogόσφαιρα (blogosphere) και στις ειδικές μηχανές αναζήτησης blogs.

Επίσης το SMO θεωρείται αναπόσπαστο κομμάτι της στρατηγικής διαχείρισης συνδεδεμένης φήμης (Online Reputation Management-ORM) ή της SERM (Search Engine Reputation Management) για εταιρείες ή φυσικά πρόσωπα τα οποία ενδιαφέρονται για την παρουσία τους στο διαδίκτυο.

Τέλος το SMO δεν περιορίζεται στο μάρκετινγκ και στη δημιουργία φιρμών. Ολοένα και αυξάνονται οι «έξυπνες» εταιρείες που χρησιμοποιούν τη συμμετοχή των κοινωνικών μέσων σαν μέρος της γνωσιακής διαχειριστικής τους στρατηγικής (π.χ. ανάπτυξη προγραμμάτων/υπηρεσιών, ανεφοδιασμού, χτίσιμο φιρμών, ικανοποίηση πελατών και σχέσεις, ανάπτυξη εταιρειών κ.α).

# **ΚΕΦΑΛΑΙΟ 6 :ΤΡΟΠΟΙ ΒΕΛΤΙΣΤΟΠΟΙΗΣΗΣ ΤΟΥ ΠΕΡΙΕΧΟΜΕΝΟΥ ΤΗΣ ΙΣΤΟΣΕΛΙΔΑΣ**

Στα προηγούμενα κεφάλαια αναλύσαμε τους τρόπους με τους οποίους μπορεί να προωθηθεί μια ιστοσελίδα στο διαδίκτυο και να καταφέρει να φτάσει στις πρώτες σελίδες των αποτελεσμάτων αναζήτησης. Όσο καλά οργανωμένη και εάν είναι μια ηλεκτρονική καμπάνια marketing μπορεί σίγουρα να πέσει σε αστοχίες. Ο βασικότερος λόγος αποτυχίας είναι ο λανθασμένος τρόπος ανανέωσης του περιεχομένου της ιστοσελίδας.

Για τον λόγο αυτό θα αναλύσουμε στο παρόν κεφάλαιο τους τρόπους με τους οποίους μπορεί να βελτιωθεί η προώθηση της ιστοσελίδας μας μέσα από την βελτιστοποίηση του περιεχομένου της που προκύπτει από την ανάλυση των δεδομένων που μας προσφέρουν διαφορετικά εργαλεία τα οποία μας παρέχονται, καθώς και τους τρόπους με τους οποίους μπορούμε να συνδέσουμε την ιστοσελίδα μας με τις αντίστοιχες ιστοσελίδες κοινωνικής δικτύωσης που κατακλύζονται από φοιτητές με άμεσο στόχο να φέρουμε πιο κοντά τους φοιτητές με το τμήμα και την ιστοσελίδα του.

Οι ειδικοί του SEO λένε την εξής έκφραση "Content is the King" και δεν έχουν άδικο σε αυτό. Το περιεχόμενο μιας ιστοσελίδας όσο καλά και εάν έχει προγραμματιστεί αυτή για να είναι όσο πιο SEO Friendly μπορεί να την εκτοξεύσει στην κορυφή ή και το αντίθετο. Δυστυχώς όμως για κάποιον που δεν γνωρίζει από SEO είναι δύσκολο έως αδύνατο να ερμηνεύσει σωστά την έκφραση αυτή.

Όσο συχνότερα ανανεώνεται μια ιστοσελίδα τόσο πιο συχνά την επισκέπτονται τα crawl bots της εκάστοτε μηχανής αναζήτησης και άλλο τόσο ενημερώνουν τις αντίστοιχες databases τους με τα νέα δεδομένα που συνέλεξαν. Για να προβάλονται όμως τα νέα δεδομένα στις πρώτες σελίδες των αποτελεσμάτων των μηχανών αναζητήσεων στα ανάλογα search queries θα πρέπει το περιεχόμενο να συσχετίζεται με το search term της αναζήτησης. Όπως είναι κατανοητό εάν το περιεχόμενο αυτό δεν συσχετίζεται με το εκάστοτε search term η σελίδα με τα δεδομένα δεν πρόκειται να προβληθούν στις πρώτες σελίδες αποτελεσμάτων.

Για τον λόγο αυτό το περιεχόμενο το οποίο προστίθεται κάθε φορά στην ιστοσελίδα θα πρέπει να είναι όσο το δυνατόν πιο "στοχευμένο" σε πιθανά search terms των επισκεπτών. Η Google και διάφορες άλλες εταιρίες παρέχουν διαφόρων μορφών και ειδών υπηρεσίες οι οποίες μπορούν να συμβάλουν στην σωστή επιλογή για το είδος της βελτιστοποίησης στην οποία θα προβούμε.

Ορισμένοι από τους βασικότερους τρόπους περιγράφονται στο παρόν κεφάλαιο

# **6.1 GOOGLE ANALYTICS ( KEYWORD ΚΑΙ CONTENT OPTIMIZATION)**

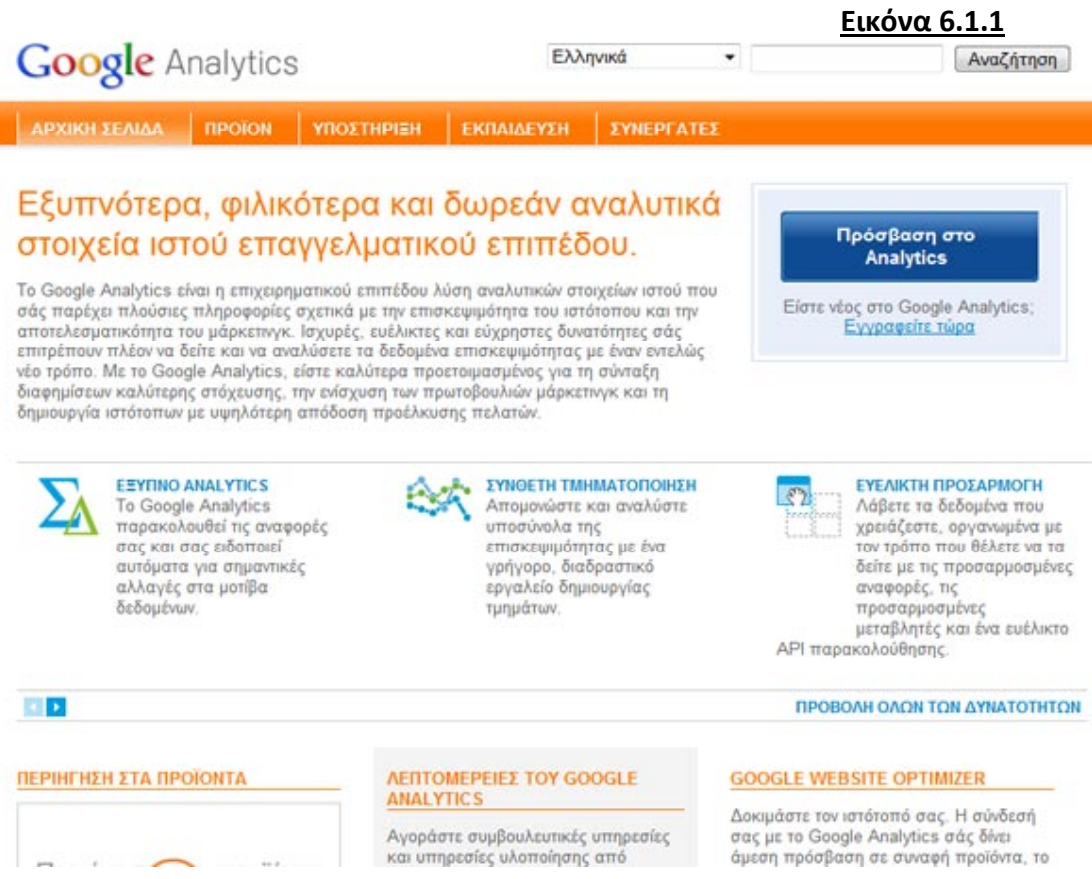

Τίποτα πλέον στις μέρες μας δεν γίνεται στην τύχη, τα πάντα βασίζονται πάνω σε δεδομένα τα οποία αφού εντοπιστούν και συλλεχθούν επεξεργάζονται και αναλύονται ώστε να παρθούν οι σωστές πληροφορίες οι οποίες θα χρησιμοποιηθούν στην λήψη της απόφασης ή την εκτέλεση μιας ενέργειας.

Έτσι ακριβώς γίνεται και στον κόσμο του διαδικτύου. Στην περίπτωσή μας για να μπορέσουμε να συλλέξουμε τα απαραίτητα δεδομένα που αφορούν την ιστοσελίδα μας, τους επισκέπτες της ιστοσελίδας μας, τα μέσα από τα οποία προέρχονται καθώς και τις κινήσεις στις οποίες προβαίνουν κατά την διάρκεια πλοήγησής τους σε αυτές θα χρησιμοποιήσουμε την υπηρεσία Google Analytics της Google.

Με την πρώτη μας επαφή με το Google Analytics βλέπουμε στην αρχική σελίδα την τρέχουσα κίνηση της ιστοσελίδας μας τόσο σε επισκέψεις, το μέσο χρόνο παραμονής στον ιστότοπο, το ποσοστό εγκατάλειψης καθώς και το σύνολο των στόχων που επιτεύχθηκαν από αυτούς που έχουμε δημιουργήσει.

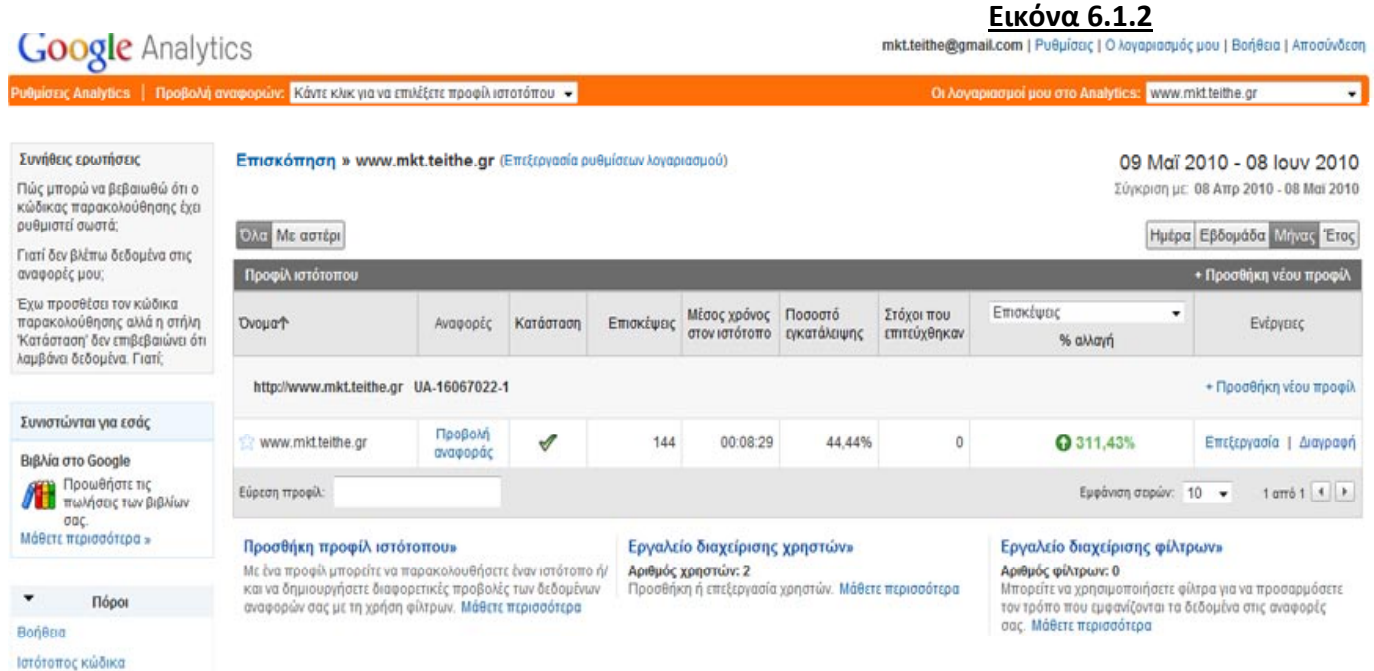

Λειτουργίες

Κάνοντας κλικ πάνω στην "Προβολή αναφοράς" μεταβαίνουμε στην κεντρική σελίδα που περιέχει όλα τα στοιχεία αυτά τα οποία θα μας βοηθήσουν να κρίνουμε και να αποφασίσουμε τις βελτιώσεις τις οποίες θα κάνουμε στο περιεχόμενο ή και στην δομή ακόμα της ιστοσελίδας μας.

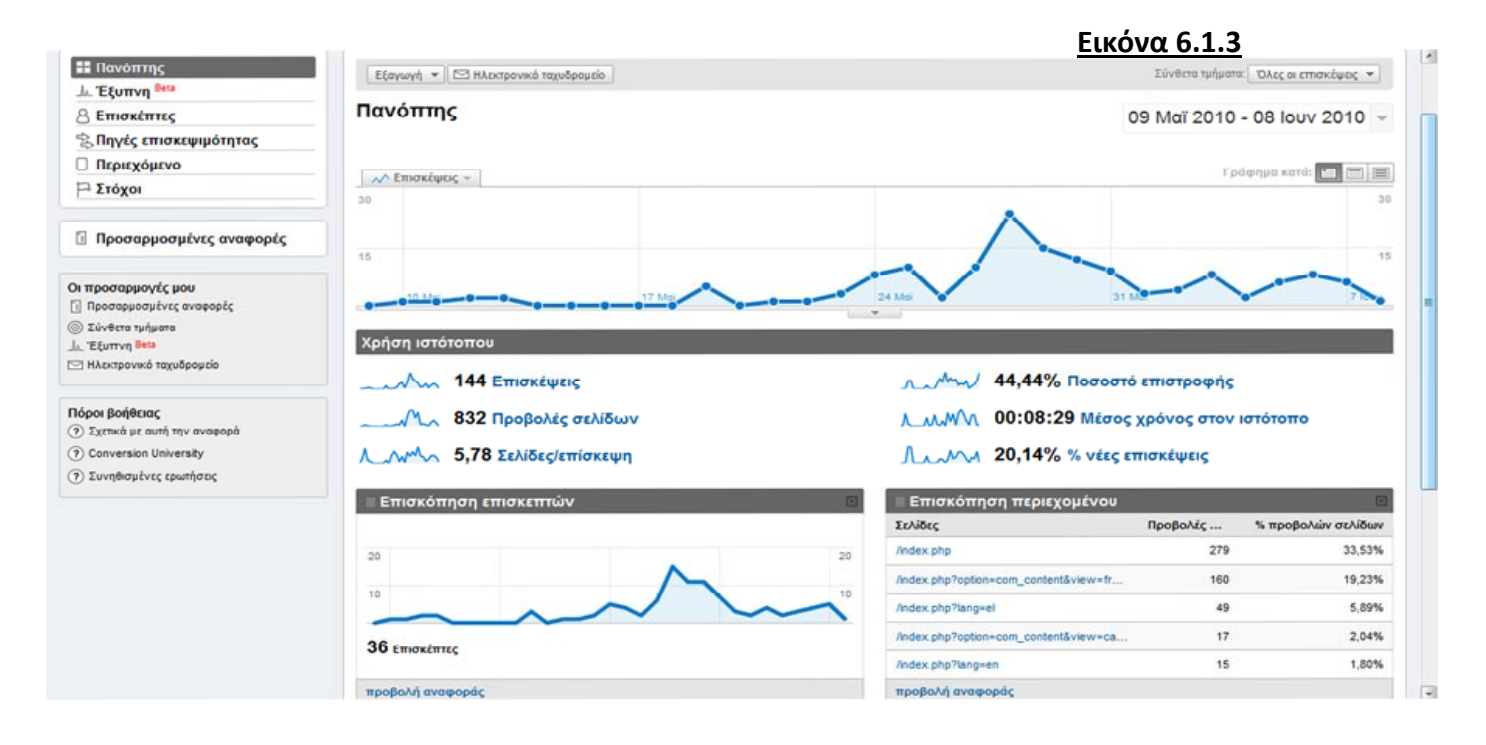

Θέλοντας στην περίπτωση μας να δούμε ποιες σελίδες της ιστοσελίδας μας επισκέπτονται περισσότερο οι επισκέπτες της αλλά και το ποσοστό εγκατάλειψης ώστε να προβούμε στις απαραίτητες βελτιώσεις του περιεχομένου αυτών επιλέγουμε κάνοντας κλικ στην "Επισκόπηση περιεχομένου" όπου από εκεί θα μεταβούμε στην ακόλουθη σελίδα.

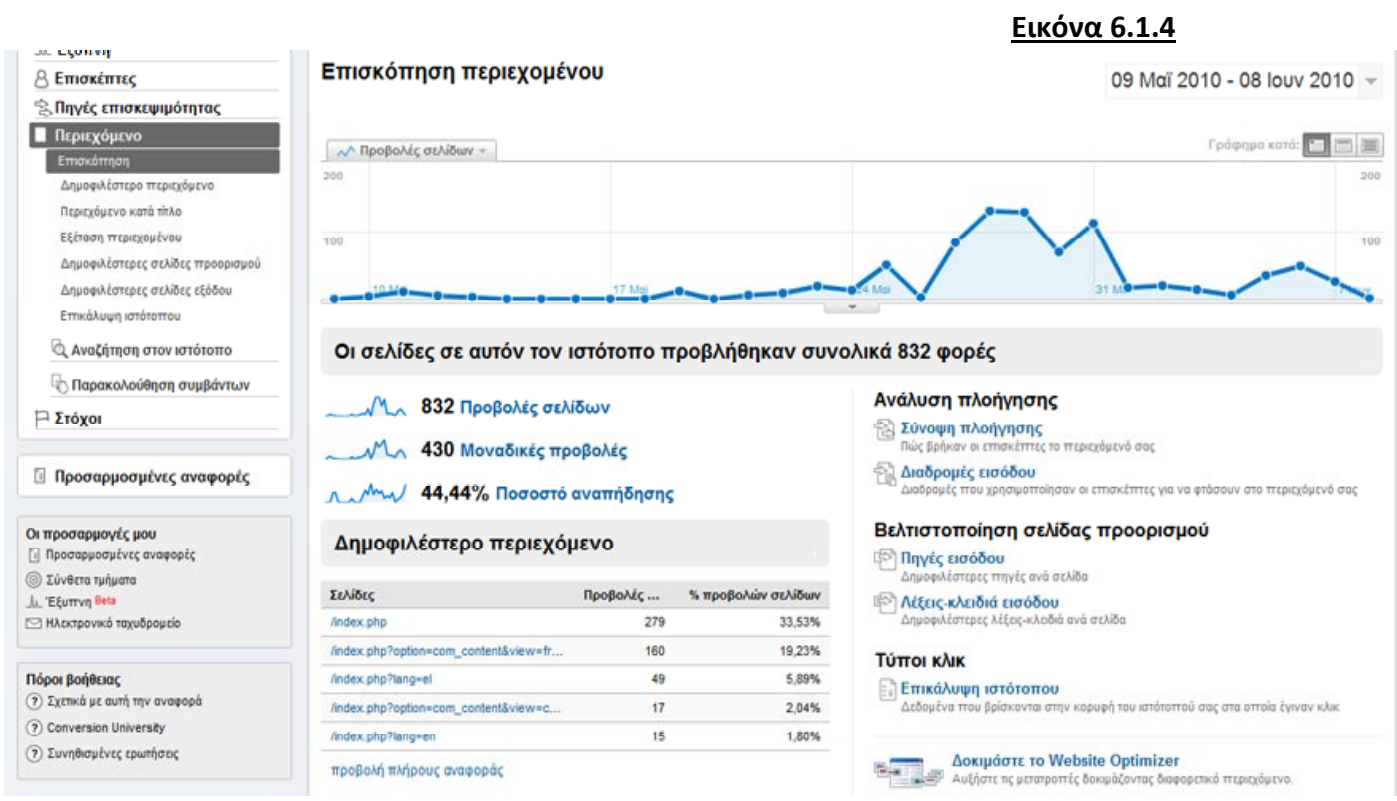

Στην παραπάνω εικόνα παρατηρούμε ότι συνολικά για την χρονική περίοδο 9 Μαΐου 2010 έως 8 Ιουνίου 2010 είχαμε 832 προβολές σελίδων με συνολικά 430 μοναδικές προβολές και ποσοστό εγκατάλειψης της τάξεως του 44,44%

Οι σελίδες με το μεγαλύτερο όγκο προβολών ήταν η αρχική (index.php) με 279 συνολικές προβολές. Κάνοντας κλικ πάνω σε στον σύνδεσμο της σελίδας αυτής μεταβαίνουμε σε μια νέα σελίδα όπου μπορούμε να δούμε τα πλήρη στατιστικά στοιχεία της σελίδας που μόλις επιλέξαμε.

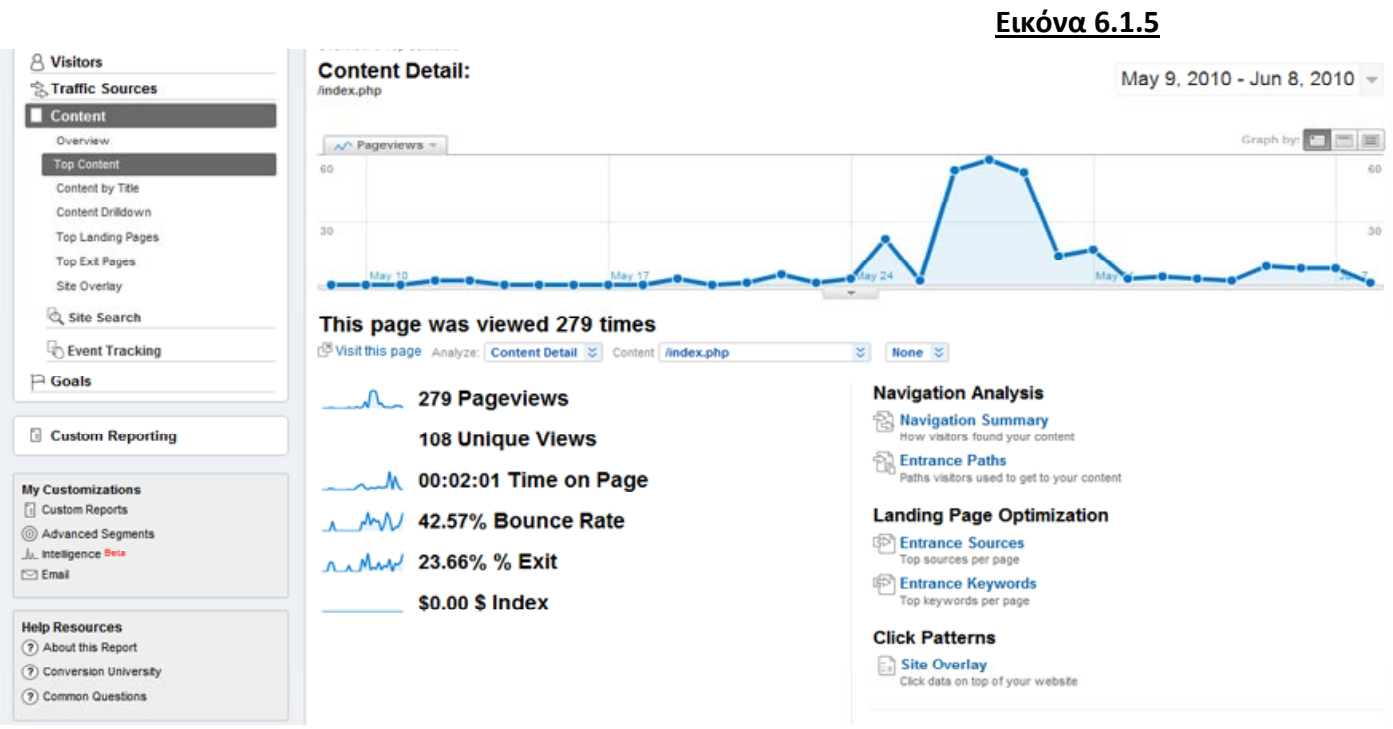

Στην συγκεκριμένη αναφορά παρατηρούμε ότι από τις συνολικές 279 προβολές της σελίδας που είδαμε στην προηγούμενη αναφορά μόνο οι 108 από αυτές είναι μοναδικές (προερχόμενες από μοναδικούς επισκέπτες) το υπόλοιπο από αυτές. Συμπεραίνουμε άμεσα ότι η αρχική σελίδα της ιστοσελίδας μας συγκεντρώνει το ενδιαφέρον των επισκεπτών τόσο από τον αριθμό των μοναδικών επισκεπτών αλλά και από το σύνολο των σελίδων που "διάβασαν", από αυτό συμπεραίνουμε ότι ο μέσος επισκέπτης που επισκέφτηκε την αρχική μας σελίδα την ξανά επισκέφτηκε στο διάστημα αυτό τουλάχιστον 2 φορές.

Βλέπουμε ταυτόχρονα ότι ο μέσος χρόνος παραμονής στη σελίδα είναι πάνω από 2 λεπτά, από αυτό συμπεραίνουμε ότι η σελίδα παρακίνησε τον επισκέπτη να την "εξερευνήσει" ώστε να ενημερωθεί για όλες τις δυνατές πληροφορίες τις οποίες μπορεί να του παρέχει.

Ταυτόχρονα βλέπουμε ότι το ποσοστό του Bounce Rate( είναι το ποσοστό μιας επίσκεψης σε μεμονωμένη σελίδα ή οι επισκέψεις κατά τις οποίες ο επισκέπτης έφυγε από την ιστοσελίδα από το σημείο από το οποίο αυτός εισήλθε σε αυτή – landing page) είναι 42,57% αρκετά υψηλό. Άμεσα από αυτό συμπεραίνουμε ότι οι επισκέπτες που έφτασαν στην αρχική μας σελίδα προερχόμενοι από άλλες σελίδες τρίτων – μηχανών αναζητήσεων δεν βρήκαν αυτό που αναζητούσαν ή το βρήκαν και μετέπειτα βγήκαν με την σειρά τους από την ιστοσελίδα μας.

Τέλος παρατηρούμε την ένδειξη "Exit" με ποσοστό 23,66%. Αυτό μας δείχνει ότι όσοι από τους επισκέπτες μας προέβησαν σε μια αναζήτηση μέσω της μηχανής αναζήτησης που υπάρχει στην ιστοσελίδα μας, μόλις το 23,66% δεν βρήκε αυτό που αναζητούσε και έφυγε από την ιστοσελίδα μας.

Θέλοντας στην συνέχεια να μάθουμε τις πηγές από τις οποίες προέρχονται οι επισκέπτες της ιστοσελίδας μας επιλέγουμε από το αριστερό μενού "Traffic Sources" το Link "Overview". Αμέσως εμφανίζεται η σελίδα με τα αντίστοιχα στοιχεία.

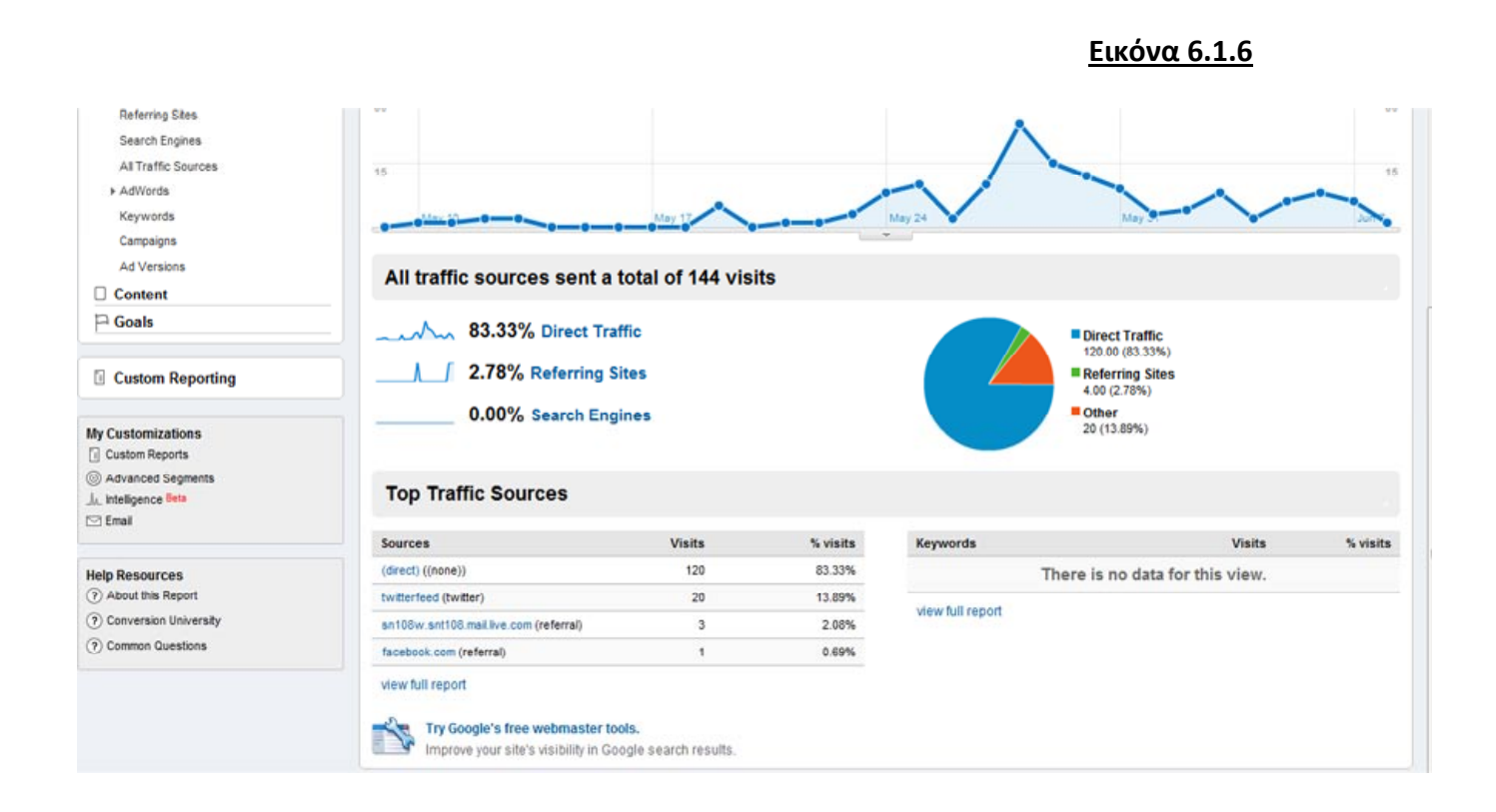

Σελίδα **89** από **101**

Στην παραπάνω εικόνα παρατηρούμε ότι το 83,33% των επισκέψεων της ιστοσελίδας μας προέρχονται από άμεσες επισκέψεις, δηλαδή ο επισκέπτης γνώριζε από πριν την ύπαρξη της ιστοσελίδας μας και την επισκέφτηκε για να ενημερωθεί.

Αντίθετα το 2,78% των επισκέψεων προέρχεται από άλλες ιστοσελίδες, οι περισσότερες όπως φαίνεται και στην ανάλυση των πηγών είναι ιστοσελίδες κοινωνικής δικτύωσης. Από την παραπάνω ανάλυση θα πρέπει να μας προβληματίσει το γεγονός ότι δεν αναφέρονται πουθενά μηχανές αναζήτησης σαν πηγές επισκέψεων.

Αυτό μπορεί να δικαιολογηθεί από το γεγονός ότι η ιστοσελίδα είναι καινούργια και δεν έχει γίνει crawl ακόμα από τις μηχανές αναζήτησης. Για να επιτευχθεί αυτό συνίσταται η καταχώρηση της διεύθυνσης της ιστοσελίδας στις ειδικές φόρμες καταχώρησης ιστοσελίδων των μηχανών αναζητήσεων ώστε να γίνει όσο πιο γρήγορα crawl από τα bots των ιστοσελίδων με άμεσο σκοπό το indexing της ιστοσελίδας μας στα datacenters των μηχανών αναζητήσεων.

Με τον τρόπο αυτό και την σωστή χρήση της εφαρμογής Google Analytics της Google μας δίνεται η δυνατότητα να συλλέγουμε και να επεξεργαζόμαστε καθημερινά στατιστικά δεδομένα.

Σε συνδυασμό των δεδομένων αυτών, της ανάλυσης τους και των γνώσεων που έχουμε σε θέματα SEO να προβαίνουμε στις απαραίτητες πάντοτε τροποποιήσεις των υπαρχόντων δεδομένων αλλά και να κάνουμε μια "πρόβλεψη" για τον τρόπο εισαγωγής νέων δεδομένων στην ιστοσελίδα με τέτοιο τρόπο ώστε να "ελκύουν" τις μηχανές αναζητήσεων με απώτερο σκοπό να κατατάσσονται στις πρώτες θέσεις των αναζητήσεων.

# **6.2 FEEDBURNER (FEEDS OPTIMIZATION)**

Ένας ακόμα τρόπος για να γνωρίζουμε τις προτιμήσεις των συνδρομητών των Rss Feed της ιστοσελίδας μας αλλά και τις ενέργειες στις οποίες προβαίνουν σε κάθε νέο Feed είναι μέσα από τα δεδομένα που μας δίνει η υπηρεσία FeedBurner της Google.

I I am a podcaster! Next »

# My Feeds might come out of their shell

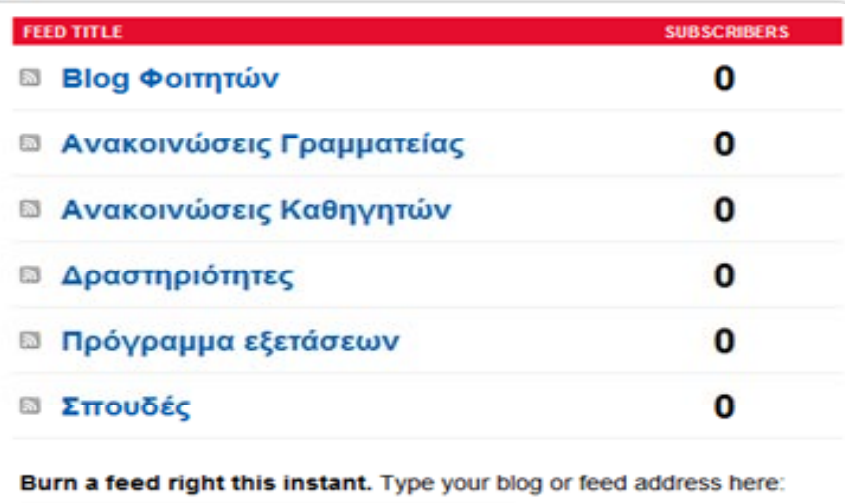

Export Feeds: Get a list of your burned feeds as an OPML file Export Feed Stats: from this month v for all feeds. Export as CSV »

Monitor the health of your feed by subscribing to FeedBulletin. FeedBulletin is our way of communicating @FeedMedic alerts and occasional "official" messages from the FeedBurner team:

#### **Εικόνα 6.2.1**

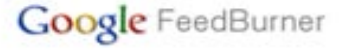

AdSense for Feeds

**Enabling social sharing** with FeedFlare 4/23/2010

Socializing your feed with Twitter 12/14/2009

□ "Afternoon, Frank." "Hey howdy, George." 11/13/2009

FeedBurner Status

Google FeedFetcher subscriber counts erratic 5/20/2010

**Th** Known issues with Socialize service 5/19/2010

## **Εικόνα 6.2.2**

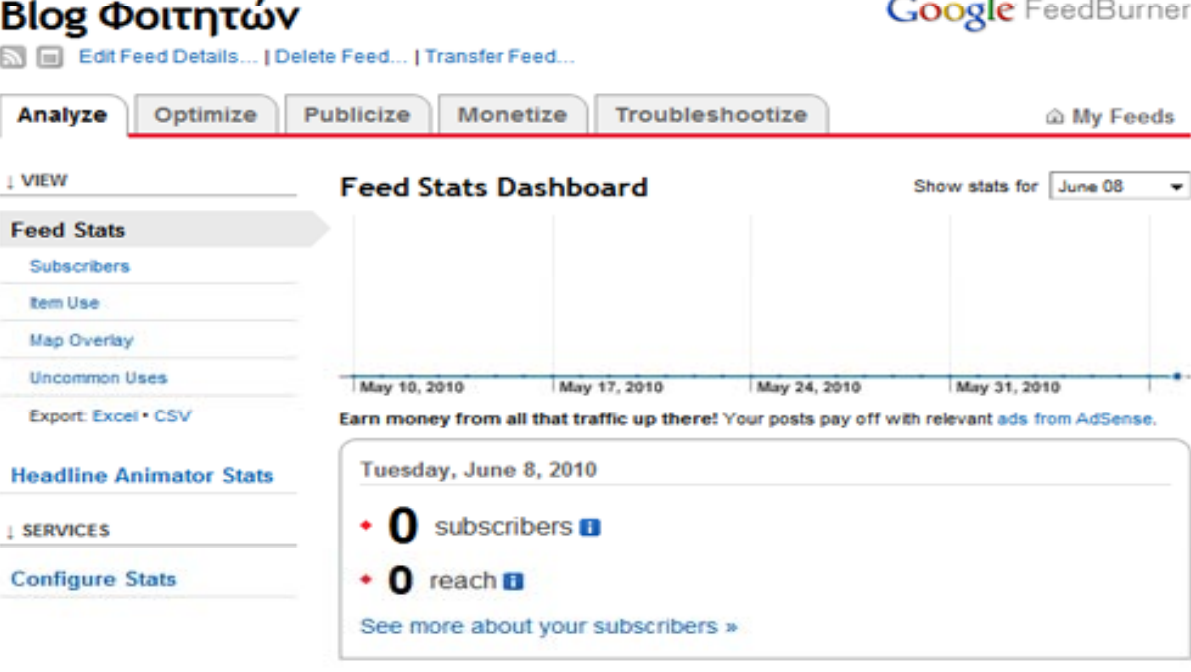

#### Submit your content to Google . Feed 101 . Developers . Ping . FeedBurner Blog . Privacy Policy . Terms of Service @2004-2010 Google

Η υπηρεσία αυτή μας δίνει την δυνατότητα να γνωρίζουμε ακριβώς τον αριθμό των συνδρομητών στο εκάστοτε Feed . Εκτός αυτού μας παρέχει επιπρόσθετα στοιχεία όπως στατιστικά προβολής των Feeds στους Rss Aggregators των συνδρομητών. Στατιστικά των κλικ που προέκυψαν από την προβολή των Rss Feed στους Rss Aggregators των συνδρομητών, μας γνωστοποιεί τη γεωγραφική τοποθεσία του

Μέσα από αυτές τις πληροφορίες μας δίνεται η δυνατότητα να γνωρίζουμε ποια από τα Feeds μας δεν προσέλκυσαν το ενδιαφέρον των συνδρομητών μας και έμμεσα να συμπεράνουμε τους λόγους ( πιθανόν αστοχία στην επιλογή του τίτλου, ελλιπής η απώλεια σύντομης περιγραφής του άρθρου μας μέσα στο Feed.)

Γνωρίζοντας πλέον όλα τα παραπάνω μπορούμε να οδηγηθούμε σε σωστότερες επιλογές τίτλων και περιγραφών που θα περιγράφουν με καλύτερο τρόπο τα νέοπροστεθέντα άρθρα / νέα μας στην ιστοσελίδα.

# **6.3 TWITTERFEED ( TWITTER – FACEBOOK CONNECTIONS)**

Μέρα με την μέρα όλο και περισσότεροι είναι οι Έλληνες και Ελληνίδες που χρησιμοποιούν ιστοσελίδες κοινωνικής δικτύωσης όπως το Facebook, Twitter.

Με περισσότερους από 2.800.000 εγγεγραμμένους χρήστες το Facebook(σύμφωνα με το ίδιο το Facebook) είναι πρώτο σε επιλογή των Ελλήνων σε ό,τι αφορά την κοινωνική τους δικτύωση.

Για το λόγο αυτό και επιλέχτηκε η σύνδεση των Rss Feed με τα αντίστοιχα προφίλ που δημιουργήθηκαν για το σκοπό αυτό στο Twitter και στο Facebook.

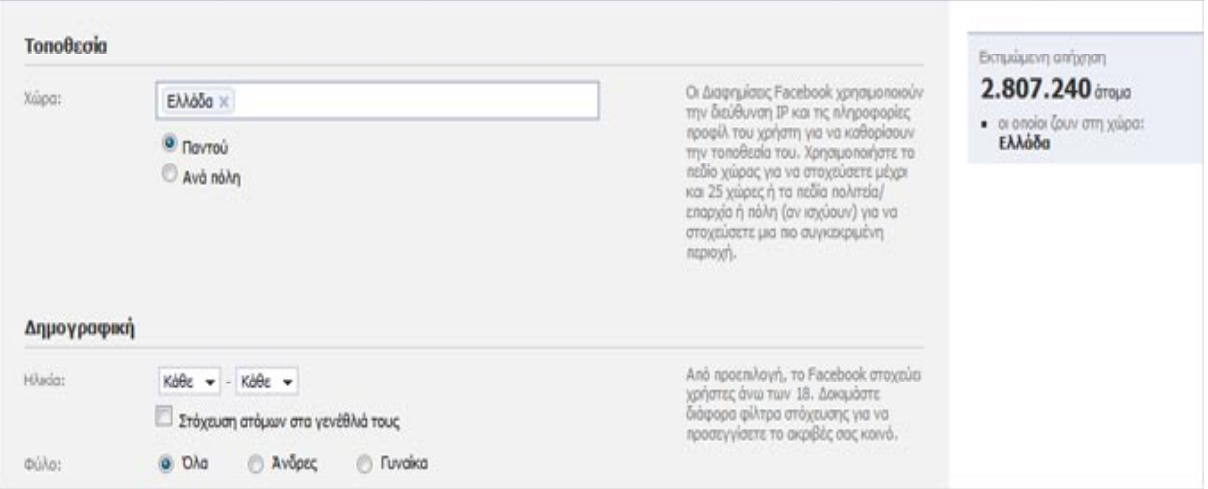

## **Εικόνα 6.3.1**

Για να μπορέσουμε όμως να έχουμε μια μέτρηση σε όσον αναφορά την επισκεψιμότητα από τις παραπάνω ιστοσελίδες επιλέξαμε την υπηρεσία TwitterFeed.com.

Η συγκεκριμένη υπηρεσία λαμβάνει τα Rss Feeds της ιστοσελίδας μας και μας δίνει την δυνατότητα να δημιουργήσουμε νέους συνδέσμους ροής δεδομένων οι οποίοι θα αποστέλλονται και θα δημοσιεύονται στα επιλεγμένα από εμάς προφίλ κοινωνικής δικτύωσης.

Στην συγκεκριμένη καρτέλα όπως φαίνεται στην εικόνα 6.3.1 μπορούμε να επιλέξουμε την ονομασία του Feed μας, την συχνότητα με την οποία θα ελέγχονται τα Feed για την ανεύρεση νέων αλλά και τον αριθμό των ενημερώσεων που θα προβάλονται στα επιλεγμένα μας προφίλ.

Ταυτόχρονα μπορούμε να επιλέξουμε τον τρόπο προβολής τους, όπως για παράδειγμα να προβάλεται ο τίτλος μόνος του ή και μια σύντομη περιγραφή από το Feed και ταυτόχρονα να υπάρχει το αντίστοιχο link παραπομπής .

Συνάμα μπορούμε να ορίσουμε ένα πρόθεμα πριν από κάθε δημοσίευση αλλά και μετά δίνοντας στους αναγνώστες τη δυνατότητα να γνωρίζουν από ποιά κατηγορία προέρχεται η συγκεκριμένη ενημέρωση( Πρόγραμμα σπουδών, πρόγραμμα εξετάσεων κτλ.)

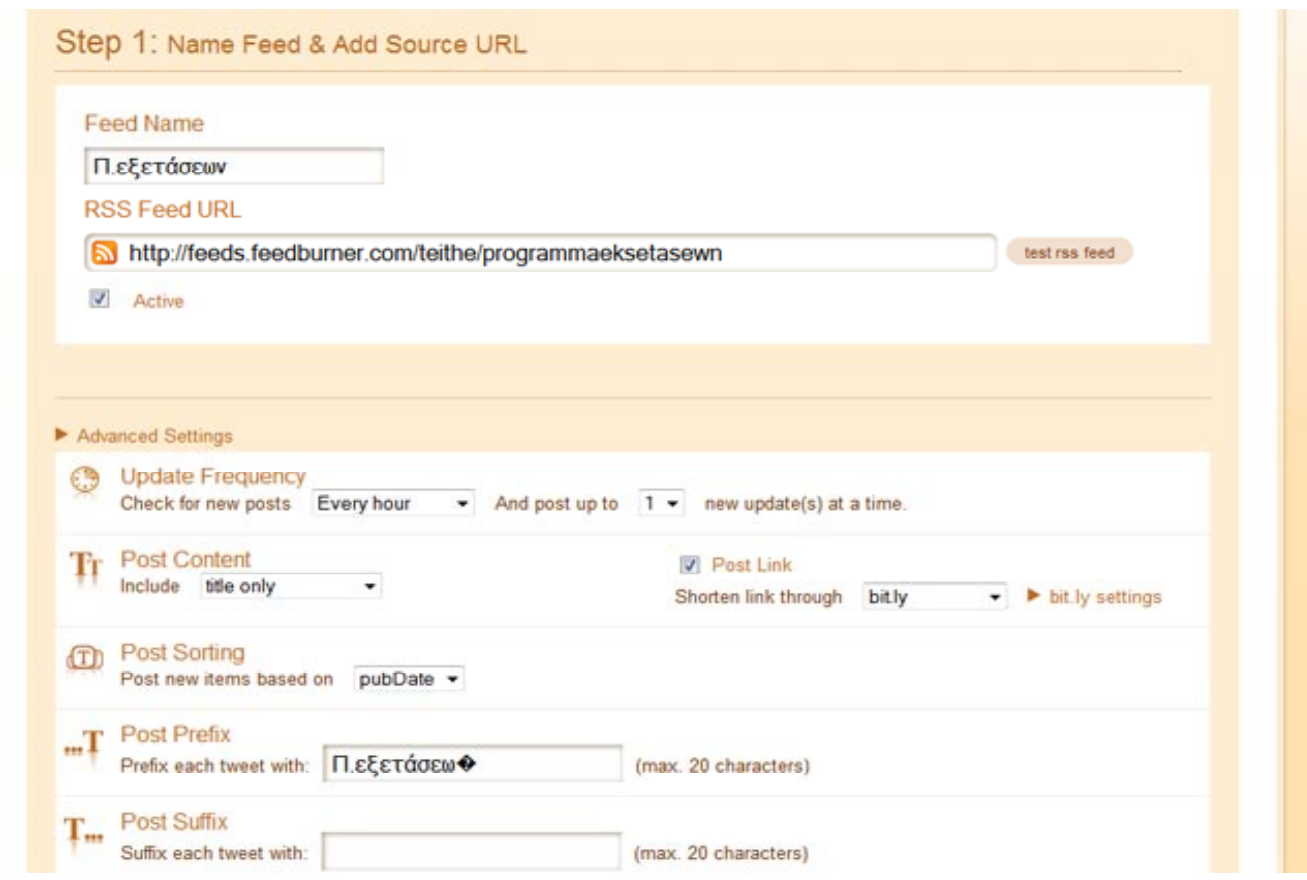

**Εικόνα 6.3.2**

Στην συνέχεια μπορούμε να επιλέξουμε τα δίκτυα στα οποία θέλουμε να αποστέλονται αυτές οι ενημερώσεις. Στην περίπτωση της ιστοσελίδας μας επιλέξαμε το Twitter και το Facebook όπως προαναφέραμε.

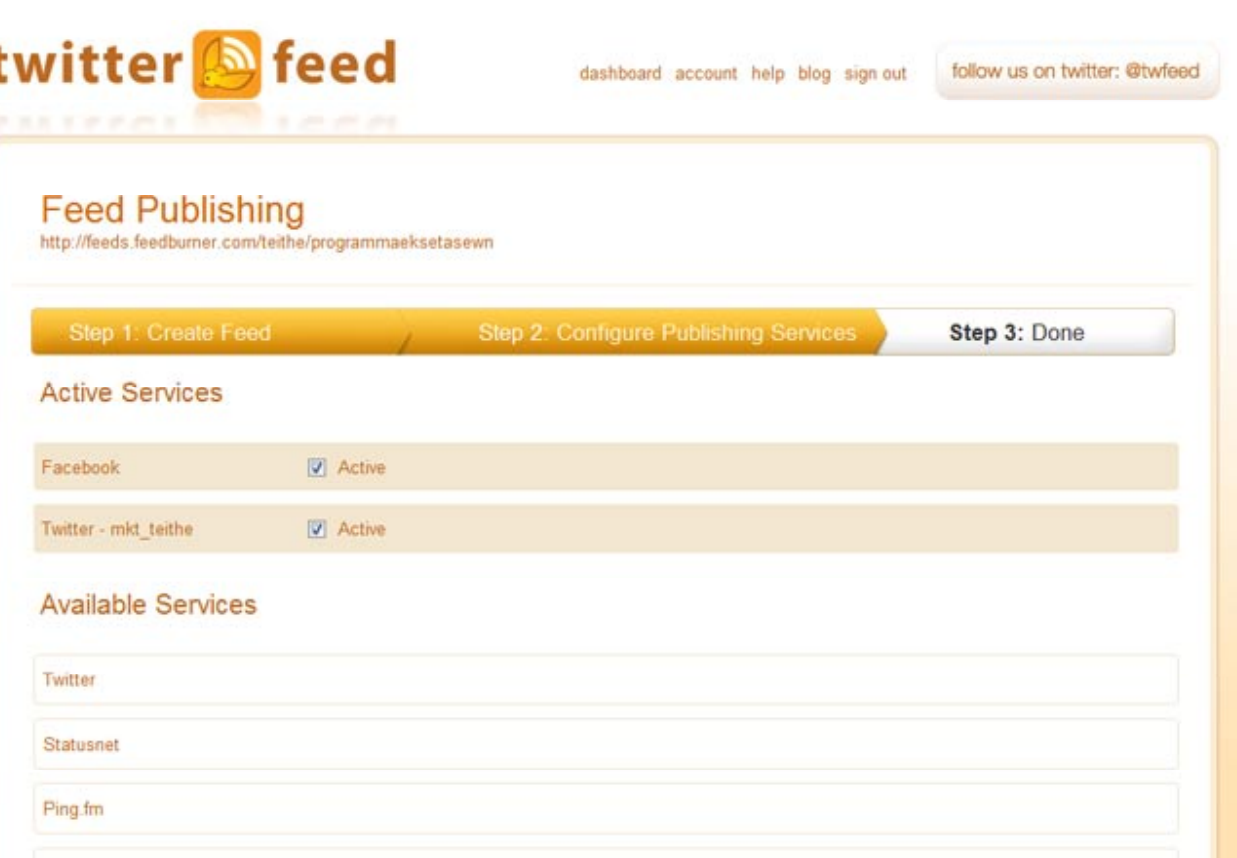

**Εικόνα 6.3.3**

Εν κατακλείδι μπορούμε μέσα από τα στατιστικά στοιχεία που μας παρέχονται να γνωρίζουμε κάθε φορά ποια από τα συγκεκριμένα Feeds μας που αποστάλθηκαν στις ιστοσελίδες κοινωνικής δικτύωσης κατάφεραν τον στόχο τους και παρέπεμψαν τους αναγνώστες στην ιστοσελίδα μας.

Σε αντίθετη περίπτωση θα πρέπει να αναλύσουμε τους λόγους για τους οποίους τα Feed αυτά δεν πέτυχαν τον στόχους τους και να προβούμε στις απαραίτητες διορθώσεις στον τρόπο σύνταξης των νέων/ανακοινώσεών μας, έτσι ώστε οι τίτλοι και οι περιγραφές που θα αποστέλονται στις ιστοσελίδες αυτές να κινούν το ενδιαφέρον των αναγνωστών.

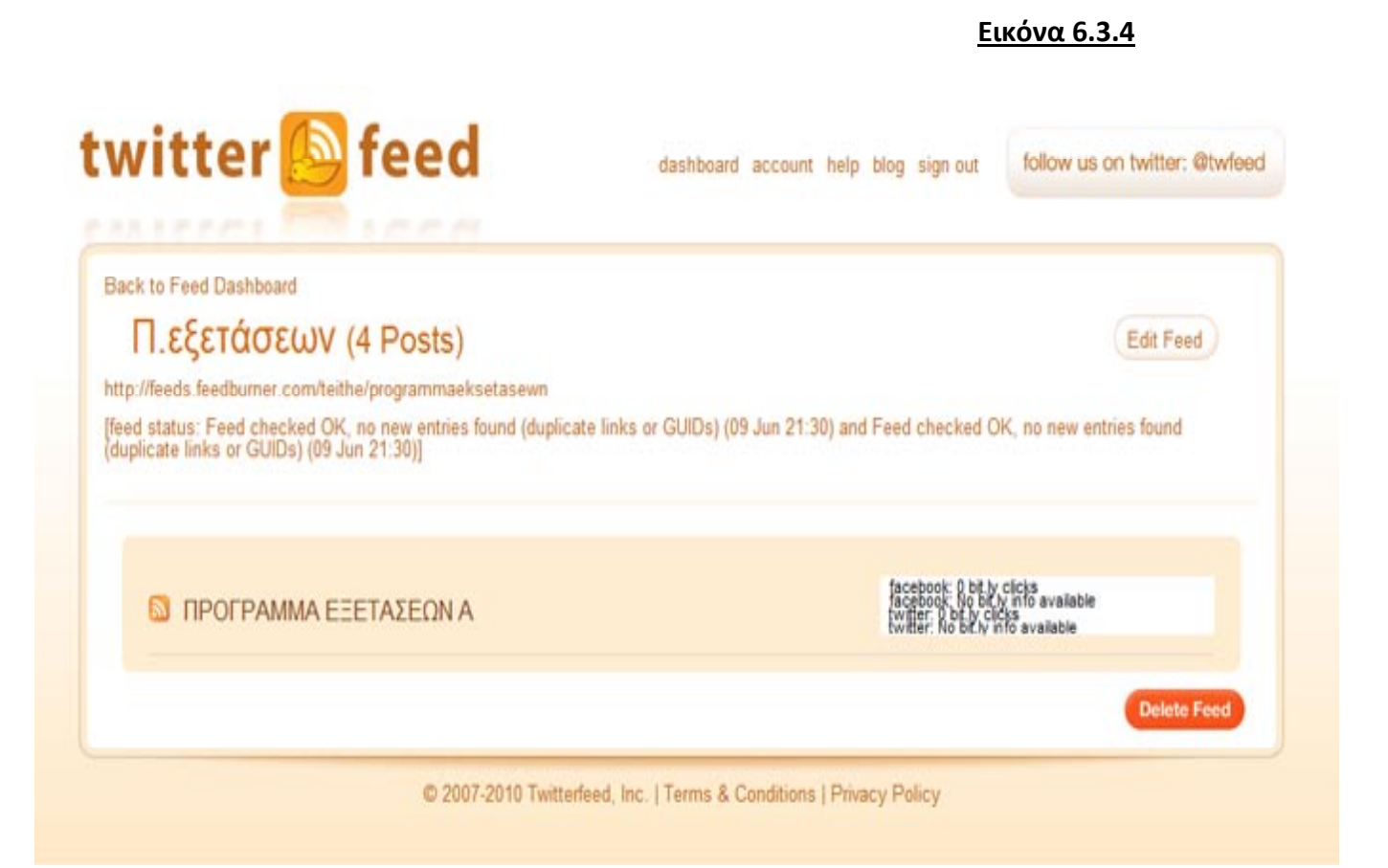

#### Σελίδα **96** από **101**

# **ΣΥΜΠΕΡΑΣΜΑΤΑ**

Είναι πασιφανές πως όσο εξελίσσεται η τεχνολογία άλλο τόσο θα αυξάνεται η ανάγκη του ανθρώπου για άμεση ενημέρωση. Αυτός εξάλλου ήταν και ο στόχος της παρούσης πτυχιακής εργασίας με θέμα "Ανακατασκευή της ιστοσελίδας του τμήματος Εμπορίας και Διαφήμισης του Α.Τ.Ε.Ι.Θ" η συνεχής και άμεση ενημέρωση της ιστοσελίδας με απώτερο σκοπό την ενημέρωση των φοιτητών του τμήματος αλλά και των υποψηφίων φοιτητών.

Για τον λόγο αυτό δόθηκε μεγάλη έμφαση στον τρόπο ανάπτυξης της ιστοσελίδας με τρόπο τέτοιο ώστε να καθίσταται η ενημέρωσή της εύκολη σε αντίθεση με την προϋπάρχουσα στατική ιστοσελίδα του τμήματος όπου η ενημέρωσή της αποτελούσε μια χρονοβόρα και πολύπλοκη διαδικασία αφού κάθε φορά θα έπρεπε να ενημερώνεται από τον διαχειριστή επεμβαίνοντας μέσα στο source code αυτής. Η νέα δυναμική ιστοσελίδα δίνει πλέον την δυνατότητα ακόμα και σε κάποιον που δεν έχει γνώσεις προγραμματισμού να μπορεί να προσθέτει ακόμα και να επεξεργάζεται το κείμενο της επιλογής του γρήγορα και εύκολα. Αυτή η ευκολία συμβάλλει με την σειρά της στην άμεση ενημέρωση των επισκεπτών της ιστοσελίδας χωρίς όμως να την περιορίζει πάνω σε αυτήν.

Πλέον με την νέα ανακατασκευασμένη ιστοσελίδα δίνεται η δυνατότητα στον ενδιαφερόμενο επισκέπτη/φοιτητή να λαμβάνει όλες τις τελευταίες ενημερώσεις - ανακοινώσεις - προσθήκη υλικού χωρίς να χρειάζεται αυτός με την σειρά του να την επισκέπτεται. Αυτό επιτεύχθηκε με την προσθήκη νέων τεχνολογιών και υπηρεσιών οι οποίες έχουν ως απώτερο σκοπό την συνεχή ενημέρωση των εγγεγραμμένων σε αυτές επισκεπτών.

Τέτοιες τεχνολογίες και υπηρεσίες αποτελούν οι:

- Υπηρεσία ενημερωτικών δελτίων (NewsLetters).
- Υπηρεσία ροής δεδομένων (Rss Feeds).
- Προφίλ της ιστοσελίδας της σχολής σε γνωστές ιστοσελίδες κοινωνικής δικτύωσης όπως το Twitter και το Facebook.

Μέσα από την νέα ιστοσελίδα του τμήματος παρέχεται πλέον και η δυνατότητα στον κάθε καθηγητή να διατηρεί το δικό του ιστολόγιο το οποίο μπορεί να το ανανεώνει με ανακοινώσεις που αφορούν τα μαθήματά του, με ενημερωτικό υλικό και σημειώσεις. Με τον τρόπο αυτό βελτιώνεται η μέχρι τώρα ενημέρωση που ελάμβαναν οι φοιτητές για τα εκάστοτε μαθήματα μέσα από πίνακες ανακοινώσεων και τοιχοκολλημένων εγγράφων που βρίσκονταν έξω από τις αίθουσες διδασκαλίας.

Εν τέλει η νέα ιστοσελίδα με τον τρόπο που έχει σχεδιαστεί και προγραμματιστεί αποτελεί ένα αναπόσπαστο εργαλείο επικοινωνίας για το τμήμα με τους φοιτητές του καθώς και μια αξιόπιστη πηγή ενημέρωσης προς τους φοιτητές σε θέματα ενημέρωσης αυτών από την σχολή.

Η ανάπτυξη της ιστοσελίδας δεν περιορίστηκε όμως σε όλα τα προαναφερθέντα. Μεγάλη έμφαση δόθηκε και στον τρόπο προώθησης της στο διαδίκτυο με άμεσο στόχο να αυξηθεί η επισκεψιμότητα της. Έμφαση δόθηκε στο SEO(search engine optimization) περισσότερο on page, τόσο με την βελτιστοποίηση του κώδικα της ιστοσελίδας μέσα από την σωστή δομή της ιστοσελίδας καθώς και στο SMO(social media optimization) δημιουργώντας και ενημερώνοντας τα προφίλ της σχολής στις αντίστοιχες σελίδες κοινωνικής δικτύωσης (Twitter και Facebook).

Στόχος των παραπάνω ενεργειών είναι η μεγιστοποίηση της επισκεψιμότας προς την ιστοσελίδα από το SERP (search engine result page) προβάλλοντας την ιστοσελίδα στις πρώτες θέσεις αποτελεσμάτων αναζήτησης καθώς και με την δυναμική παρουσία της σχολής στις προαναφερθείσες ιστοσελίδες κοινωνικής δικτύωσης οι οποίες δέχονται εκατοντάδες χιλιάδες Ελλήνων επισκεπτών (και συνεπώς πιθανόν υποψηφίων φοιτητών).

# **ΒΙΒΛΙΟΓΡΑΦΙΑ**

## **Διαδίκτυο**

- Tim Berners Lee http://en.wikipedia.org/wiki/Tim\_[Berners-Lee](http://en.wikipedia.org/wiki/Tim_Berners-Lee)
- Examples of early WWW hypertext [http://www.w3.org/People/Berners](http://www.w3.org/People/Berners-Lee/FAQ.html#Examples)-[Lee/FAQ.html#Examples](http://www.w3.org/People/Berners-Lee/FAQ.html#Examples)
- World Wide Web- [http://www.w3.org/History/19921103](http://www.w3.org/History/19921103-hypertext/hypertext/WWW/TheProject.html) [hypertext/hypertext/WWW/TheProject.html](http://www.w3.org/History/19921103-hypertext/hypertext/WWW/TheProject.html)
- Information Management: A Proposal <http://www.w3.org/History/1989/proposal.html>
- Web 1.0 (http://en.wikipedia.org/wiki/Web 1.0)
- Web 2.0 ([http://en.wikipedia.org/wiki/Web\\_2.0\)](http://en.wikipedia.org/wiki/Web_2.0).
- Web 3.0 ( [http://en.wikipedia.org/wiki/Semantic\\_Web\)](http://en.wikipedia.org/wiki/Semantic_Web)
- Differences between Web 1.0 and Web 20 ([http://wiki.answers.com/Q/What\\_is\\_the\\_difference\\_between\\_Web1.0\\_and](http://wiki.answers.com/Q/What_is_the_difference_between_Web1.0_and_Web2.0) [\\_Web2.0\)](http://wiki.answers.com/Q/What_is_the_difference_between_Web1.0_and_Web2.0)
- Framesets ([http://en.wikipedia.org/wiki/Frameset\)](http://en.wikipedia.org/wiki/Frameset)
- Darcy DiNucci ([http://en.wikipedia.org/wiki/Darcy\\_DiNucci\)](http://en.wikipedia.org/wiki/Darcy_DiNucci)
- O'Reilly Media (http://en.wikipedia.org/wiki/O'Reilly Media)
- Cms [http://en.wikipedia.org/wiki/Content\\_management\\_system](http://en.wikipedia.org/wiki/Content_management_system)
- Rss Syndicator [http://en.wikipedia.org/wiki/Rss\\_syndication](http://en.wikipedia.org/wiki/Rss_syndication)
- SEO [http://en.wikipedia.org/wiki/Search\\_engine\\_optimization](http://en.wikipedia.org/wiki/Search_engine_optimization)
- SEM [http://en.wikipedia.org/wiki/Search\\_engine\\_marketing](http://en.wikipedia.org/wiki/Search_engine_marketing)
- SMO [http://en.wikipedia.org/wiki/Social\\_media\\_optimization](http://en.wikipedia.org/wiki/Social_media_optimization)
- PPC [http://en.wikipedia.org/wiki/Pay\\_per\\_click](http://en.wikipedia.org/wiki/Pay_per_click)
- Contextual Advertising [http://en.wikipedia.org/wiki/Contextual\\_advertising](http://en.wikipedia.org/wiki/Contextual_advertising)
- Paid Inclusion [http://en.wikipedia.org/wiki/Paid\\_inclusion](http://en.wikipedia.org/wiki/Paid_inclusion)
- Τι σημαίνουν οι στατιστικοί δείκτες (http://[www](http://www.go-online.gr/ebusiness/specials/article.html?article_id=671).goonline.gr/[ebusiness](http://www.go-online.gr/ebusiness/specials/article.html?article_id=671)/specials/article.html?article\_id=671)
- Can Google Analytics be used for SEO analysis? ([http://www.morevisibility.com/analyticsblog/can-google-analytics-be-used](http://www.morevisibility.com/analyticsblog/can-google-analytics-be-used-for-seo-analysis-yes-it-can.html)[for-seo-analysis-yes-it-can.html\)](http://www.morevisibility.com/analyticsblog/can-google-analytics-be-used-for-seo-analysis-yes-it-can.html)
- 10 Ways You Can Use Feedburner to Improve Your Blog ([http://moblogsmoproblems.blogspot.com/2007/08/10](http://moblogsmoproblems.blogspot.com/2007/08/10-ways-you-can-use-feedburner-to.html)-ways-you-can-use[feedburner-](http://moblogsmoproblems.blogspot.com/2007/08/10-ways-you-can-use-feedburner-to.html)to.html)
- Improve your website with social bookmarking and better code presentation ([http://www.consumedconsumer.org/2008/11/improve-your-website-with](http://www.consumedconsumer.org/2008/11/improve-your-website-with-social.html)[social.html\)](http://www.consumedconsumer.org/2008/11/improve-your-website-with-social.html)